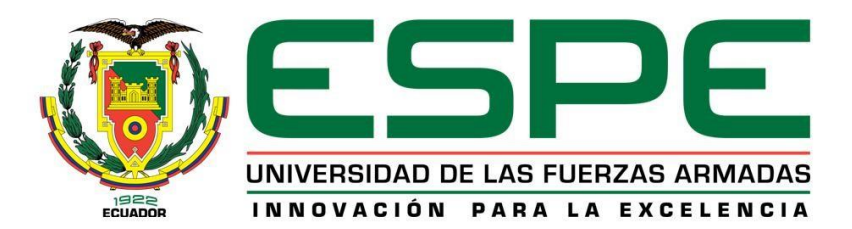

**Desarrollo de un pluviómetro de bajo costo para monitorización y alerta de precipitaciones utilizando tecnología LORA en la parroquia de Alangasí.**

Gualotuña Puente, Jonathan Andres

Departamento de Eléctrica, Electrónica y Telecomunicaciones

Carrera de Ingeniería en Electrónica y Telecomunicaciones

Trabajo de titulación, previo a la obtención del título de Ingeniero en Electrónica y **Telecomunicaciones** 

Ing. Montoya Lara Luis Hernán.

10 de febrero del 2022

<span id="page-1-0"></span>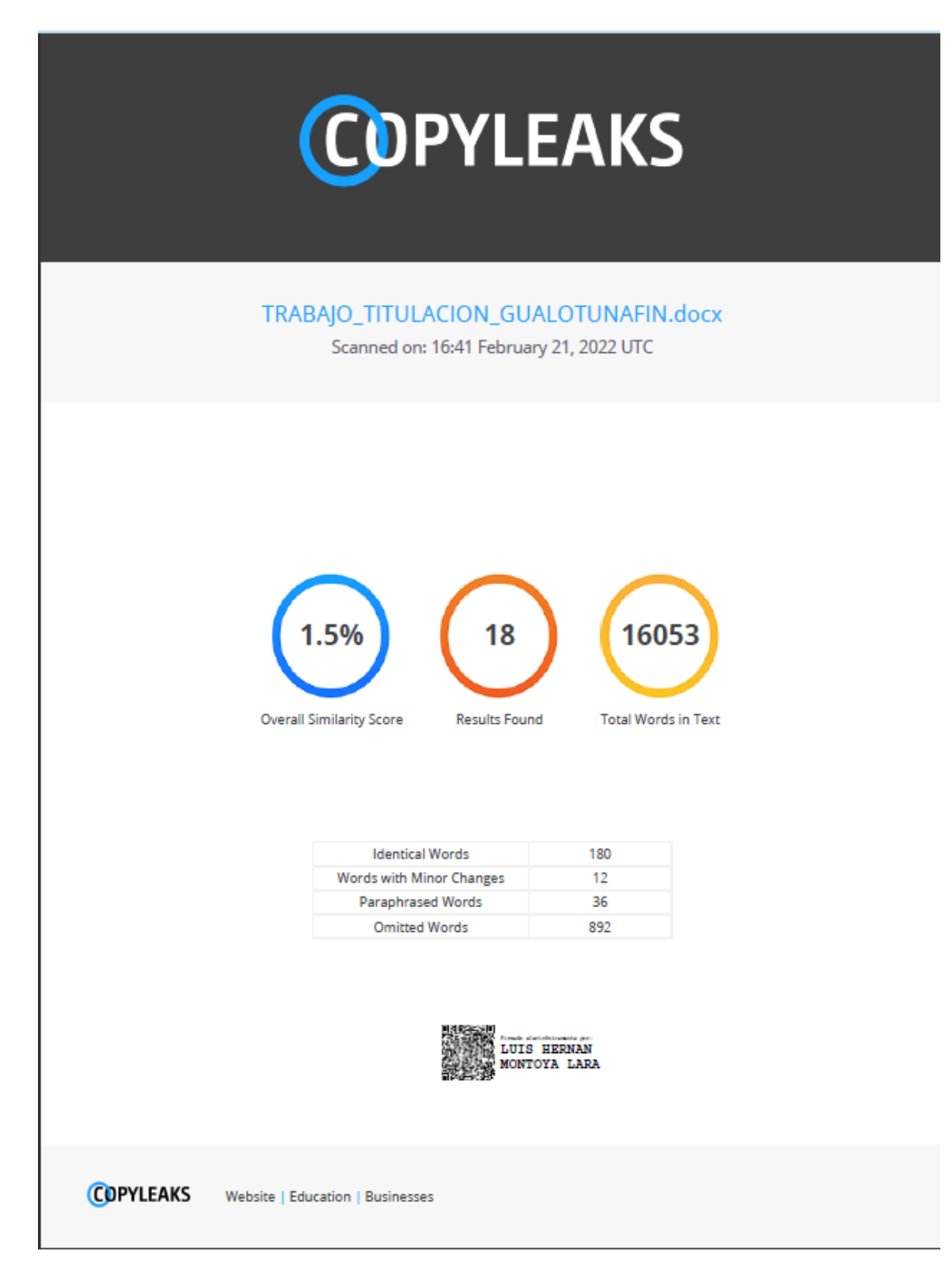

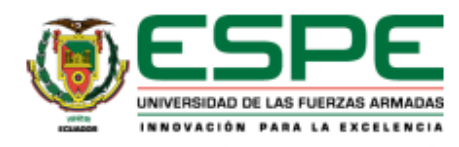

#### DEPARTAMENTO DE ELÉCTRICA, ELECTRÓNICA Y

#### **TELECOMUNICACIONES**

#### CARRERA DE INGENIERÍA EN ELECTRÓNICA Y TELECOMUNICACIONES

#### **CERTIFICACIÓN**

<span id="page-2-0"></span>Certifico que el trabajo de titulación. "Desarrollo de un pluviómetro de bajo costo para monitorización y alerta de precipitaciones utilizando tecnología LORA en la parroquia de Alangasí" fue realizado por el señor Gualotuña Puente Jonathan Andres el cual ha sido revisado y analizado en su totalidad por la herramienta de verificación de similitud de contenido; por lo tanto cumple con los requisitos legales, teórico, científicos, técnicos y metodológicos establecidos por la Universidad de las Fuerzas Armadas ESPE, razón por la cual me permito acreditar y autorizar para que lo sustente públicamente.

Sangolquí, 05 de febrero del 2022

Firma:

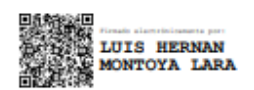

Ing. Montoya Lara Luis Hernán.

C.C: 1715480412

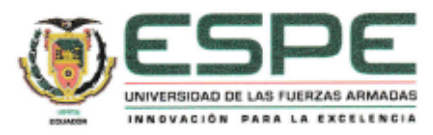

#### DEPARTAMENTO DE ELÉCTRICA, ELECTRÓNICA Y

#### **TELECOMUNICACIONES**

#### CARRERA DE INGENIERÍA EN ELECTRÓNICA Y TELECOMUNICACIONES

#### RESPONSABILIDAD DE AUTORÍA

<span id="page-3-0"></span>Yo, Gualotuña Puente Jonathan Andres, con cédula de ciudadanía nº 1723155600, declaro que el contenido, ideas y criterios del trabajo de titulación: Desarrollo de un pluviómetro de bajo costo para monitorización y alerta de precipitaciones utilizando tecnología LORA en la parroquia de Alangasí es de mi autoría y responsabilidad, cumpliendo con los requisitos legales, teóricos, científicos, técnicos, y metodológicos establecidos por la Universidad de las Fuerzas Armadas ESPE, respetando los derechos intelectuales de terceros y referenciando las citas bibliográficas.

Sangolquí, 05 de febrero del 2022

Firma:

Gualotuña Puente Jonathan Andres.

C.C.: 1723155600

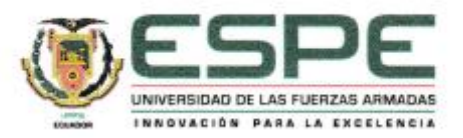

#### DEPARTAMENTO DE ELÉCTRICA, ELECTRÓNICA Y

#### **TELECOMUNICACIONES**

### CARRERA DE INGENIERÍA EN ELECTRÓNICA Y TELECOMUNICACIONES

### AUTORIZACIÓN DE PUBLICACIÓN

<span id="page-4-0"></span>Yo Gualotuña Puente Jonathan Andres, con cédula de ciudadanía nº 1723155600, autorizo a la Universidad de las Fuerzas Armadas ESPE publicar el trabajo de titulación: Desarrollo de un pluviómetro de bajo costo para monitorización y alerta de precipitaciones utilizando tecnología LORA en la parroquia de Alangasí en el Repositorio Institucional, cuyo contenido, ideas y criterios son de mi responsabilidad.

Sangolquí, 05 de febrero del 2022

Firma:

Gualotuña Puente Jonathan Andres C.C.: 1723155600

# **DEDICATORIA**

<span id="page-5-0"></span>El presente trabajo va dedicado a la comunidad universitaria que busca el avance en la tecnología que se lleva a cabo por medio de trabajos de investigación.

A las personas que se desenvuelven en el área de telecomunicaciones para así apoyar el avance en todas las áreas y comunidades.

A mis seres queridos que me ayudaron en todo el camino para cumplir mis metas y tener un camino claro para poder ayudar y aportar a tener un futuro mejor.

*Gualotuña Puente Jonathan Andrés*

### **AGRADECIMIENTO**

<span id="page-6-0"></span>Agradezco a mis padres por todo el apoyo brindado en este largo camino, a mi madre Gladys quien es mi apoyo y soporte principal y siempre contar con su apoyo, a mi padre Wilson por estar a mi lado y siempre tener su apoyo y ser un ejemplo de superación.

Agradezco a mis abuelos Julio y Lucrecia, a mi abuela Lucrecia por ser un pilar en mi vida y darme el cariño incondicional y ser mi ejemplo de superación.

Agradezco a mi hermano mayor Carlos quien supo guiarme con su ejemplo día a día y brindarme su apoyo y motivación y por estar siempre a mi lado.

Agradezco a una persona muy importante en mi vida Alisson quien fue un soporte en mi vida brindándome una claridad en momentos oscuros y saber guiar mi camino con buenos consejos y cariño.

Agradezco a la Universidad de las Fuerzas Armadas ESPE y a sus docentes lo cuales mediante sus enseñanzas compartieron su conocimiento y me ayudaron a conseguir esta meta.

### *Gualotuña Puente Jonathan Andrés*

# **Tabla De Contenido**

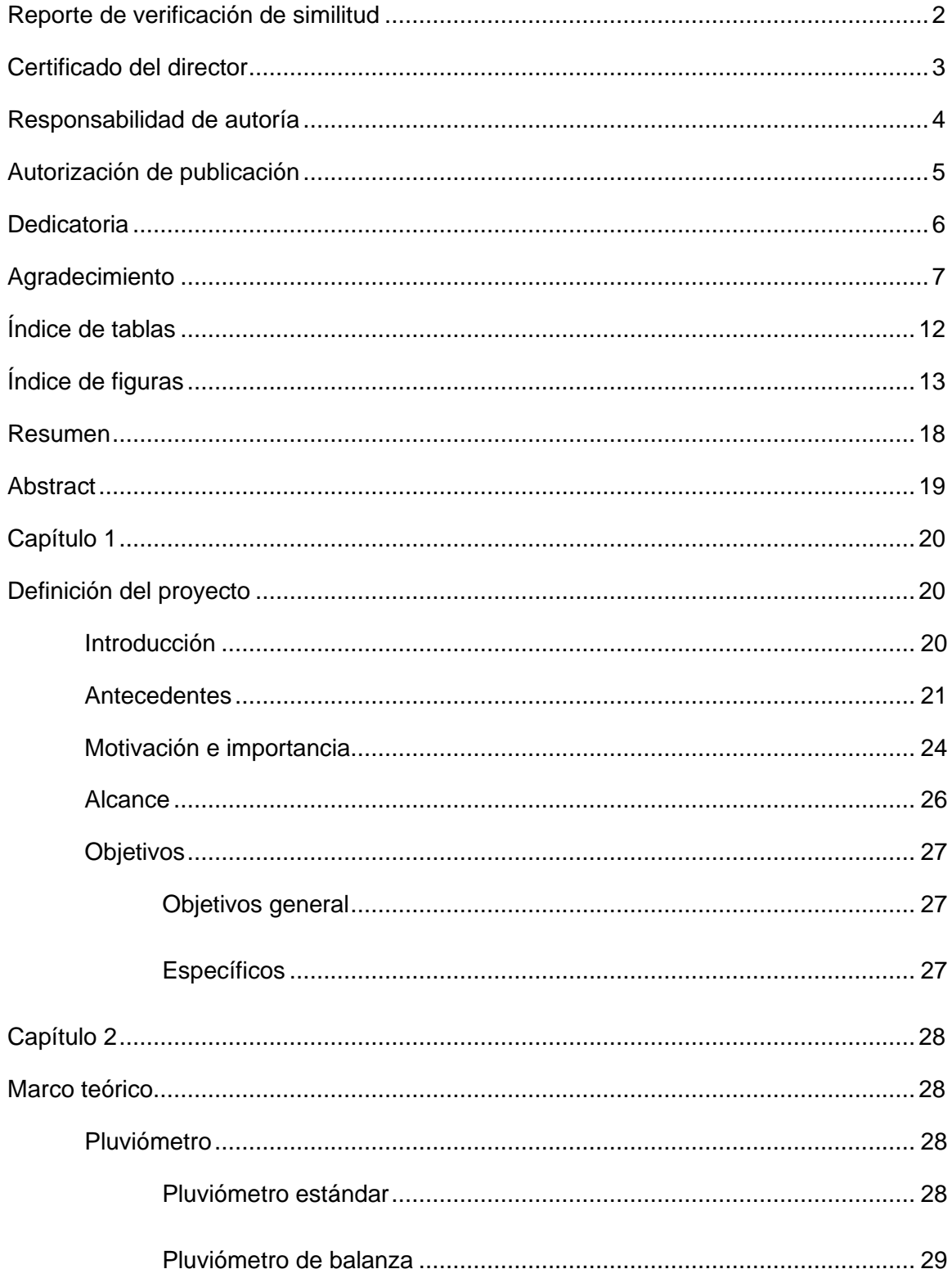

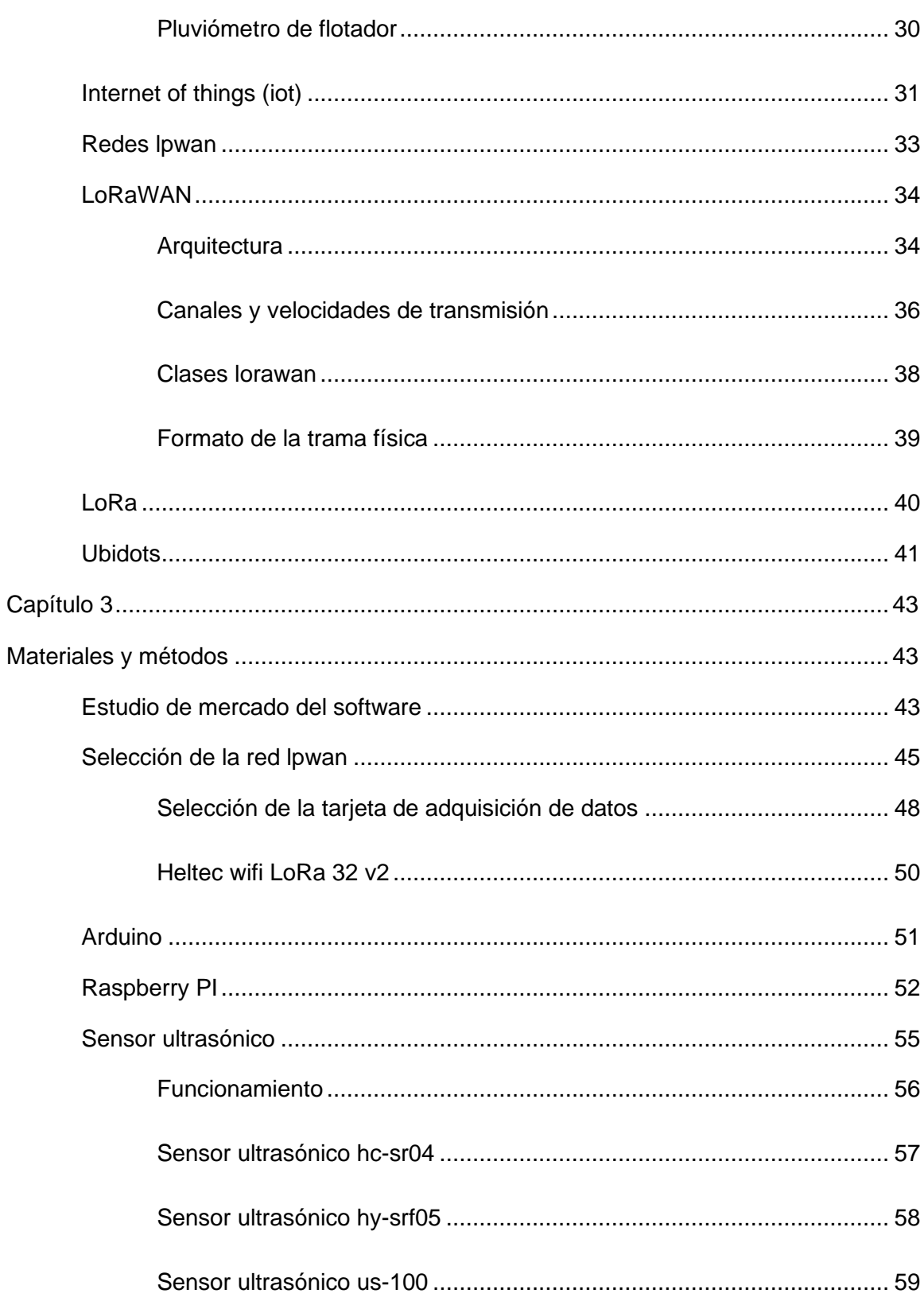

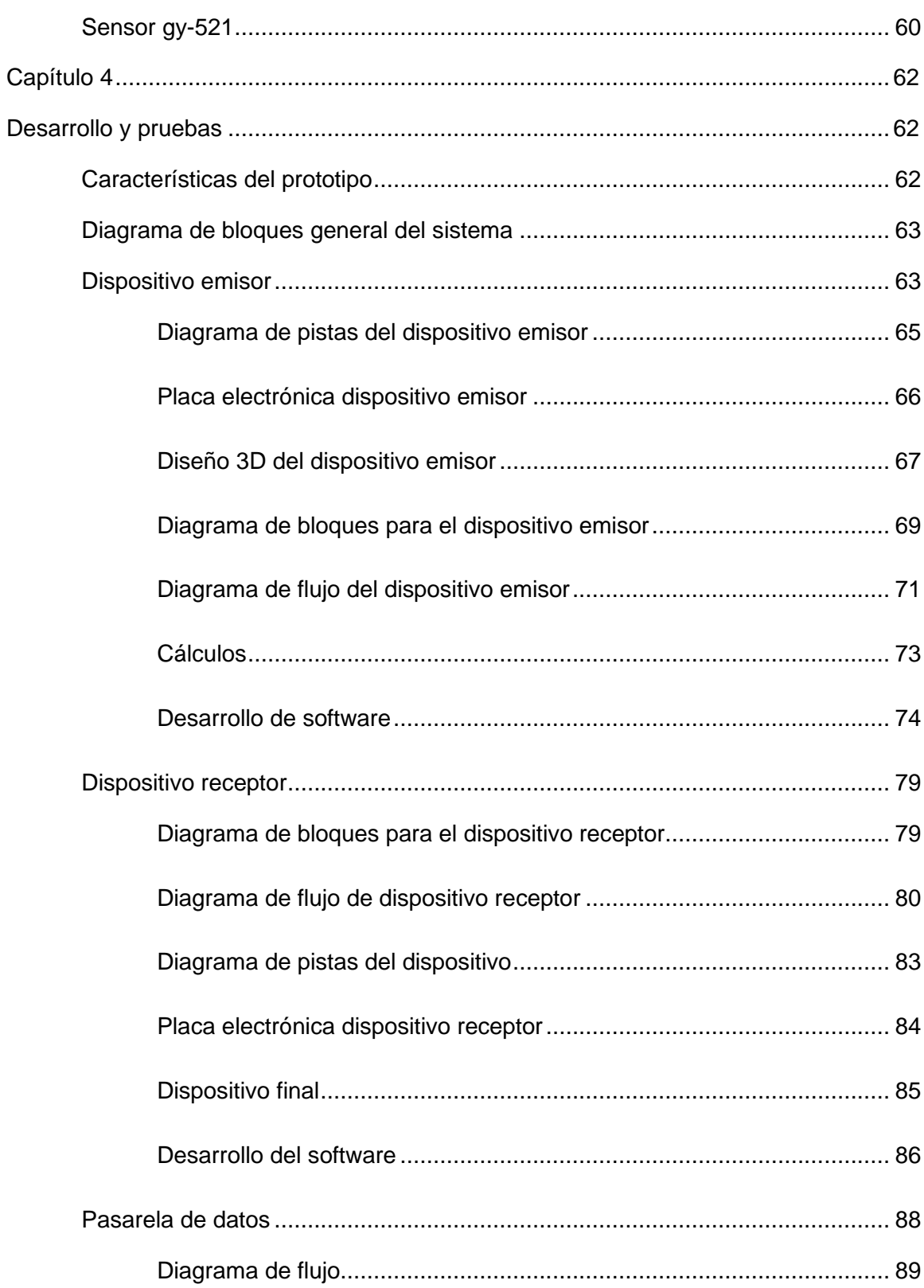

 $10$ 

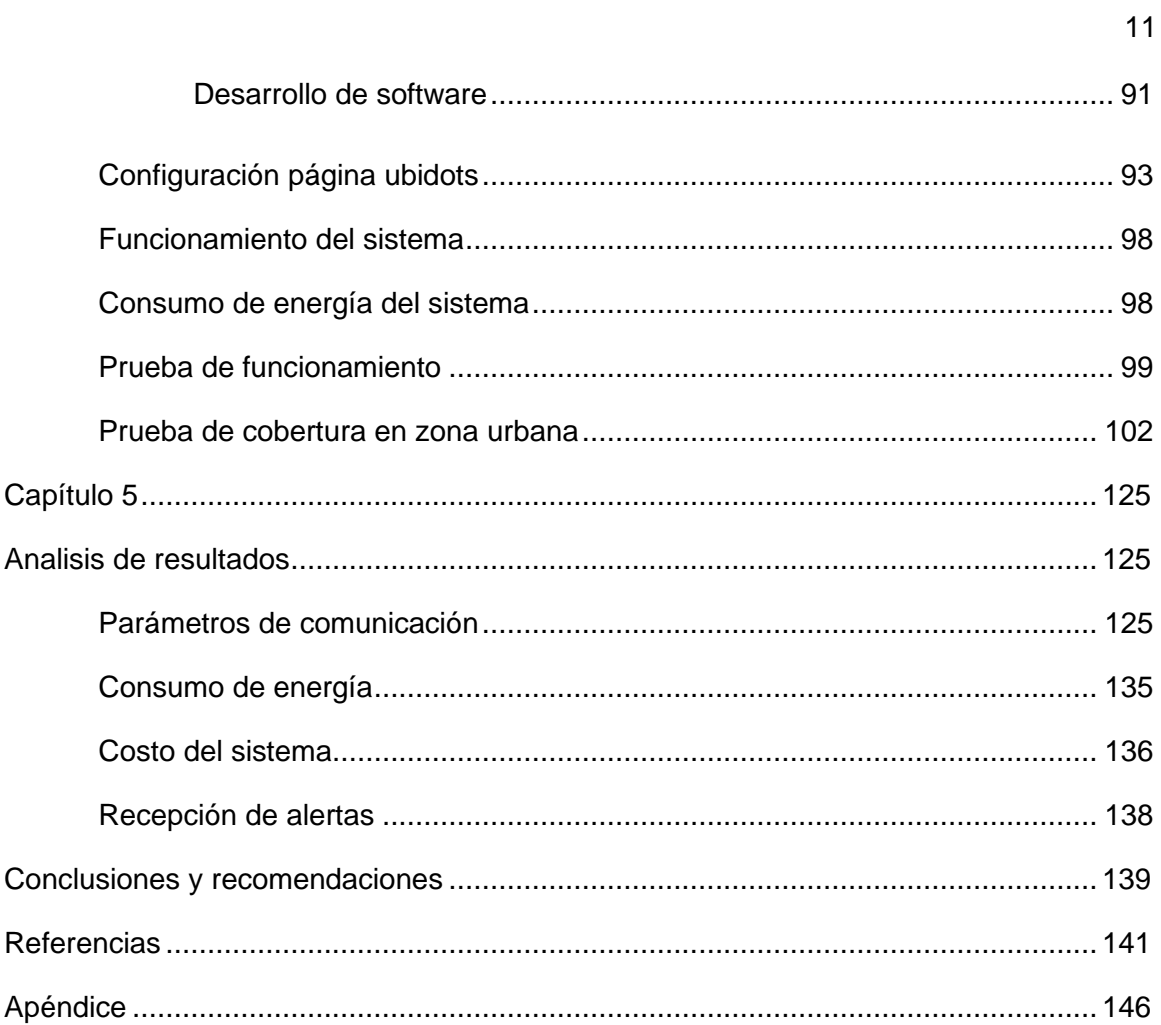

# **ÍNDICE DE TABLAS**

<span id="page-11-0"></span>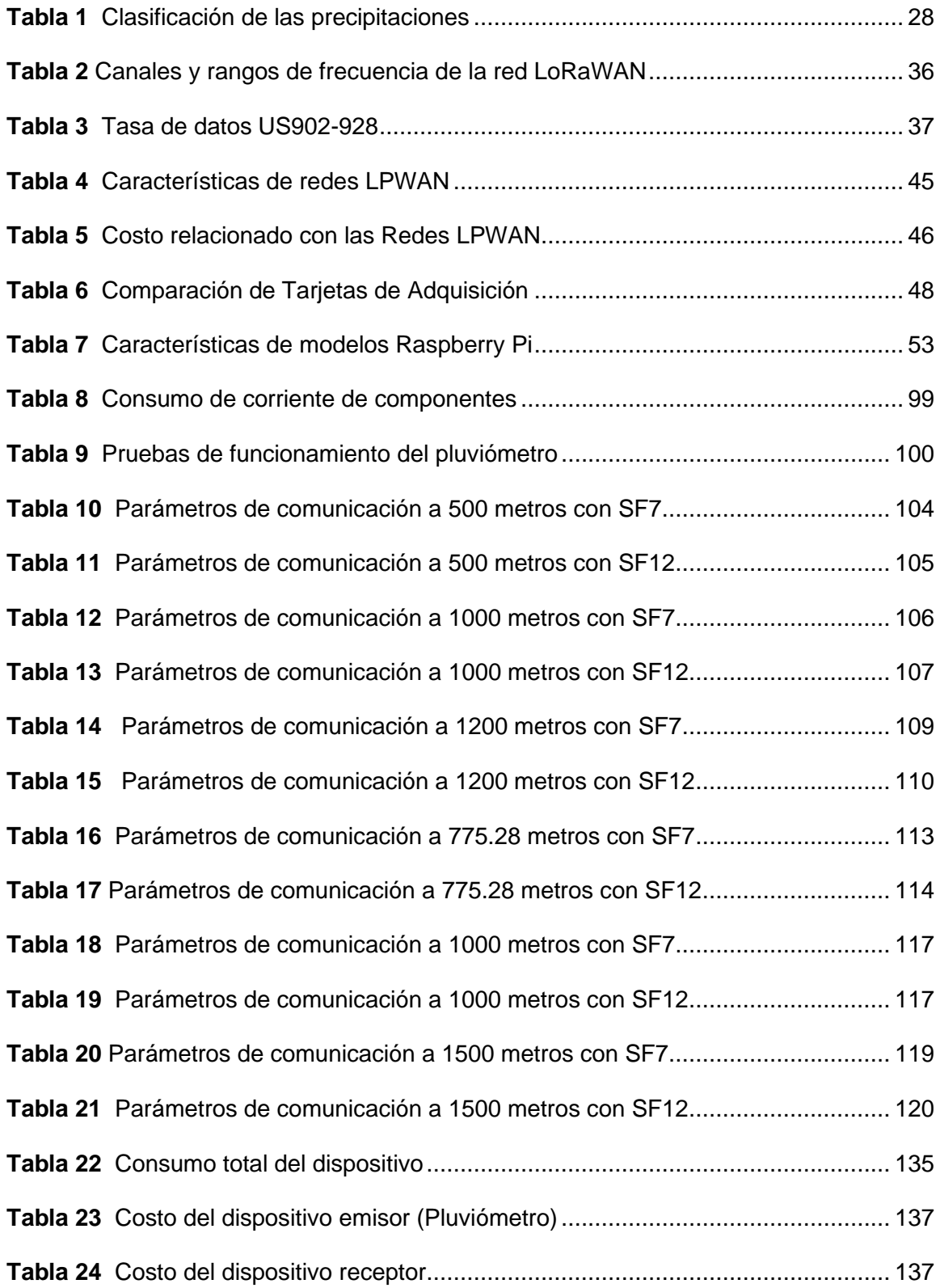

# <span id="page-12-0"></span>**ÍNDICE DE FIGURAS**

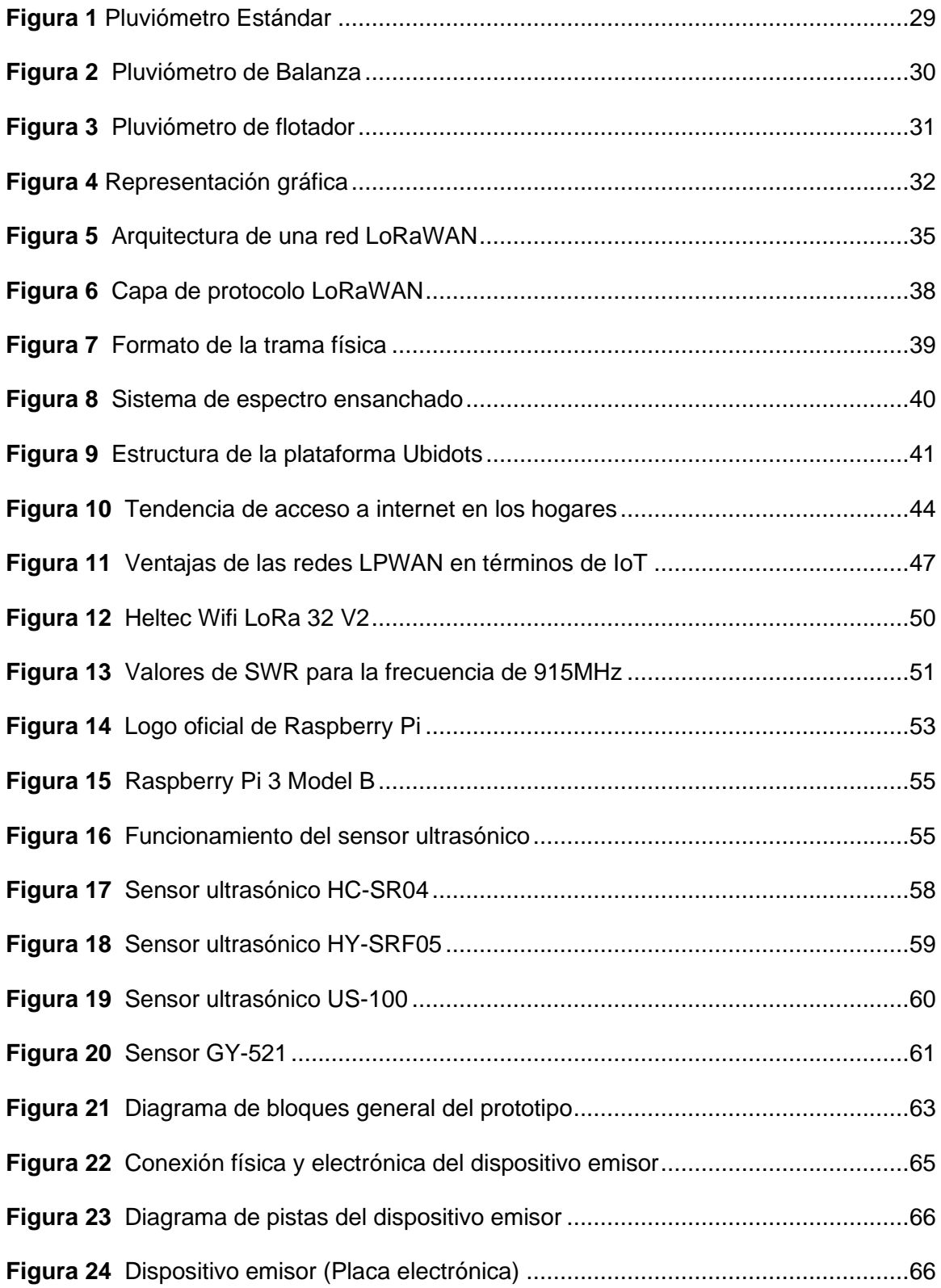

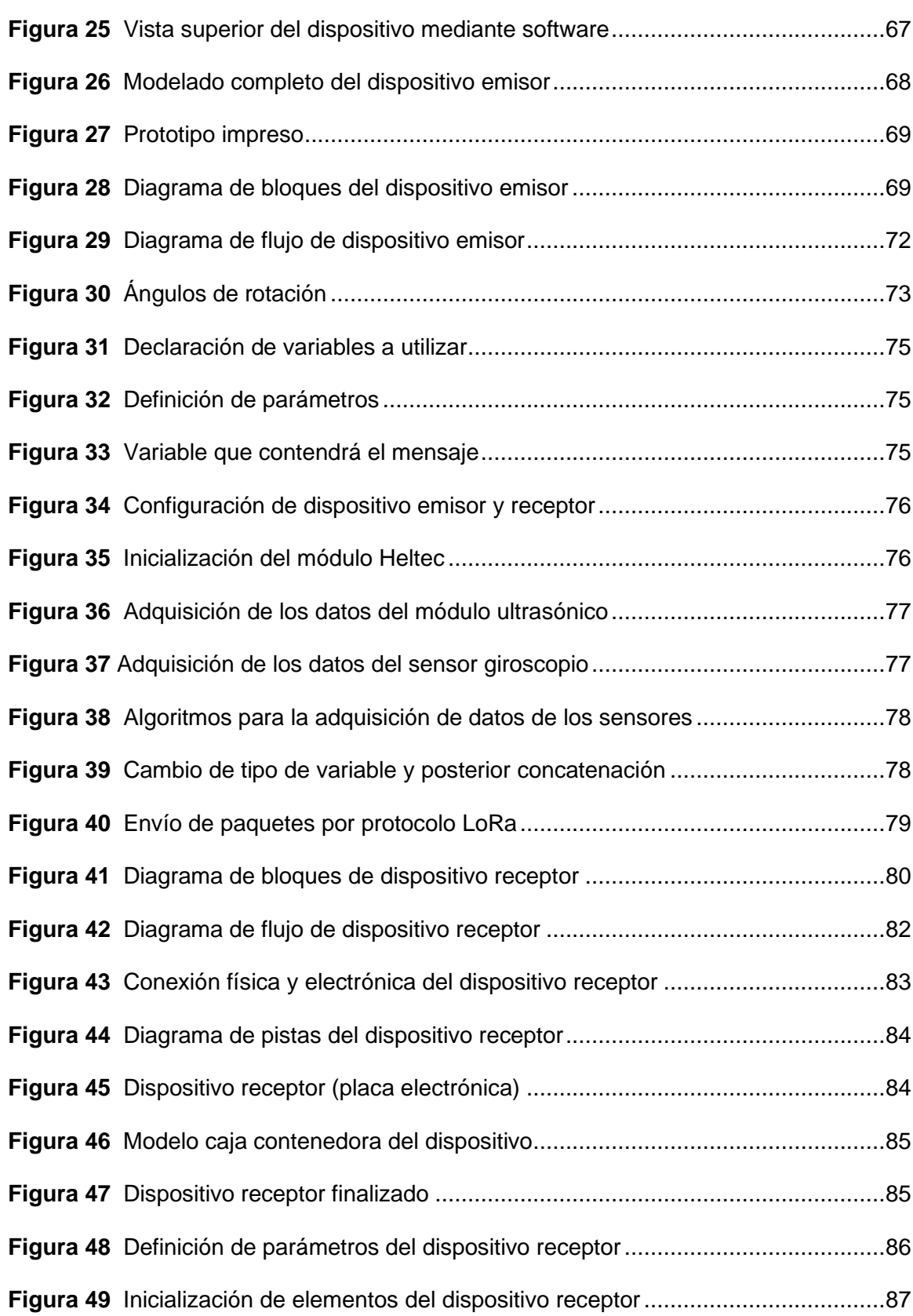

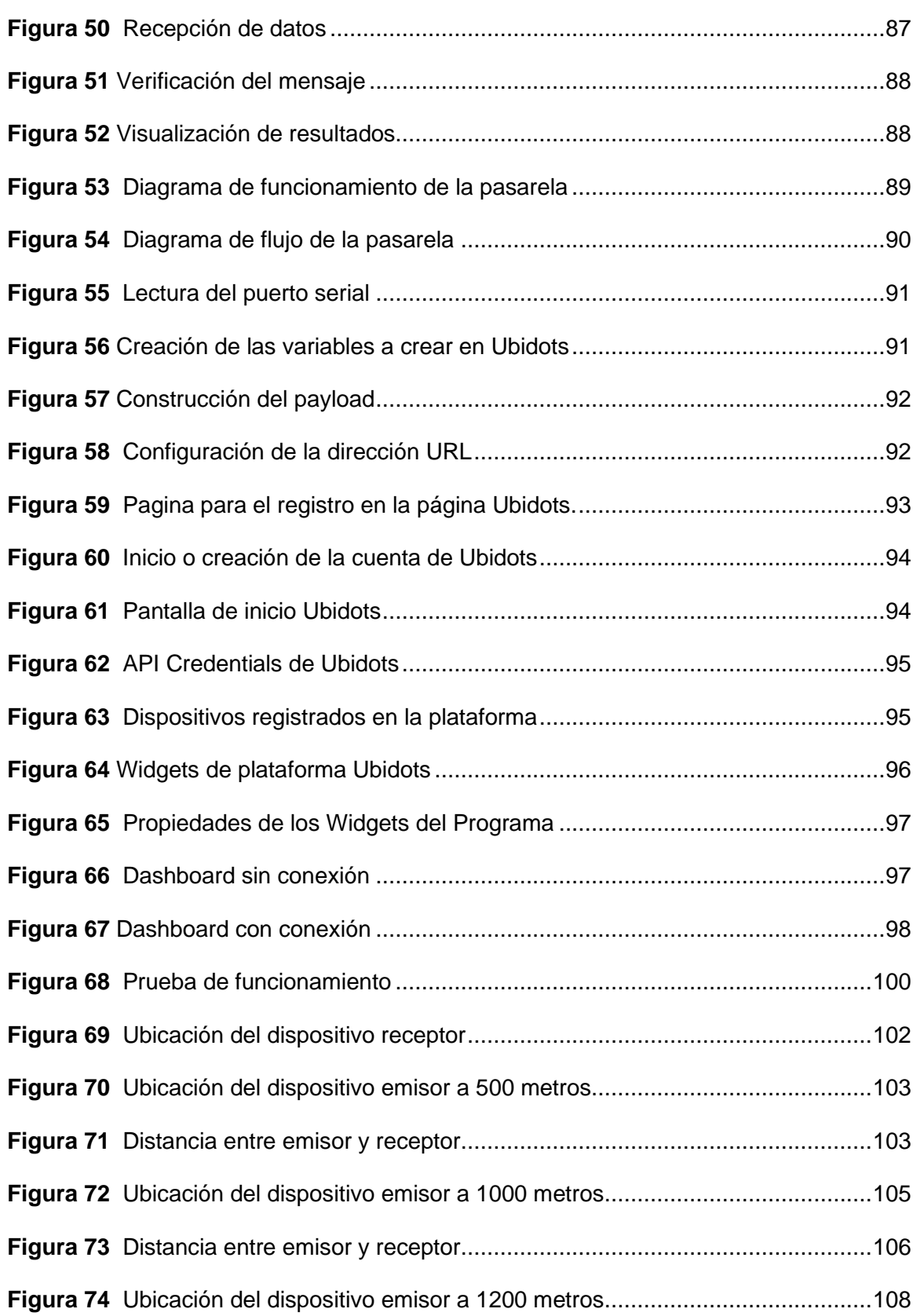

15

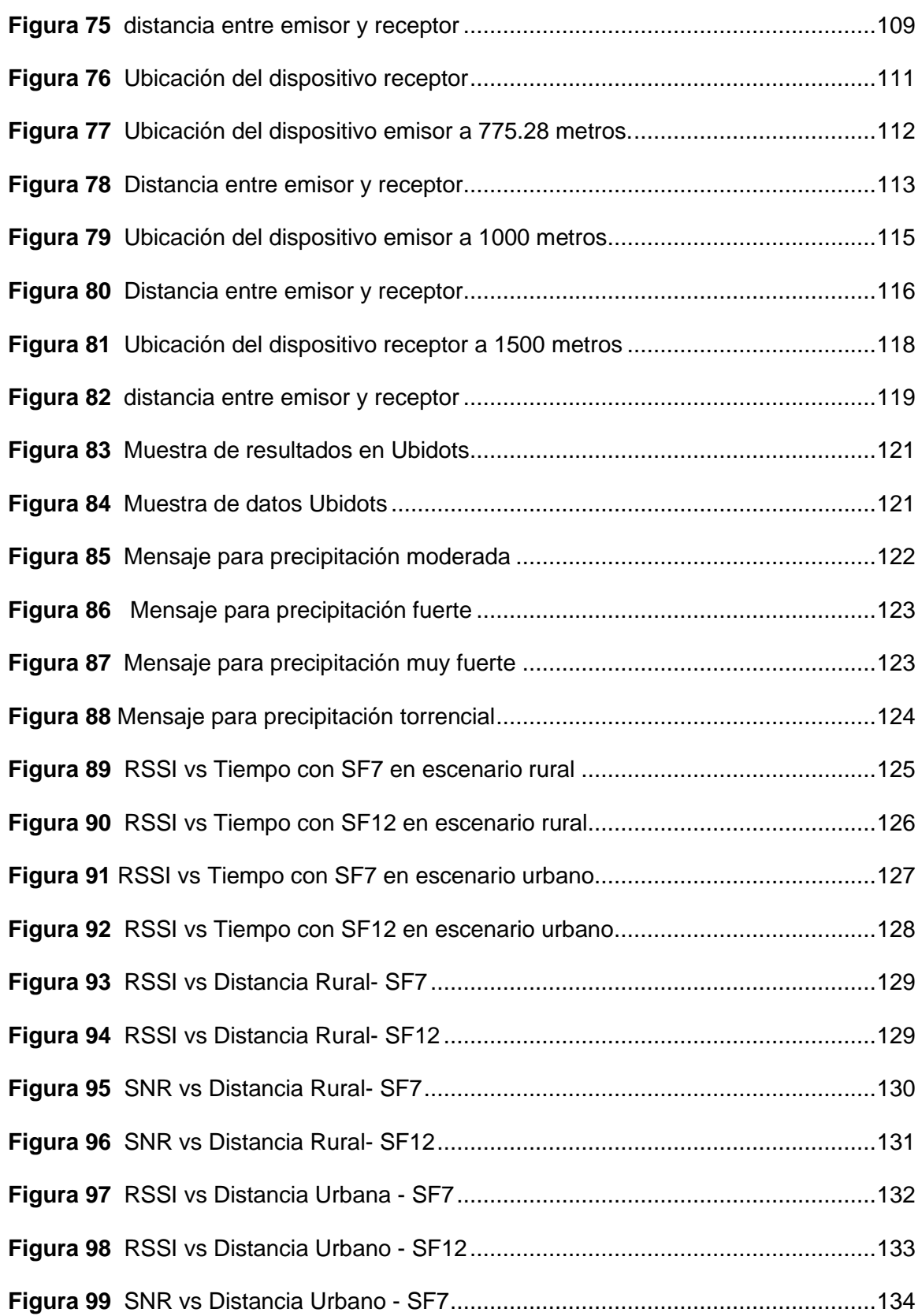

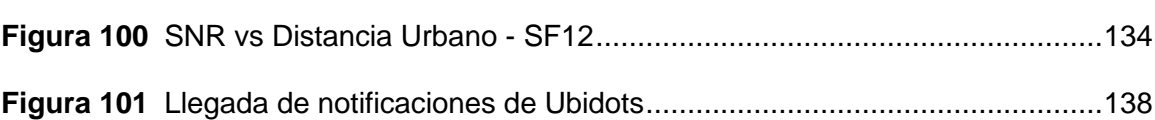

#### **RESUMEN**

<span id="page-17-0"></span>En los últimos años las precipitaciones en la parroquia de Alangasí se han presentado cada vez más abruptas lo que ha ocasionado inundaciones y deslaves, y al no disponer de un sistema que emita una alerta del nivel o tipo de precipitación que se genera ha imposibilitado a la comunidad adoptar medidas de prevención ante estos eventos naturales. Con el antecedente antes citado y para ayudar en la alerta de inundaciones se propone el presente proyecto de investigación, realizando un estudio del nivel de precipitaciones en la parroquia de Alangasí para poder prever una posible inundación mediante la construcción de un pluviómetro y enviar los datos mediante la comunicación LoRaWAN. Para ello se evaluó la cantidad de líquido que se encuentra en el recipiente del pluviómetro las cuales son procesadas por un microprocesador para transmitirlos por el Gateway LoRa implementado sobre una tarjeta Raspberry Pi 3, teniendo como característica el economizar costos de instrumentos. Para obtener mejores resultados se realizó una calibración del pluviómetro, tomando como base la guía de prácticas hidrológicas de la OMM (Organización Meteorológica Mundial) la cual indica la graduación de los recipientes (probetas). La visualización de los resultados se lo realizó en una plataforma IoT (Internet de las Cosas), en la cual se presentará el nivel de precipitación para emitir una alerta tempana a través de un mensaje de correo electrónico cuando se exceda los límites establecidos y poder prevenir futuras inundaciones.

## **PALABRAS CLAVE:**

- **LORAWAN**
- **LORA**
- **IOT (Internet de las Cosas)**
- **GATEWAY**

### **ABSTRACT**

<span id="page-18-0"></span>In recent years, rainfall in the Alangasí parish has been more and more abrupt, which has caused floods and landslides, and by not having a system that issues an alert of the level or type of rainfall that is generated, it has made it impossible for the community adopt preventive measures against these natural events. With the aforementioned background and to help in the flood alert, this research project is proposed, carrying out a study of the level of rainfall in the Alangasí parish in order to foresee a possible flood by building a rain gauge and sending the data through LoRaWAN communication. For this, the amount of liquid found in the rain gauge container was evaluated, which are processed by a microprocessor to transmit them through the LoRa Gateway implemented on a Raspberry Pi 3 card, with the characteristic of saving instrument costs. To obtain better results, a calibration of the rain gauge was carried out, based on the WMO (World Meteorological Organization) hydrological practice guide, which indicates the graduation of the containers (test tubes). The visualization of the results was carried out on an IoT (Internet of Things) platform, in which the level of precipitation will be presented to issue an early warning through an email message when the established limits are exceeded and to be able to prevent future floods.

### **KEY WORDS:**

- **LORAWAN**
- **LORA**
- **IOT (Internet de las Cosas)**
- **GATEWAY**

# **CAPÍTULO 1**

# **DEFINICIÓN DEL PROYECTO**

### <span id="page-19-2"></span><span id="page-19-1"></span><span id="page-19-0"></span>**Introducción**

A partir de los últimos años se ha podido evidenciar como el clima y varios de los fenómenos físicos y recursos naturales necesitan de un monitoreo permanente para poder recopilar información y tomar acciones inmediatas para evitar catástrofes. La información que es recopilada en la mayoría de sistemas de monitoreo provienen de sensores, ubicados de acuerdo a la necesidad y variables a evaluar y monitorear. Las variables censadas son almacenadas en una memoria interna del dispositivo que está trabajando (Vazquez Rodas y otros, 2020).

El incremento de dispositivos electrónicos especialmente de las tecnologías de la información y comunicación es aprovechado para el desarrollo y diseño de soluciones inteligentes que buscan una mejor calidad de vida y a su vez una mejora en aspecto económico de las personas comunidades y ciudades.

Por otra parte, se tiene que el IoT (Internet de las cosas) se ha convertido en un aspecto importante del cloud computing dado que se pueden sincronizar, mediante internet con sensores inalámbricos los cuales enviarán y recibirán flujos de datos para su respectiva monitorización, la mayoría de estos datos se verán alojados en la nube (Nel Martinez & Moreno Castro , 2021).

Las diferentes aplicaciones del IoT se pueden implementar con tecnologías inalámbricas como LoRa y LoRaWAN las cuales se adaptan al medio ambiente y al entorno en el que trabajan los sensores debido a su gran robustez, largo alcance y bajo consumo de energía. Es un protocolo de red de amplia cobertura que tiene una infraestructura adecuada para conectar dispositivos en forma inalámbrica con comunicación bidireccional (Alliance, LoRa Alliance LoRaWAN, 2021).

Un aspecto importante del IoT es la diferente información que se puede alojar en la nube y que puede ser manipulada, analizada y complementada con paginas externas para tener una visualización más amigable e intuitiva para el usuario final.

En la actualidad, en el Ecuador, se tiene un crecimiento exponencial del uso de la tecnología y a su vez del internet potencializándose aún más en el último año como producto de la pandemia por el forzado teletrabajo. De esta forma, el internet y el uso de dispositivos se hizo importante para realizar actividades y tareas de la vida cotidiana, así como el uso de aplicaciones móviles para proyectos de IoT.

Uno de los conceptos en los cuales se puede aplicar IoT es en la medición de variables de la naturaleza que en este caso en especial la construcción de un pluviómetro el cual tiene como finalidad medir el nivel de precipitaciones para así poder evitar un aluvión de una manera temprana y tomar las acciones preventivas necesarias.

La propuesta del presente proyecto es brindar una alerta temprana que contenga información de la intensidad de las precipitaciones para así evitar catástrofes humanas y materiales mediante una red LoRaWAN y una plataforma IoT para el envío de alertas mediante mensajes de correo electrónico lo cual ayudará a reducir tiempos en la respuesta de emergencias suscitadas por las precipitaciones fuertes.

### <span id="page-20-0"></span>**Antecedentes**

Una de las soluciones de IoT aplicadas a la tecnología LoRaWAN, en (Silva Torres & Coello Hurtado, 2020) se indica que en el proceso de expansión del internet a través del tiempo se vio la necesidad de integrar nuevas tecnologías y esto se está llevando a cabo mediante IoT y muestra una arquitectura de manera general que consta de 3 componentes los cuales serán conectados inalámbricamente o por medio de conexión cableada teniendo en cuenta los modelos y utilidades de los Gateways y dispositivos finales con la nube los cuales serán encargados de recopilar información.

En (Baldo y otros, 2020) se muestra la etapa de comunicación de los nodos LoRa los cuales censan variables de telemetría de luminarias, el cual funcionará como un sistema complementario, una vez que se obtienen los datos, el nodo se comunica con el Gateway y se conecta mediante la plataforma TTN (The Things Network) los cuales podrán ser enviados a un servidor central y por último la visualización de la información de los nodos en un sitio web.

Dado que el almacenamiento tiene un rol muy importante cuando se trata de IoT ya que los datos obtenidos van a tener que ser tratados y manipulados posteriormente una de las opciones es almacenarlos. En (Baldo y otros, 2020) se plantea que una vez los datos llegan de los nodos a la plataforma TTN (The Things Network) estos se procesan en Phyton para poder almacenarlos en un servidor MySQL y mostrarlos en tiempo real en una página web. Mientras que como otra opción se puede utilizar una aplicacion IoT que se encuentran en la red como en (Ortiz , 2020) en donde se implementa una red de sensores inalámbricos los cuales utilizaran tecnología LoRa el cual permitire simular una planta clasificadora de materiales el cual detectará si son o no metales y cumplien ciertos parámetros de medidas, una vez que el Gateway reciba la información de los nodos estos se enviaran a la plataforma TTN (The Things Network) y de esta manera recopilar y guardar la información para mostrarla en la aplicación final que será Ubidots.

En otras soluciones de monitorización de variables climáticas y que ocupan diferentes arquitecturas y diferentes métodos de transmisión un ejemplo de esto se puede encontrar en (Sanchez Sanchez & Gonzalez Ramos , 2019), el cual está basado en un pluviómetro de balancín teniendo dos métodos A y B para la muestra de resultados y tratamiento de los mismos. En el método A se utilizan módulos ESP8266 conjuntamente con un microcontrolador el cual realiza el envío de datos por medio de

una modulo Wi-fi a través de los pines RX y TX, mientras que para el método B se utilizó la placa basada en el módulo Wi-Fi ESP8266 con nombre NodeMCU ESP8266 a diferencia del que se utilizó en el método A, este tiene un microcontrolador incorporado lo cual facilito el uso del mismo, para así poder enviar los datos directamente por Wi-fi a una plataforma IoT y de esta manera mostrar los datos que se obtuvieron del pluviómetro.

En cuanto a una arquitectura en (Baldo y otros, 2020), consta de una red tipo estrella, para de esta manera tener más vida útil de la batería y conectividad a largo alcance, dado que los nodos no van a estar conectados a un solo Gateway específico sino pueden recibir información de varios nodos a varios Gateway para después encargarse de subir la información proveniente de los nodos a un servidor en la nube mediante una conexión de Ethernet y que sea este el que administre y filtre los valores de los actuadores para así poder mostrarse en dispositivos finales como una página web o teléfonos móviles, los nodos no tendrán una necesidad de cambiarse de Gateway cuando estén en movimiento dado que estos tendrán una conectividad de largo alcance como una de sus mayores ventajas.

En cuanto a la construcción del pluviómetro se tiene una gran variedad de materiales y métodos para realizarlo, en (Montoya Zuñiga , 2018) se usa un sensor ultrasónico el cual censará el nivel de agua y así verificar el nivel de líquido que se encuentra en el recipiente para procesar los datos con un contralor provenientes de una red LoRa para después conectarse de manera serial con el GUI IDLE NetBeans y de esta forma, poder almacenarlos en una base de datos local y mostrarlos en una aplicación Java previamente desarrollada. Las variables censadas se mostrarán una a la vez. Además, como complemento, se utiliza un sensor giroscopio para verificar la inclinación de la superficie. En (Sanchez Sanchez & Gonzalez Ramos , 2019) se

muestra un sistema que tiene como dispositivo final una plataforma IoT para ver las variables medidas por los nodos hacia el usuario.

#### <span id="page-23-0"></span>**Motivación e Importancia**

En los últimos años se ha podido evidenciar que el cambio climático ha sido uno de los causantes de los repentinos cambios en el clima y se ve reflejado en las fuertes e inesperadas precipitaciones.

El estudio de las variaciones climáticas especialmente el de las precipitaciones constituye un reto global dado que a partir de esto conlleva a un bienestar tanto de la población, ecosistemas y como consecuencia una mejoría económica, dado que las fuertes precipitaciones han aumentado, provoca un racionamiento de energía y posteriores apagones a consecuencia de las fuertes lluvias y eventos hidrológicos (Espin Heredia , 2017).

Mientras que las tendencias meteorológicas muestran una disminución de temperatura, pero el registro de precipitaciones tiene una tendencia de incremento, se presenta una intensidad y frecuencia de eventos climáticos fuertes lo que va a conllevar a una probabilidad de deslizamientos y deslaves en zonas de riesgo (FLACSO Sede Ecuador, 2011). Siendo la información Hidrometeorológica muy importante en (Huanca Zambrana, 2015) se menciona que al recopilar la información de las diferentes variables se lo debe hacer en un periodo largo de tiempo para conseguir un mayor número de datos para ser procesados e ingresados a una base de datos, con ello la medición de las precipitaciones también ayudaran a otros sectores como lo es la agricultura y así generar un histórico de la variación de las precipitaciones en intervalos de tiempo establecidos para así obtener curvas de intensidad, duración y frecuencia.

Desde el mes de enero hasta el 24 de noviembre del año 200, las provincias de Pichincha, Napo y Orellana han tenido que movilizar a sus instituciones y hacer uso de

sus recursos para atender a 378 emergencias relacionadas con las precipitaciones como: la obstaculización de las alcantarillas y amenazas naturales como inundaciones o deslaves. Siendo Quito el cantón con mayor número de emergencias en los meses de abril y septiembre (Servicio de Seguridad Integrado de Seguridad ECU911, 2020).El ECU911 informo que el 29 de septiembre del 2020 se recibieron 23 llamadas de emergencias por las fuertes precipitaciones en el valle de los chillos teniendo como lugares de mayor afectación la parroquia de Alangasí (El Comercio, 2020).

Para la construcción del pluviómetro se debe contar con una serie de sensores los cuales se van a comunicar o transmitir de manera inalámbrica. Estos sensores estarán conectados a una central la cual será la encargada del monitoreo de las variables, este tipo de comunicación es más usado y más recomendado dado que la mayor parte de los actuadores se encontrarán en zonas en las cuales no serán de fácil acceso, teniendo así en la comunicación inalámbrica una mejor interconexión de los sensores con la central los cuales presentaran ventajas como la flexibilidad, escalabilidad y menor costo al no tener que utilizar recursos humanos para la toma de datos (Vazquez Rodas y otros, 2020).Las redes LPWAN son una alternativa para realizar este tipo de interconexión dado que son de bajo consumo de energía y de una cobertura extensa, conexión inalámbrica y son mayormente ocupadas por aplicaciones IoT. Una de las alternativas es LoRa que es una tecnología de las redes LoRaWAN, como características presentan que tienen una apertura global por medio de conectividad, son de largo alcance, un consumo de batería mínimo y una elevada tolerancia a la interferencia y su conectividad con sensores que se encuentran en el mercado (Romero Escobedo , 2020).

En el presente proyecto se desarrolló con tecnología LoRaWAN la cual cumple con todas las características necesitaras para cumplir con las necesidades planteadas y

25

así asegurar su interconectividad entre los sensores y la central y que mediante sistemas embebidos se brindará robustez una escalabilidad necesaria para adaptarse a futuros cambios al sistema para poder realizar el monitoreo deseado y así conectarse con una red para que el usuario final tenga la información necesaria (Macazana Huaringa, 2021).La adaptabilidad que debe tener el proyecto es fundamental por ello la conexión de más de un nodo al Gateway, dado que así se puede tener una mayor precisión en las variables a medir. LoRaWAN al no tener parámetros específicos a la capa física, brinda una mayor interoperabilidad entre diferentes fabricantes para si poder interconectar varios nodos (Alliance, LoRa Alliance LoRaWAN, 2021).

#### <span id="page-25-0"></span>**Alcance**

En el presente proyecto se busca realizar una motorización y posterior alerta de precipitaciones en la parroquia de Alangasí para que el usuario pueda verificar el nivel de precipitaciones mediante una página IoT y a su vez se podrá emitir la alerta por medios informáticos como lo es el correo electrónico. Para ello se utilizar un pluviómetro el cual estará construido con un sensor ultrasónico para medir la cantidad de agua que sea provocado por las precipitaciones además de un sensor de inclinación el cual verificará la posición del dispositivo y por ende un posible desplazamiento de la superficie. El pluviómetro será de conexión inalámbrica mediante un módulo Heltec LoRa32 el cual actuará como emisor y otro que funcionará como receptor mediante una red LoRaWAN para después por medio de una Raspberry Pi 3B+ transmitirá los paquetes hacia la plataforma IoT en la nube.

Los datos se enviarán a la plataforma IoT las cuales se guardarán en la nube de la misma y se mostrarán por medio de una página web y de igual manera en aplicaciones móviles propias de la plataforma siempre y cuando el usuario final tenga acceso a internet.

# <span id="page-26-0"></span>**Objetivos**

# <span id="page-26-1"></span>*Objetivos General*

Desarrollar un pluviómetro de bajo costo para monitorización y alerta de precipitaciones utilizando la tecnología LoRa en la parroquia de Alangasí.

## <span id="page-26-2"></span>*Específicos*

- Desarrollar el estado del arte en el diseño de pluviómetros y alerta de precipitaciones utilizando redes de sensores inalámbricas.
- Diseñar el sistema electrónico del pluviómetro para la adquisición y procesamiento de los datos.
- Implementar la red LoRa para la transmisión de los datos del equipo.
- Configurar la plataforma IoT para el almacenamiento, análisis y visualización de datos de las mediciones y las respectivas alertas de posibles aluviones.
- Integrar el sistema de adquisición, procesamiento y transmisión con la plataforma IoT.
- Verificar la emisión de la alerta temprana mediante mensajes de correo electrónico.
- Validar el funcionamiento del equipo mediante un protocolo de prueba.

# **CAPÍTULO 2**

# **MARCO TEÓRICO**

# <span id="page-27-2"></span><span id="page-27-1"></span><span id="page-27-0"></span>**Pluviómetro**

Es un instrumento el cual tiene la capacidad de medir la cantidad de lluvia que llega en un periodo y expresa la profundidad vertical que el agua cubrirá una superficie, usualmente, medido en milímetros por metro cuadrado. Los pluviómetros se pueden dividir en tres tipos: tipo balanza, cubeta basculante y los de tipo flotante (Almada, 2020).

<span id="page-27-4"></span>La obtención y lectura de los datos de un pluviómetro comercial de la medición de la variable se detalla en la Tabla 1.

# **Tabla 1**

*Clasificación de las precipitaciones*

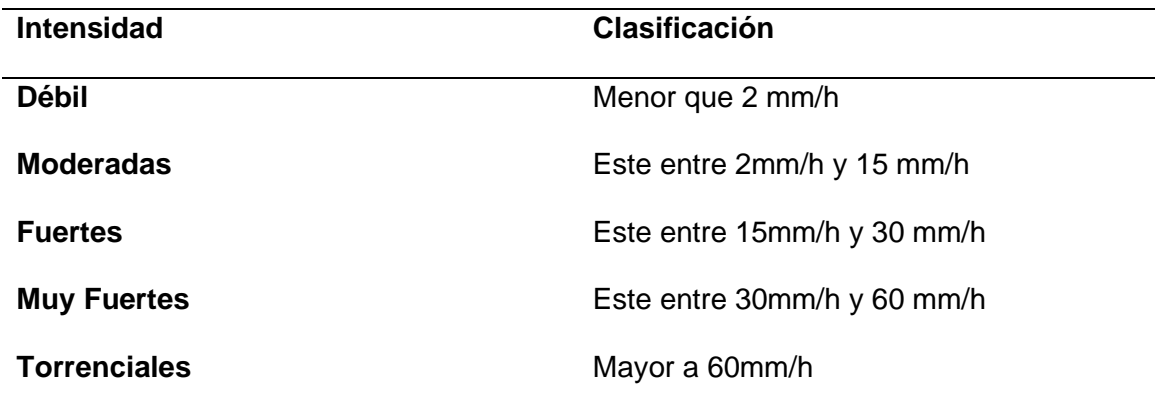

# <span id="page-27-3"></span>*Pluviómetro Estándar*

Es el pluviómetro más común el cual consiste de un embudo en donde el agua se acumulará cuando existan precipitaciones. En este tipo de pluviómetros el observador tiene que verificar las mediciones cada periodo de tiempo establecido con anterioridad. Fue uno de los primeros pluviómetros creados, aunque aún se lo sigue utilizando por su exactitud de medida (Almada, 2020).

# <span id="page-28-1"></span>**Figura 1** *Pluviómetro Estándar*

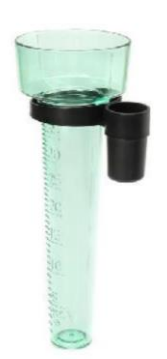

*Nota.* El grafico representa un pluviómetro estándar comercial. Tomado de Almada, A. (2020). Estación Meteorológica Anemómetro y Pluviómetro. Mar del Plata.

## <span id="page-28-0"></span>*Pluviómetro de balanza*

Este dispositivo, se basa en el peso del contenedor que junto con la precipitación se encontrará censando de una manera continua. La mayoría ocupan un sistema de resorte, pero no dispone de un sistema de vaciado del contenido por lo tanto requiere de una persona que verifique que el envase esté lleno para posteriormente vaciarlo. Su utilidad es muy útil cuando no solo se desea medir líquido sino también sólidos (Almada, 2020).

# <span id="page-29-1"></span>**Figura 2** *Pluviómetro de Balanza*

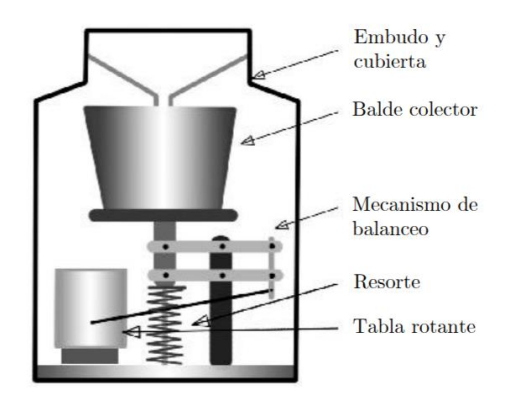

*Nota.* El grafico representa el funcionamiento de un pluviómetro de balanza. Tomado de Almada, A. (2020). Estación Meteorológica Anemómetro y Pluviómetro. Mar del Plata.

# <span id="page-29-0"></span>*Pluviómetro de flotador*

En este dispositivo la recogida de las precipitaciones pasa al recipiente el cual contiene un flotador liviano para que pueda elevarse y no afectar en la medición. Se recomienda que periodo apropiado de medición de 24 horas. Estos pluviómetros disponen de un sistema de vaciado automático, en la mayoría de los casos, verificando si existe un desborde del líquido (Artajo & Senosiaín , 2010).

### <span id="page-30-1"></span>**Figura 3**

*Pluviómetro de flotador*

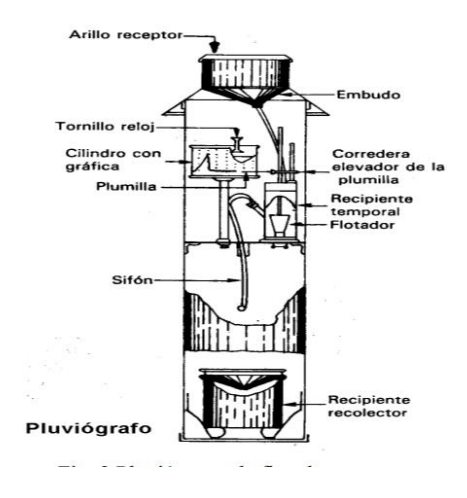

*Nota.* El grafico representa el funcionamiento de un pluviómetro de balanza. Tomado de Artajo , X. A., & Senosiaín , V. M. (2010). Pluviómetro de Cazoletas. Pamplona.

## <span id="page-30-0"></span>**Internet of Things (IoT)**

Definiciones de IoT se pueden encontrar en la web y trabajos publicados como en (GSMA, 2014) que lo define como "Se refiere al uso de dispositivos y sistemas conectados de manera inteligente para aprovechar los datos recopilados por sensores y actuadores integrados en máquinas y otros objetos". En (Saiz Miranda, 2019) se lo define como "IoT consiste en dispositivos genéricos multipropósito que se conectan a Internet de distintas maneras. La información puede transitar en esas redes a través de dispositivos que agrupan el tráfico de distintas fuentes, con canales uni- o bidireccionales, con redes punto-multipunto o redes punto a punto entre los distintos elementos, etc.", la ITU (ITU-T, 2012) lo define como una "Infraestructura mundial para la sociedad de la información que propicia la prestación de servicios avanzados mediante la interconexión de objetos (físicos y virtuales) gracias a la interoperabilidad de tecnologías de la información y la comunicación presentes y futuras".

Como definición general se pude definir al IoT como una red la cual es muy variable y multipropósito que se puede interconectar por medio de diferentes actuadores para así compartir información por medio de la red convirtiéndose en otra fuente de información y, en algunos propósitos específicos, poder actuar ante sucesos que se presenten en el entorno en donde se encuentre desplegada la red.

Al ser una tecnología relativamente nueva y recalcando los beneficios que tiene en el ámbito de las redes de comunicaciones su uso se vuelve muy valiosa por sus beneficios y aplicaciones, pero con el tema de la seguridad como una de sus desventajas, dado que con el rápido avance de la tecnología se han creado brechas de seguridad y que con el uso frecuente de esta tecnología implementándola en diferentes proyectos se ha ido evaluando los problemas de seguridad para ir cubriendo poco a poco con esta falencia que ir encontrando soluciones que beneficien su uso (Barón Romero, 2020).

### <span id="page-31-0"></span>**Figura 4**

*Representación gráfica* 

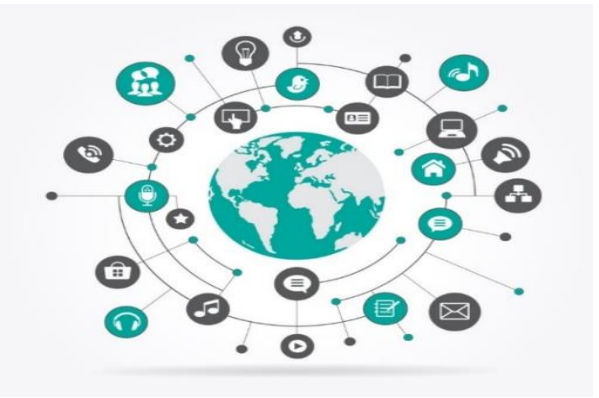

*Nota.* El gráfico representa como todas las cosas están interconectadas en todo el mundo. Tomado de Somayya, M. (Agosto de 2015). Internet of Things: Smart Things. *International Journal of Future Computer and Communication, 4*(4), 250-253.

Las aplicaciones que se puede dar a IoT son varias como: transporte inteligente, salud, hogar para automatizar procesos cotidianos y en aplicaciones eléctricas y electrónicas, las cuales pueden alojarse en plataformas que sean pagadas o de libre uso, en cuanto a la infraestructura se puede implementar en redes ya existentes o su vez en redes que son basadas en TCP/IP e incluso se puede implementar en redes de nueva generación NGN. Teniendo como requisito mínimo, para los dispositivos, que tengan la capacidad de transporte de datos y adquisición de los mismos (ITU-T, 2012).

# <span id="page-32-0"></span>**Redes LPWAN**

Las redes LPWAN (Low Power Wide Area) fueron diseñadas para utilizarlas en sistemas inalámbricos para una amplia área de cobertura. Una de sus características principales son el bajo consumo de potencia, a diferencia de las redes WAN que existen en la actualidad, con la facultad de soportar una gran cantidad de nodos conectados a una central. Este tipo de tecnologías se han visto en constante evolución y dentro de las que se encuentran estan Sigfox, LoRa, NB- IoT, LTE, entre otras (Vera Medina & Zavala Soledispa, 2018).

Una de las características que sobresale de la redes LPWAN es su cobertura siendo mucho mayor a otras tecnologías que tienen un rango de cobertura promedio menor a 100m y que se dedican a cubrir otras necesidades de redes locales teniendo en cuenta que los dispositivos deberán ser estáticos y no moverse de su lugar. Las redes LPWAN son destinados a tecnología en movimiento, orientada a redes celulares con radios de acción de kilómetros y que permita a los dispositivos moverse (Saiz Miranda, 2019). Un resumen de las características de las redes LPWAN se listan a continuación:

- Capacidad de conexión de más de un dispositivo.
- Modelos de tráfico con ciclo de trabajo bajo.
- Baja cantidad de paquetes y a su vez el tamaño de los mismos será mucho menor.
- Modelo de tráfico con mínimas variaciones.
- Tráfico asimétrico de downlink y uplink.
- Permite agregar paquetes al tráfico de múltiples fuentes.
- La coordinación del tráfico de los dispositivos finales será adaptada a los requerimientos de la aplicación.

# <span id="page-33-0"></span>**LoRaWAN**

Es un protocolo para una red de área amplia y una baja potencia que tiene como fin conectar de una manera inalámbrica a dispositivos que la mayoría de ellos funcionan con baterías en lugares de difícil acceso conectados previamente a la red y así tener acceso a redes regionales y globales, teniendo una seguridad de extremo a extremo y lo que se ha vuelto más indispensable en la actualidad movilidad y localización (Alliance, LoRa Alliance LoRaWAN, 2021).

# <span id="page-33-1"></span>*Arquitectura*

La red LoRaWAN tiene una topología tipo estrella, lo que provoca que tenga un gran alcance y una mejor utilización de la batería. Esto se logra por que los nodos no dependen de una sola puerta de enlace es decir no se debe conectar a una en específico en lugar de ello se puede comunicar por diferentes pasarelas (Alliance, A technical Overview of LoRa and LoRaWAN, 2015). la [Figura 5](#page-34-0) muestra las distribuciones de la arquitectura de la red LoRaWAN.

## <span id="page-34-0"></span>**Figura 5**

*Arquitectura de una red LoRaWAN*

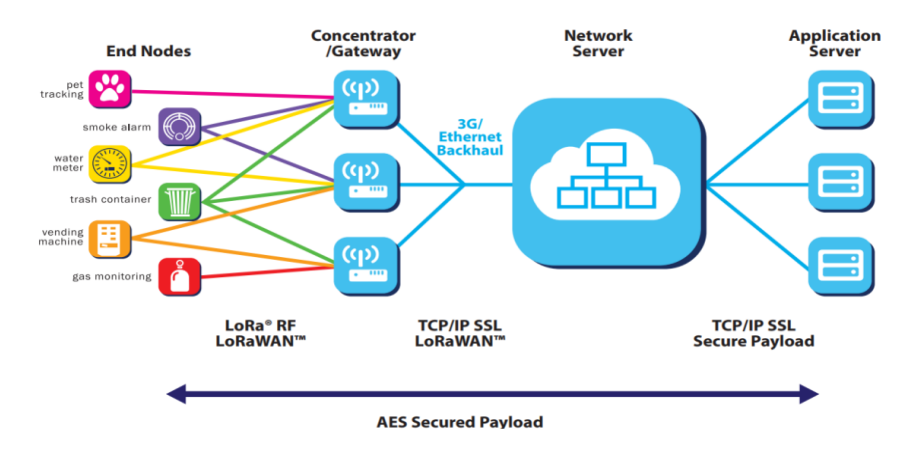

*Nota.* La figura muestra la arquitectura de la red LoRaWAN para desde la captación de información hasta el usuario final. Tomado de Alliance, L. (2015). A technical Overview of LoRa and LoRaWAN.

Dentro de la red LoRaWAN y basados en la Figura 5 se puede destacar tres elementos:

- **Dispositivos Finales:** son los dispositivos que actúan como sensores los cuales serán los encargados de recopilar la información.
- **Gateway:** o llamadas tambien estaciones base las cuales reciben información de los dispositivos finales para después enviárselos a los servidores de la red.
- **Servidores de red:** es el encargado de brindar la autentificación de los dispositivos a la red además de gestionar los demás parámetros de toda la res para que este se adapte al sistema que encuentra en ese momento.
- Servidores de aplicación: es el medio por el que el usuario final visualiza la información y la interpreta de una forma segura.

#### <span id="page-35-0"></span>*Canales y velocidades de transmisión*

Para que exista una comunicación entre los dispositivos finales y los Gateway o conocidos también como pasarelas, se deben aplicar diferentes tasas de datos, así como canales de frecuencias. Aplicando distintas tasas y mediante la técnica de espectro ensanchando permite que no exista interferencia entre ellas (Cava Marín, 2020).

En cuanto a las bandas de frecuencia en las que opera la red LoRaWAN es la ISM la cual es utilizada para la industria, ciencia y medicina. La tecnología LoRaWAN se implementó para dos regiones siendo la primera Europa, la cual trabaja a frecuencias de 868MHz y 433MHz mientras que para América del norte se utiliza la frecuencia de 915Mhz (Vera Medina & Zavala Soledispa, 2018). La Tabla 2 muestra los parámetros a utilizar en cada una de las regiones antes mencionadas.

### <span id="page-35-1"></span>**Tabla 2**

| <b>Parámetros</b> | <b>América del Norte</b> | Europa      |
|-------------------|--------------------------|-------------|
| Banda de          | 902-928 MHz              | 867-869 MHz |
| <b>Frecuencia</b> |                          |             |
| <b>Canales</b>    | 72                       | 16          |
| <b>Canal Up</b>   | 125/500 kHz              | 125/250 kHz |
| <b>Canal Down</b> | 500 kHz                  | 125KHz      |
| Ciclo de Trabajo  | 0.33%                    | 0.33%       |

*Canales y rangos de frecuencia de la red LoRaWAN*

*Nota. Esta* tabla representa los parámetros a considerar en la red LoRaWAN para las diferentes regiones. Tomado de Vera Medina, L. A., & Zavala Soledispa, B. E. (2018). *Diseño de una Red LPWAN basada en tecnología LoRa para las Estaciones Hidrometeorológicas.*

Cuando se envían los datos se debe tener claro el concepto del factor de

ensanchamiento o Spreading Factor en inglés, el cual es el encargado de establecer el
número de datos que se repetirán en el momento de la transmisión del mensaje. Si la tasa de datos es grande esta beneficiará al SF (Spreading Factor) ya que la cantidad de información repetida será mayor y con esto será mejor la solidez de la comunicación y por ende su alcance, pero como consecuencia una velocidad de transmisión menor (Cava Marín, 2020).la tasa de datos, tasa de bits y configuración de SF (Spreading Factor) se muestra de una manera detallada en la Tabla 3.

## **Tabla 3**

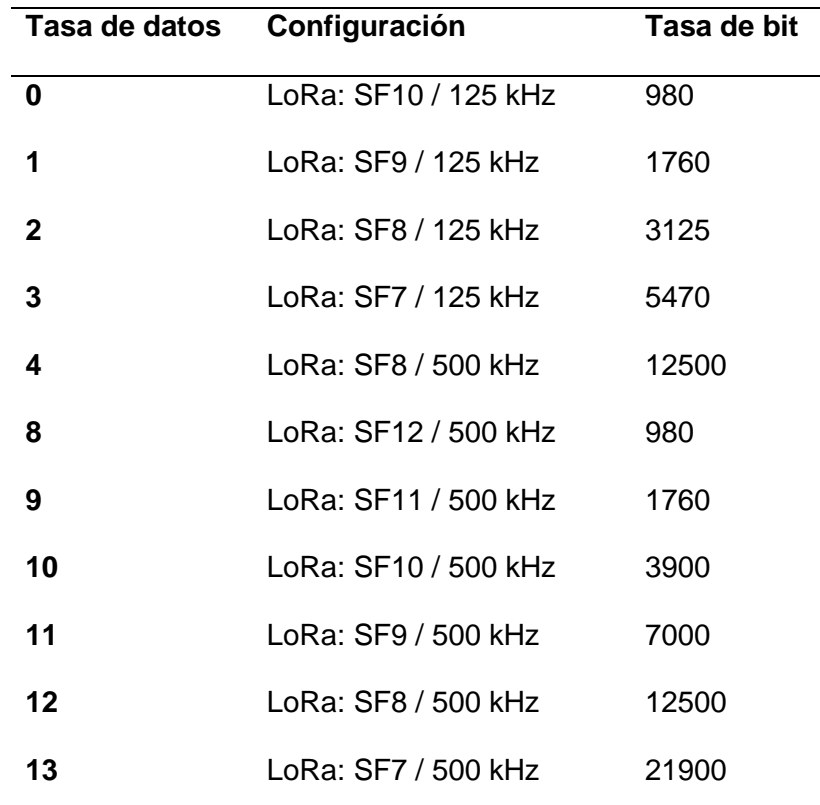

*Tasa de datos US902-928*

*Nota. Esta* tabla representa la velocidad de datos y potencia de salida en la región de América del Norte. Tomado de Alliance, L. (2020). *RP002-1.0.2 LoraWAN Regional Parameters.*

Como se muestra en la Tabla 2 se puede evidenciar la tasa de datos con su respectiva configuración y la tasa de bits para las diferentes configuraciones de la

región de América del norte. Verificando la configuración para los propósitos específicos la misma región mencionada se usará en el presente proyecto.

Si un valor de SF es alto, entonces el valor de SNR, la sensibilidad y el rango de transmisión van a aumentar. (Carrasco Galdame, 2020).

#### *Clases LoRaWAN*

LoRaWAN es un protocolo MAC, el cual está basado en redes LPWAN. Dado que es bidireccional permite la comunicación entre los Gateway y nodos o dispositivos finales. Los dispositivos de la red se conforman de tres clases teniendo en cuenta la latencia, compensación y duración de la batería (Saiz Miranda, 2019).La [Figura 6](#page-37-0) muestra las clases de dispositivo que tiene la red LoRaWAN.

#### <span id="page-37-0"></span>**Figura 6**

*Capa de protocolo LoRaWAN*

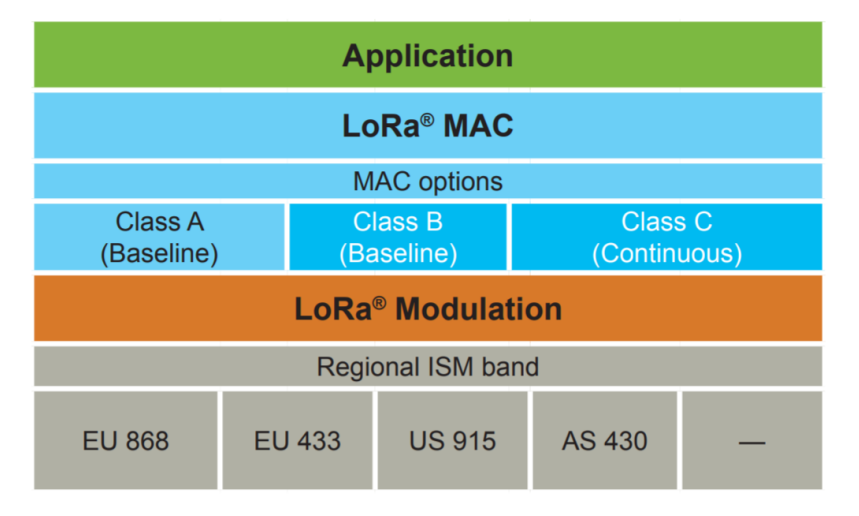

*Nota. La figura representa la capa de red protocolo LoRaWAN con la clase de los dispositivos y las frecuencias por regiones*. Tomado de Alliance, L. (2015). A technical Overview of LoRa and LoRaWAN.

Teniendo como definición de cada una de las clases lo siguiente

- **Clase A:** es la clase que viene por defecto en los dispositivos LoRaWAN, son aquellos que tienen comunicación bidireccional y dual lo que ayuda con la eficiencia de la batería.
- **Clase B:** son aquellos dispositivos que asignan cierto tiempo para la recepción de mensajes y además deben ser sincronizados.
- **Clase C:** son los dispositivos que pueden tener comunicación en cualquier momento lo que tendrá como consecuencia un mayor costo energético.

## *Formato de la trama física*

En la [Figura](#page-38-0) *7* se puede verificar el formato de la trama física.

#### <span id="page-38-0"></span>**Figura 7**

*Formato de la trama física*

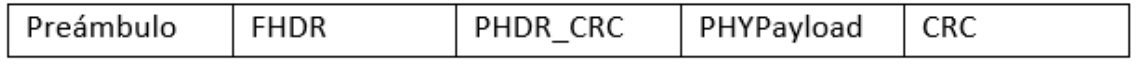

Nota. La figura representa los elementos de la trama física.

La trama LoRaWAN la cual corresponderá a la trama MAC de un conjunto de protocolos LoRa/LoRaWAN se encuentra en el campo de payload de la trama física o de radio (Ordóñez Monfort, 2017).

En el preámbulo se define el esquema de modulación para de esta manera poder adaptarse a las necesidades del nodo para tener como ventaja el consumo de energía, mientras que en las tramas FHDR y PHDR\_CRC es a continuación de la trama preámbulo la cual añade una cabecera y códigos de redundancia cíclica para con ello evitar tramas incompletas o que contienen datos que no son acordes al mensaje, la trama PHYPayload contiene la información que estará contenida dentro de la trama de capa de enlace teniendo un tamaño máximo de 255 bytes y la trama CRC es aquella que ayuda a verificar si la trama es correcta y así poder ser procesada por los dispositivos LoRa (LLuva Plaza, 2021).

## **LoRa**

LoRaWAN es el protocolo de red que unen a los dispositivos inalámbricos como sensores o actuadores, mientras que LoRa es la capa física o modulación inalámbrica la que será la encargada de la comunicación a largo alcance. La mayoría de sistemas inalámbricos utilizan la modulación de codificación FSK, LoRa se basa en el espectro extendido de modulación Chirp dado que mantiene las mismas cualidades de FSK pero aporta características de rango de comunicación. Chirp se utilizó en ámbitos militares y espaciales por su robustez, poca interferencia y largas distancia de conexión (Alliance, A technical Overview of LoRa and LoRaWAN, 2015).

#### **Figura 8**

*Sistema de espectro ensanchado*

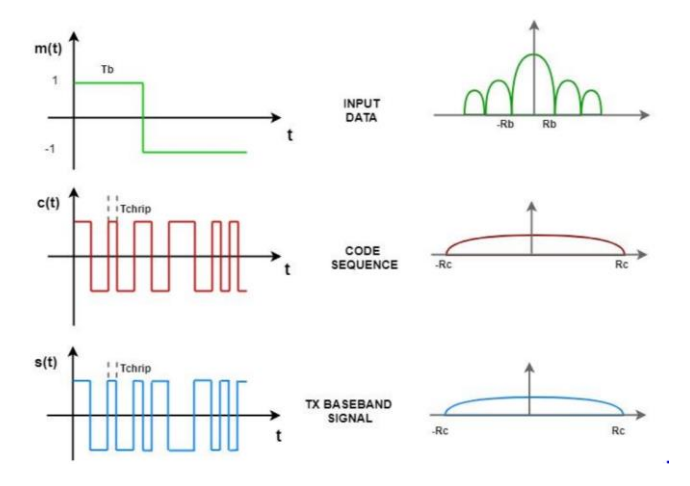

*Nota. La figura representa la técnica de espectro ensanchado desde la señal de entrada pasando por el código de secuencia y por final la señal Tx en banda base*. Tomado de Vera Medina, L. A., & Zavala Soledispa, B. E. (2018). *Diseño de una Red LPWAN basada en tecnología LoRa para las Estaciones Hidrometeorológicas,20.*

LoRa es una modulación enfocada a IoT la que tiene como principal característica la transferencia de datos bajo una tasa para coberturas amplias, esta tecnología está orientada principalmente para comunicaciones M2M con una tasa de 50

kbps y con señales hasta 25 dB debajo del nivel de ruido, además dispone de un esquema adaptativo de velocidad de datos para así preservar la vida de la batería y el uso diario (Saiz Miranda, 2019).

#### **Ubidots**

Es una plataforma ocupada por IoT la cual presenta a una nube en dispositivos de base globales además de ser una página asequible y uno de los más utilizados para ecosistemas IoT, está especializada para poder dar soluciones tanto a hardware como a software las cuales se conectarán para una monitorización, control y su posterior automatización remotamente. Se pueden desempeñar en diferentes ámbitos como es el de salud, industria, energía, servicios públicos y más (Martínez Moreno, 2019).

#### **Figura 9**

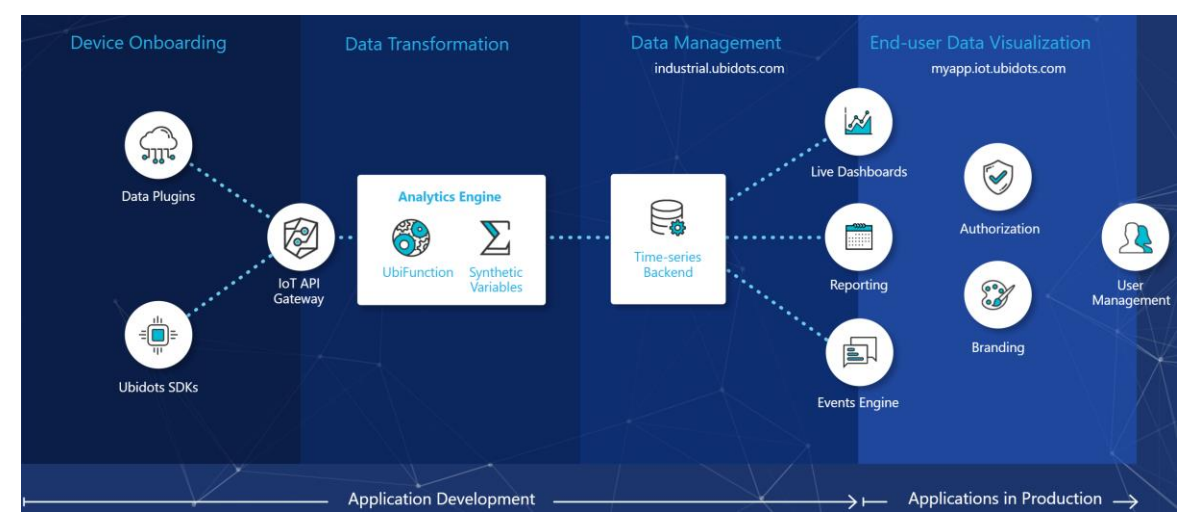

*Estructura de la plataforma Ubidots*

*Nota. La figura representa la estructura de la plataforma Ubidots mostrando sus diferentes alertas y los procesos a realizar en el desarrollo de aplicaciones y las aplicaciones en producción. Tomado de Ubidots. (2021). Ubidots. Obtenido de https://ubidots.com/platform/.*

La conexión a la nube es algo muy importante, en Ubidots se lo realiza de una manera sencilla dado que tiene a disposición más de 200 bibliotecas, SDK y además de la integración de protocolos como HTTP, MQTT, TCP / UDP o mediante protocolos

personalizados y analizados mediante el usuario. Tiene la facilidad que el usuario cree su propia aplicación y analice los datos mediante las funciones de HTTP GET o POST de Node.js que se encuentran en la nube para ampliar las soluciones de conexión más allá de las arquitecturas y capacidades de la plataforma, además de ingerir protocolos de terceros como los de Sigfox, mCloud, NB-IoT, TTN, redes LoRaWAN y más. Las herramientas que ofrece son muy dinámicas para el desarrollo de aplicaciones facilitando la creación de paneles de control en tiempo real para el análisis de datos visualizando gráficos, tablas, cuadros, indicadores y widgets que ayudan con los controles de acciones, los mismos que se pueden compartir por medio de enlaces públicos o privados en aplicaciones móviles o sitios web (Ubidots, Ubidots, 2021).

## **CAPÍTULO 3**

## **MATERIALES Y MÉTODOS**

#### **Estudio de Mercado del Software**

El avance de la tecnología ha permitido que el uso del internet y de los dispositivos tecnológicos aumenten, y se ha vuelto indispensable tener un dispositivo móvil con acceso a internet para poder estar en constante actualización de los sucesos que puedan suceder en el entorno, según encuestas realizadas por el INEC (INEC, 2021) se muestran cifras acerca de lo antes mencionado teniendo como aspecto importante la de conocer si la población puede acceder en cualquier lugar a internet de diferentes dispositivos y además destacan la importancia de las TIC en ámbitos de rendimiento académico y para otros fines de información. En la [se puede evidenciar la](#page-42-0)  [evolución del porcentaje de las personas que acceden a internet desde el año 2013](#page-42-0)  [hasta el año 2020 en su respectiva área geográfica, en el último año de registro, el uso](#page-42-0)  de internet a nivel nacional fue del [70.7%, en el área urbana 77.10 % mientras que en el](#page-42-0)  [área rural 56.9%. Esto conlleva a que exista un incremento significativo de 7.7 puntos](#page-42-0)  [porcentuales con respecto al año 2019 en cuanto al acceso de internet en los hogares a](#page-42-0)  [nivel nacional, mientras que en el año 2020 un 53,2% de hogares tuvieron acceso a](#page-42-0)  [internet a nivel nacional; en el área urbana un 61.7% y en área rural un 34.7%. También](#page-42-0)  [se puede evidenciar el aumento de acceso a internet en los últimos 8 años.](#page-42-0)

<span id="page-42-0"></span>[Figura](#page-42-0) *10* se puede evidenciar la evolución del porcentaje de las personas que acceden a internet desde el año 2013 hasta el año 2020 en su respectiva área geográfica, en el último año de registro, el uso de internet a nivel nacional fue del 70.7%, en el área urbana 77.10 % mientras que en el área rural 56.9%. Esto conlleva a que exista un incremento significativo de 7.7 puntos porcentuales con respecto al año 2019 en cuanto al acceso de internet en los hogares a nivel nacional, mientras que en el año 2020 un 53,2% de hogares tuvieron acceso a internet a nivel nacional; en el área urbana un 61.7% y en área rural un 34.7%. También se puede evidenciar el aumento de acceso a internet en los últimos 8 años.

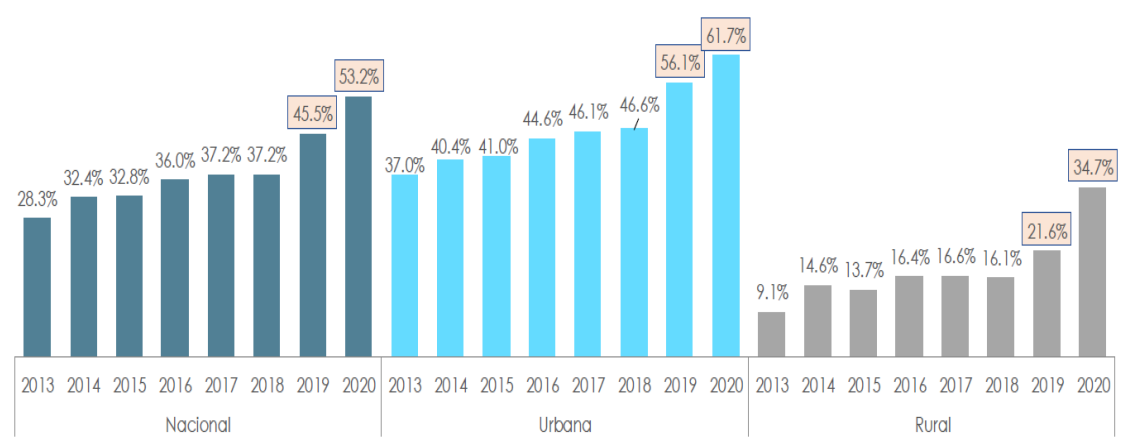

#### **Figura 10**

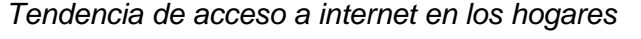

*Nota. La figura representa la tendencia que presenta el acceso a internet a nivel nacional como en el ámbito rural y urbano del país. Tomado de INEC. (2021). Tecnologías de la Información y Comunicación. Ecuador: TIC.*

Al existir una tendencia de crecimiento de la tecnología y del acceso de internet es indispensable relacionarlo con dispositivos inteligentes, mientras que el avance de la tecnología en especial de IoT se ve muy relacionado con estos dispositivos para poder visualizar la información recibida de diferentes actuadores.

Ecuador en los últimos años ha presentado ya sea por influencia del cambio climático y las fuertes lluvias un sin número de perdidas ya sea materiales y humanas a causa de las catástrofes naturales. Mediante IoT se puede realizar una conexión con las alertas de las fuertes precipitaciones y así llegar a informar a la mayoría de gente con

un tiempo de anticipación permitiendo tomar acciones inmediatas o preventivas teniendo como premisa que cada año más personas tendrán acceso a internet.

#### **Selección de la Red LPWAN**

Una de las principales características del sistema a desarrollar es la utilización de una red LPWAN, En torno a las redes LPWAN existen varias alternativas las cuales pueden tener sus ventajas y desventajas y teniendo sus principales características para sistemas en específico y en general, entre las redes LPWAN tenemos las siguientes:

- LoRa
- Sigfox
- NB-IoT
- NB-IoT

En la Tabla 4, se muestra las características de las redes para poder identificar sus principales características poder diferenciar y realizar un análisis de la red a escoger, en (Mekki y otros, 2019) se detallan todas las características de las redes antes mencionadas y brinda un análisis técnico de las mismas.

#### **Tabla 4**

Características de redes LPWAN

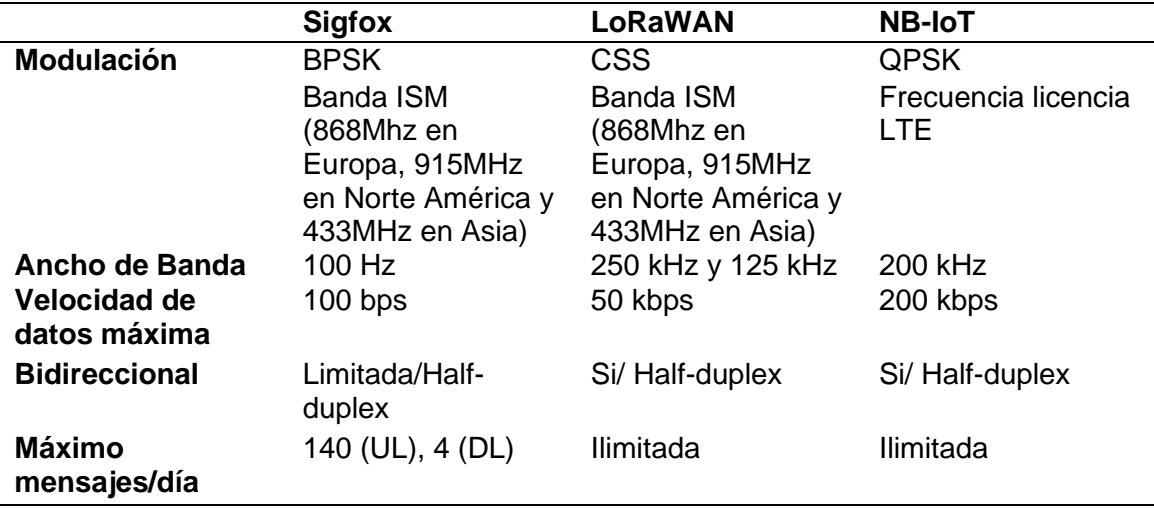

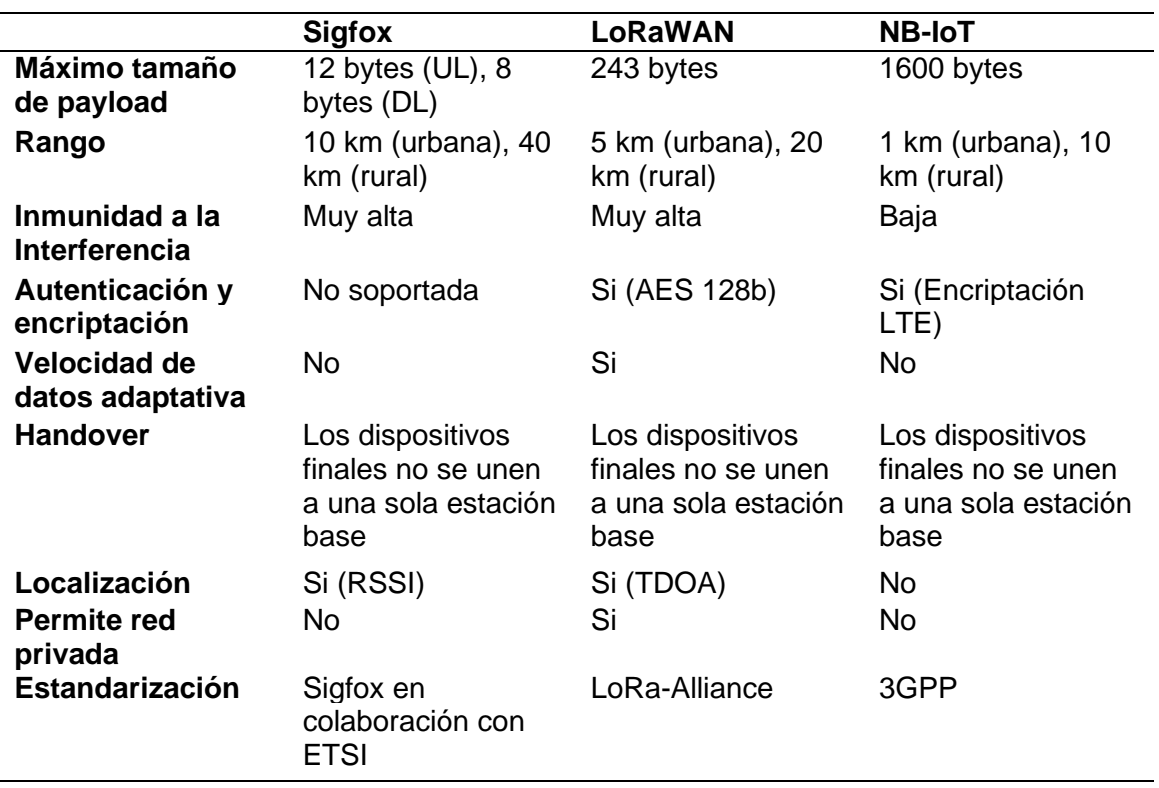

*Nota. La tabla presenta un resumen y características técnicas de las redes LPWAN mas conocidas. Tomado de Mekki, K., Bajic, E., Chaxel, F., & Meyer, F. (2019). A comparative study of LPWAN technologies for large-scale IoT deployment. ICT Express, 1-7.*

Otro de los aspectos a tomar en cuenta a la selección de la red LPWAN es el

costo de cada una de ellas en la Tabla 5 se puede evidenciar los valores relacionados al

desarrollo de las redes LPWAN.

#### **Tabla 5**

*Costo relacionado con las Redes LPWAN*

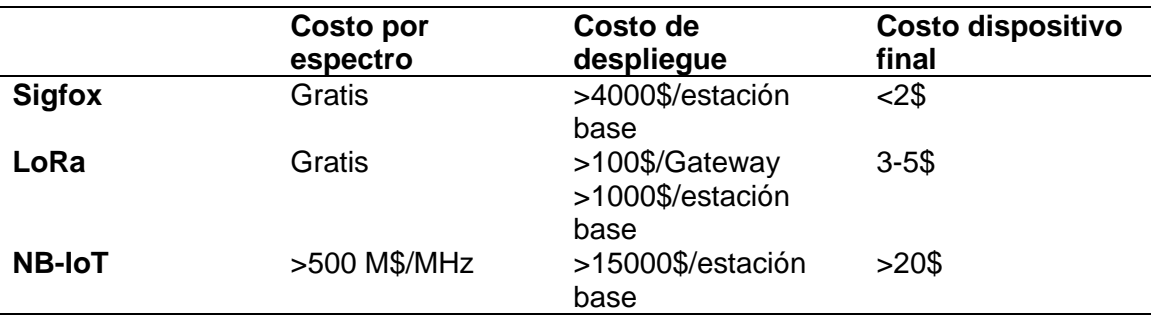

*Nota. La tabla presenta el costo que implica las redes LPWAN más conocidas. Tomado de Mekki, K., Bajic, E., Chaxel, F., & Meyer, F. (2019). A comparative study of LPWAN technologies for large-scale IoT deployment. ICT Express, 1-7.*

En la [Figura 11](#page-46-0) muestra las ventajas de las redes LPWAN en términos de los factores que implican IoT.

## <span id="page-46-0"></span>**Figura 11**

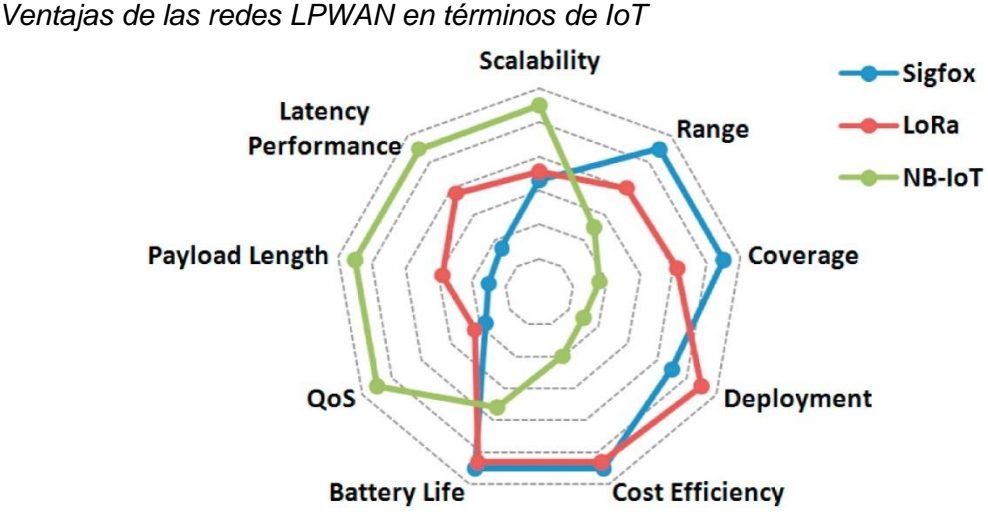

*Nota. La figura muestra las ventajas de las redes LPWAN y muestra la comparación de sus parametros. Tomado de Mekki, K., Bajic, E., Chaxel, F., & Meyer, F. (2019). A comparative study of LPWAN technologies for large-scale IoT deployment. ICT Express, 1-7.*

Teniendo en cuenta el análisis descrito anteriormente, para el presente proyecto se escogió la red LPWAN LoRa, ya que sus características se ajustan a los requerimientos, que se plantean en el proyecto, como es el costo de implementación, al no ser elevado se hace accesible a todos los usuarios. Además, al tener una gran cobertura acompañado de un consumo bajo de batería lo cual ayudará en el sistema de carga. Otro aspecto importante es la inmunidad de interferencia, lo que acompañada de una calidad de servicio buena, mejorará la experiencia de usuario. Por último, la transferencia de datos será suficiente para la transmisión de datos teniendo en cuenta,

que el dispositivo emitirá mensajes del nivel de agua en el pluviómetro cuando existan precipitaciones, por lo que la red LoRa se ajusta a todos los requerimientos.

#### *Selección de la tarjeta de adquisición de datos*

En la actualidad existen varias placas de adquisición de datos para poder ser trasmitidos inalámbricamente los cuales puedan interactuar tanto con el software y hardware, cada una de ellas tendrán propósitos generales como específicos. Una placa de adquisición es la encargada de la conversión de las señales analógica a una digital teniendo en cuenta las características de las mismas como velocidad de muestreo, resolución, número de entradas tanto analógicas como digitales y la forma en la que pueda comunicarse con los dispositivos finales. Entre las principales tarjetas se tienen las siguientes:

- Heltec LoRa 32 v2
- CubeCell Dev-Board Plus
- CubeCell Dev-Board
- Wireless Stick (Gecko Board)

Cada una de las tarjetas tiene sus propias características para ello se realizó un análisis que se mostraran los resultados en la Tabla 6.

#### **Tabla 6**

*Comparación de Tarjetas de Adquisición*

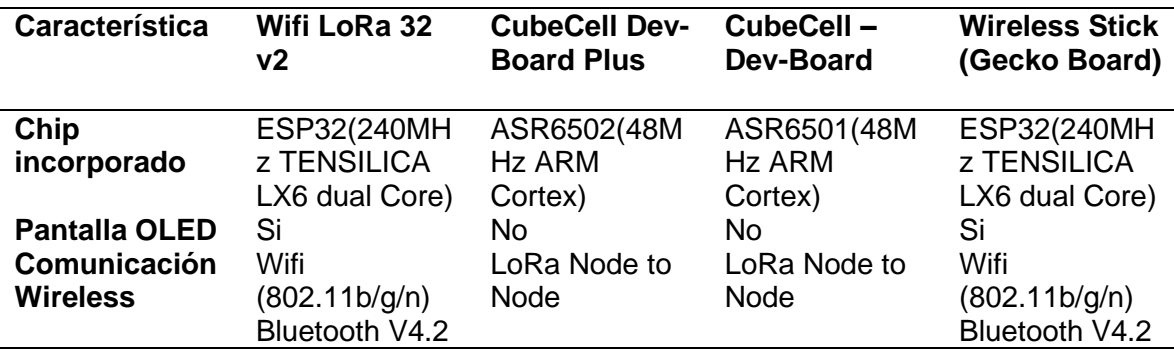

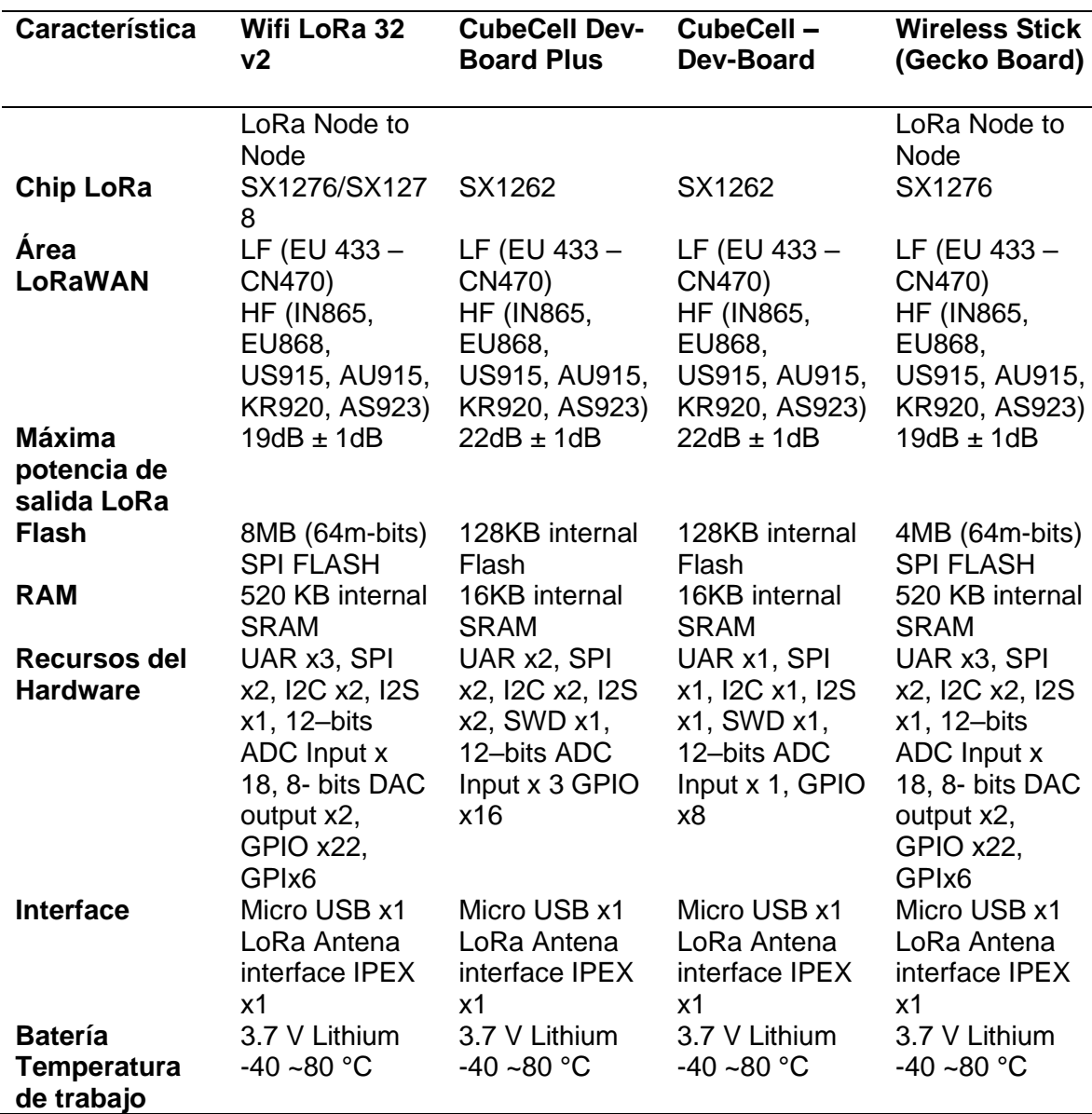

*Nota.* Esta tabla representa las características de las tarjetas de la diferente tarjeta de adquisición. *Tomado de Automation, H. (2021). Heltec Automation . Obtenido de https://heltec.org/proudct\_center/lora/*

En base al análisis de la Tabla 6, para el presente proyecto se escogió la tarjeta de adquisición Heltec Wifi LoRa 32 V2 teniendo en cuenta que está elaborado en base a ESP32 y de esta manera podemos desarrollar el software en Arduino IDE lo cual facilita al momento de encontrar información de la tarjeta y alternativas de uso, además de trabajar en bandas ISM no licenciadas de las cuales trabajaremos con la región de

América del norte y algo muy importante la disponibilidad de la tarjeta al momento de realizar el proyecto. Además de contar con los pines necesarios para poder trabajar sin ningún inconveniente.

## *Heltec Wifi Lora 32 V2*

La tarjeta Wifi LoRa 32 V2 fue desarrollada para usos de IoT clásica la cual es diseñada y producida por Heltec Automation™, basado en el integrado ESP32 + SX127x, la cual tiene entre sus funciones BLE, Wifi y LoRa además de incluir una pantalla OLED 0.96" lo cual se ha tornado una de las mejores opciones para soluciones de hogares inteligentes, granjas inteligentes, ciudades inteligentes, monitorización climática entre otras soluciones de IoT (Automation, Heltec Automation, 2018).

## **Figura 12**

*Heltec Wifi LoRa 32 V2*

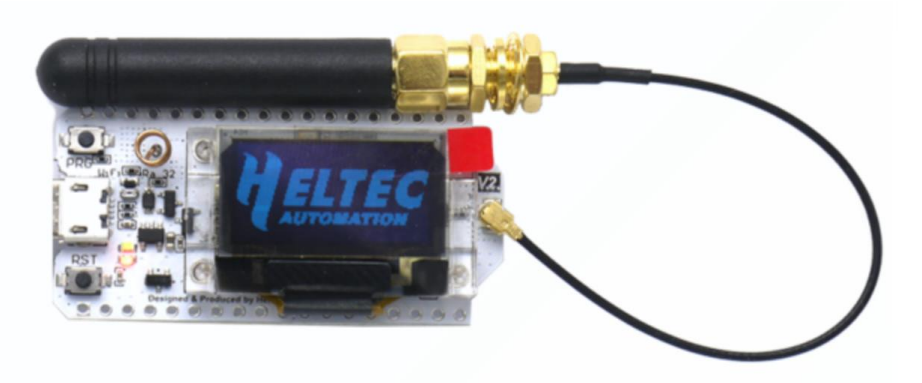

*Nota.* Tomado de Automation, H. (2018). Heltec Automation. Obtenido de https://heltec.org/project/wifi-lora-32/.

Una de las características más importantes es la de gestión de la batería que tiene integrada dado que gestiona la carga y descarga, protege de las sobrecargas, puede detectar la energía de la batería y además el cambio automático de la alimentación por batería y por su puerto USB. Además de que se pueda desarrollar mediante el entorno de Arduino facilitando las bibliotecas del protocolo LoRaWAN

ESP32 que es un protocolo estándar para que así se pueda comunicar con cualquier dispositivo LoRa (Automation, Heltec Automation, 2018).En la [Figura 13](#page-50-0) se muestra los datos de SWR de la banda de 915 MHz proporcionada por el fabricante.

## <span id="page-50-0"></span>**Figura 13**

*Valores de SWR para la frecuencia de 915MHz*

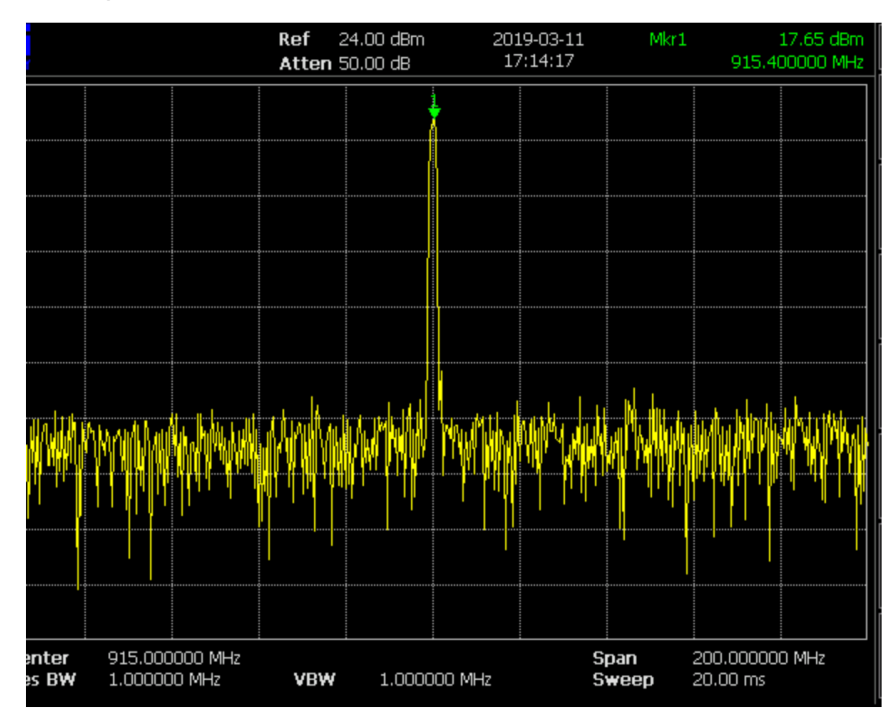

*Nota.* La Figura representa los valores de SWR después de tomar datos de prueba.Tomado de Automation, H. (2018). Heltec Automation. Obtenido de https://heltec.org/project/wifi-lora-32/.

## **Arduino**

Es una plataforma que es de código abierto basado en hardware y software que tienen un funcionamiento sencillo hasta, se puede enviar instrucciones hacia la placa mediante un conjunto de instrucciones al microcontrolador para ello se ocupa el lenguaje de programación de Arduino que es basado en Wiring y el software Arduino (IDE) basado en Processing. Todas las placas Arduino son de código abierto lo que

permitirá que las contribuciones de los usuarios puedan contribuir a más proyectos (Arduino, 2021).

En cuanto al entorno de programación es decir Arduino IDE, las placas Arduino están basadas en el microcontrolador Atmel, los cuales permiten grabar instrucciones las cuales se las debe escribir con un lenguaje de programación y deberá ser utilizado en un entorno compatible que para el presente caso el Arduino IDE el cual es una aplicación multiplataforma es decir funciona en sistemas operativos Windows, GNU/Linux o MacOS, para escribir y cargar programas en placas Arduino y con la factibilidad que puedan cargarse programas externos que sean compatibles. Arduino IDE se proporciona de manera gratuita por lo que se lo puede descargar de la página oficial de Arduino (Peña , 2020).

#### **Raspberry Pi**

Es una computadora de bajo costo y que tiene un tamaño compacto para poder utilizarla se puede conectar a un televisor o a su vez a un monitor para visualizar el sistema operativo mientras que para la accesibilidad se puede utilizar un mouse y teclado, el sistema operativo corre en un sistema operativo Linux y su lenguaje para la programación es Scratch y Phyton, teniendo acceso a todas las utilidades de un computador convencional desde acceso a internet hasta reproductor de medios que pueden ser utilizados por niños y adultos (Raspberry Pi, 2021)

## **Figura 14** *Logo oficial de Raspberry Pi*

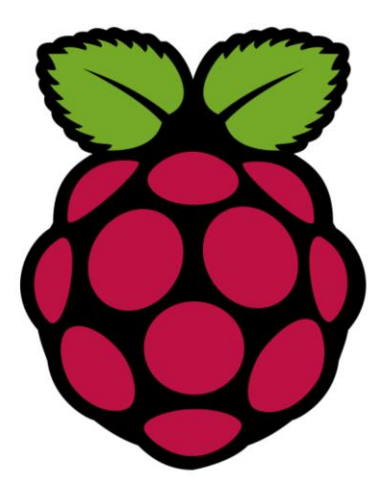

*Nota.* Tomado de Raspberry. (20 de Noviembre de 2021). Raspberry Pi. Obtenido de https://raspberrypi.cl/que-es-raspberry/

En la Tabla 7 se muestra un resumen de los modelos más comunes de

Raspberry Pi, presentando sus características principales.

## **Tabla 7**

*Características de modelos Raspberry Pi*

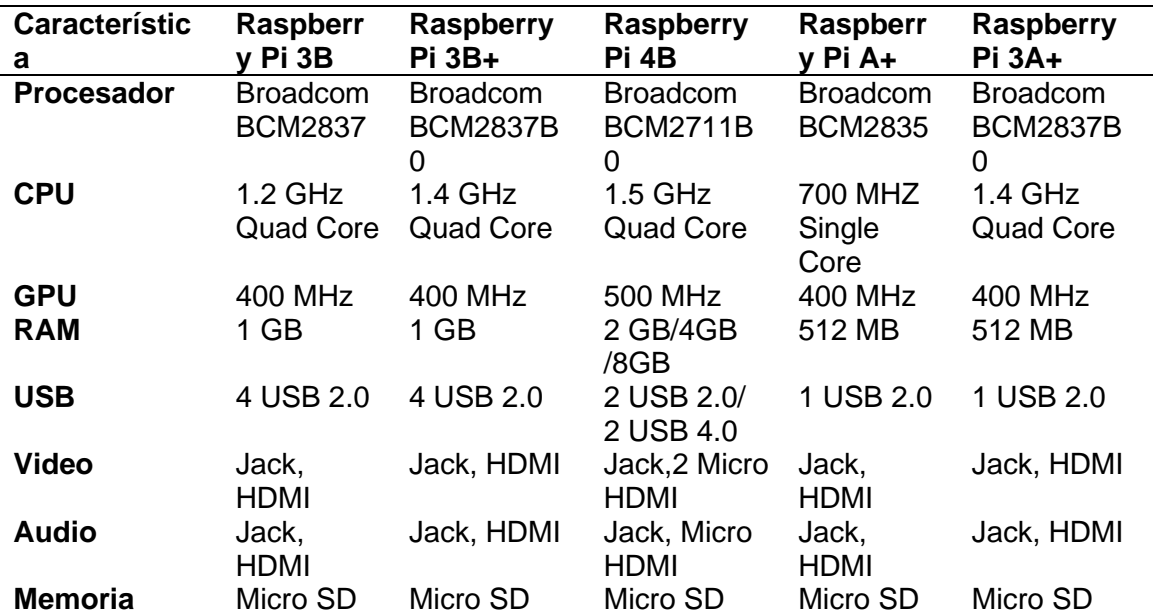

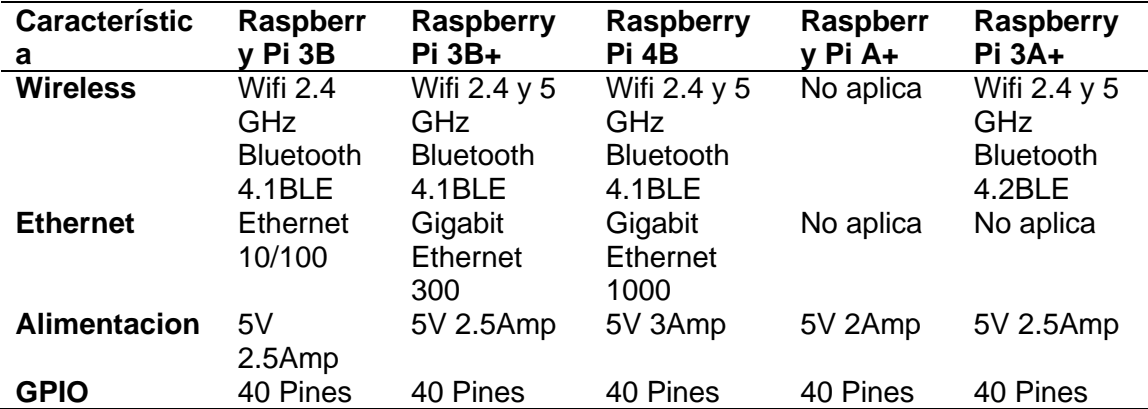

*Nota.* La tabla representa un resumen de los modelos de Raspberry Pi tomando en cuenta sus características principales. Tomado de Raspberry Pi. (20 de Noviembre de 2021). Raspberry Pi. Obtenido de https://raspberrypi.cl/raspberry/

Teniendo en cuenta la Tabla 6, para el presente proyecto se utilizará la

computadora de bajo costo Raspberry Pi 3 Model B, que en (Raspberry, 2021) la cual

es el sitio web oficial detalla como características principales las siguientes:

- Procesador Broadcom BCM2837 a 1,2 GHz
- Tegnologia Wi-Fi 802.11 b/g/n Bluetooth 4.1
- Memoria LPDDR2 de 1 GB
- 1x Puerto Ethernet 10/100
- 1x Conector de vídeo/audio HDMI
- 4x Puertos USB 2.0
- 40x Pines GPIO
- Conector de pantalla DSI
- Ranura de tarjeta microSD

En la [Figura 15](#page-54-0) muestra la computadora de bajo costo Raspberry Pi Model 3 con

las características antes mencionadas de manera gráfica.

<span id="page-54-0"></span>*Raspberry Pi 3 Model B*

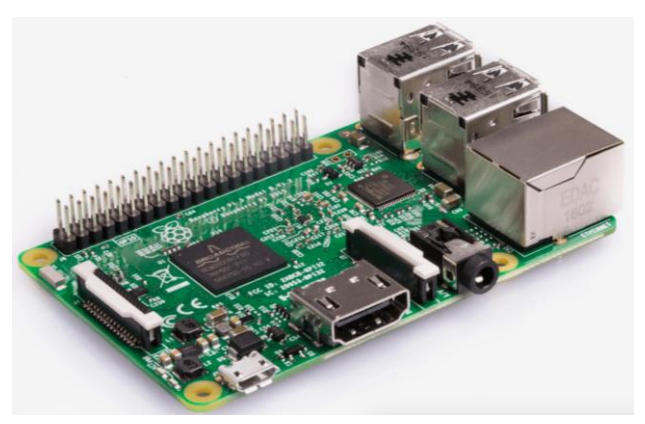

*Nota.* Tomado de Raspberry Pi. (20 de Noviembre de 2021). Raspberry Pi. Obtenido de https://raspberrypi.cl/raspberry//

## **Sensor Ultrasónico**

Son aquellos sensores que miden distancias por medio el uso de ondas ultrasónicas. El cual su funcionamiento es que emite una onda ultrasónica y recibe una onda reflejada desde el objeto a medir todo esto basándose en el tiempo entre emisor y recepción (Keyence, 2021).

En la [Figura 16](#page-54-1) se muestra el funcionamiento de un sensor ultrasónico.

## <span id="page-54-1"></span>**Figura 16**

*Funcionamiento del sensor ultrasónico*

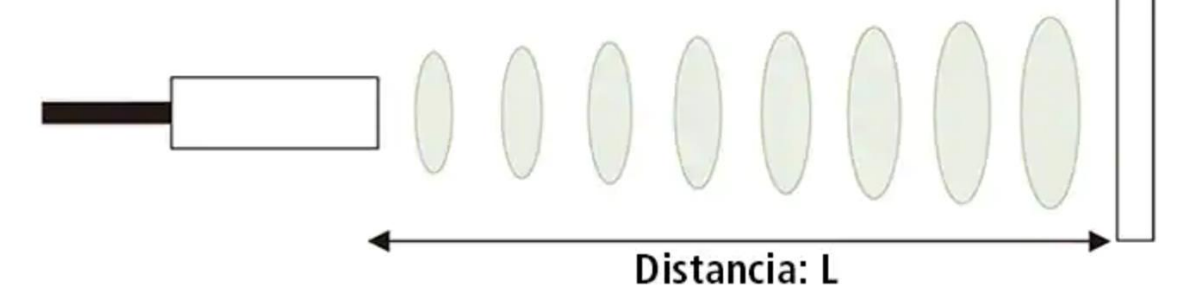

*Nota.* La figura representa el funcionamiento de un sensor ultrasónico desde la emisión de las ondas hasta la recepción y verificando su distancia. Tomado de Keyence. (22 de Noviembre de 2021). Fundamentos del Sensor. Obtenido de

https://www.keyence.com.mx/ss/products/sensor/sensorbasics/ultrasonic/info/

En el mercado existen una variedad de sensores comerciales los cuales varían en cuanto a precios y precisión.

## *Funcionamiento*

Como se describió en la definición del sensor, se basa en la emisión de una onda ultrasónica y recepción de la misma para ello se lo puede realizar de dos maneras mediante un proceso matemático y una librería de Arduino como se describirá a continuación.

## **Modelo matemático**

Para ello se debe tener en cuenta la velocidad del sonido, y previamente tener conectados los pines de Echo, la siguiente formula describe como se debe encontrar la distancia del sensor al obstáculo.

$$
distance = T_{echo} \times \frac{V_{sonido}}{2}
$$
 (1)

Y teniendo en cuenta que la velocidad del sónico tiene un valor de 340 m/s o mostrado en microsegundos 29us/cm se tiene:

$$
distance = \frac{T_{echo}}{58} \tag{2}
$$

#### **Librería NewPing**

La librería new ping da solución a algunos problemas del modelo matemático y agrega características nuevas las cuales pueden ser utilizadas en las funcionalidades de los sensores, es compatible con la mayoría de sensores ultrasónicos puede enviar un hasta 30 ping por segundo con esto mejora el valor de la medición además de poder agregar interrupciones puede establecer una distancia máxima en código para que las

mediciones sean más claras una función importante es la salida de los valores los cuales se pueden presentar tanto en centímetros como en pulgadas (Eckel, 2021).

Los comandos importantes que se pueden utilizar en esta librería se describen en (Eckel, 2021):

- **sonar.ping\_in ([max\_cm\_distance]):** envía un ping y obtén la distancia en pulgadas enteras.
- **sonar.ping cm ([max\_cm\_distance]):** envía un ping y obtén la distancia en centímetros enteros.
- **sonar.ping\_median (iteraciones [, max\_cm\_distance]):** realiza varias interacciones y como predeterminado es 5 y además descarta los pines fuera de rango.
- **sonar.ping timer (function [, max cm\_distance]):** envía un ping y llama a la función para probar si el ping está completo
- sonar.check timer (): es una manera de comprobar si el ping está dentro de la distancia establecida.
- **timer\_ms (frecuencia, función):** Función de llamada cada milisegundo de frecuencia.

## *Sensor ultrasónico HC-SR04*

Es un sensor que puede medir distancias por medio de una onda ultrasónica, el cual ofrece una detección de rango sin contacto con lecturas normalmente estables y de gran precisión. Su funcionamiento no se ve afectado por la luz solar o materiales de color oscuro las distancias que puede medir son hasta 400 cm. Además de contar con las siguientes características generales como una resolución de 0.3cm, ángulo de

medición 30 grados y un ancho de pulso de entrada de disparador 10 uS.

(Technologies, 2013).

## **Figura 17**

*Sensor ultrasónico HC-SR04*

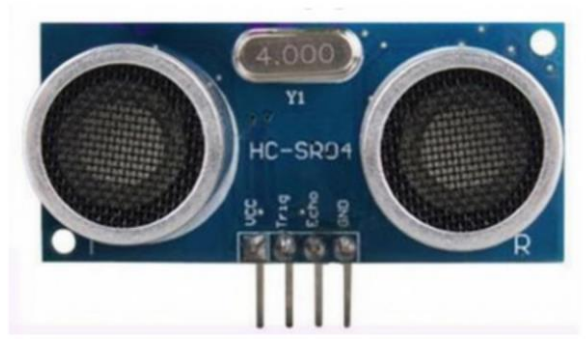

*Nota.* Tomado de Technologies, C. (2013). Datasheet HCSR04 Ultrasonic Sensor.

## *Sensor ultrasónico HY-SRF05*

El sensor ultrasónico que es un paso evolutivo del SRF04 teniendo mejor precisión en distancias menores y más ángulos de medición, teniendo un rango de medición de 2cm a 4.5 m, su consumo de corriente es de máximo de 40mA, con ángulo de medición de hasta 15 grado además de tener un pulso de entrada de disparador de 10 uS. Además de tener dos modos de funcionamiento como lo es conexión de un solo pin el cual actuara como echo y como trigger de esta manera se puede ahorrar conexión y a su vez espacio, cualquiera de los dos modos presenta el mismo funcionamiento (ETC, 2021).

*Sensor ultrasónico HY-SRF05*

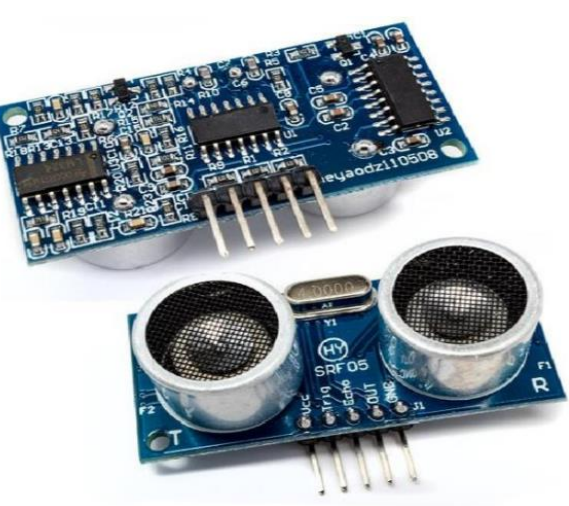

*Nota.* Tomado de ETC. (Noviembre de 2021). datasheetpdf. Obtenido de Distance sensor. HY-SRF05 Datasheet: https://datasheetspdf.com/pdf/813041/ETC/HY-SRF05/1

#### *Sensor ultrasónico US-100*

Es un sensor ultrasónico que hace conveniente el medir distancias de objetos, este módulo es utilizado en sensores de estacionamiento obstáculos y en zonas industriales, de estable rendimiento y de alta precisión puede tomar valores desde los 2cm hasta 4.50 m, el módulo enviara una señal ultrasónica de 8 pulsos de 40kHz desde el transmisor para después ser captado por el receptor, funciona a 5V con un bajo consumo de corriente con un ángulo de medición de 15 grados, lo que más sobresale de los anteriores modelos es el rango de medición de será de 1mm (Industries, 2018).

*Sensor ultrasónico US-100*

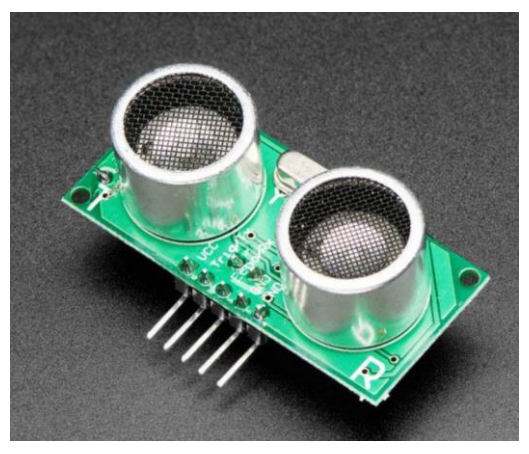

*Nota.* Tomado de Industries, A. (2018). US-100 Ultrasonic Distance Sensor 3V or 5V Logic. **Sensor GY-521**

Es un módulo principal PU-6050 que tiene un procesamiento sobro los 6 ejes en su respectivo movimiento, a este se lo puede clasificar como un sensor IMU (Unidad de medición inercial) que utiliza giroscopios y acelerómetros para poder definir una posición relativa (Mangkusasmito y otros, 2020).

El protocolo con el que realizara la comunicación es el l<sup>2</sup>C<sup>3</sup> por medio de los pines SDA el cual se encarga de la transmisión de datos mientras que SCL se encarga de la sincronización de los datos cuenta con un pin de alimentación que se lo puede hacer con 3.3 V o 5V y una conexión a tierra. Al tener una variabilidad del voltaje se puede utilizar en varios modelos de placas de adquisición (Montoya Zuñiga , 2018).

*Sensor GY-521*

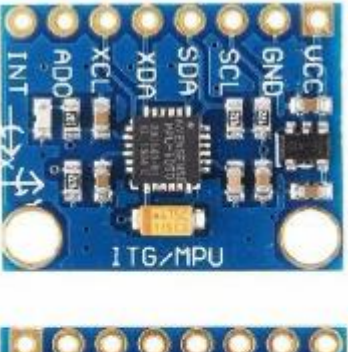

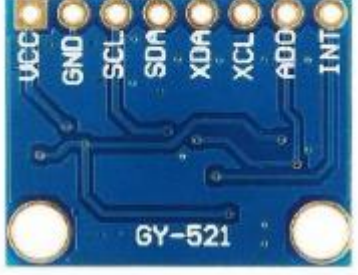

*Nota.* Tomado de Montoya Zúñiga, J. E. (2018). Sistema de Monitoreo y Alerta Temprana ante Aluviones. Santiago.

## **CAPÍTULO 4**

## **DESARROLLO Y PRUEBAS**

## **Características del prototipo**

Para el desarrollo e implementación del prototipo de pluviómetro para una alerta temprana es necesario tener en cuenta las características antes mencionadas y las partes que conforman el sistema completo, por ello en la parte de hardware se tiene los siguientes componentes:

- Placa de adquisición Heltec LoRa 32 V2.
- 1 sensor ultrasónico.
- 1 modulo giroscopio.
- 1 modulo relé.
- 1 panel solar.
- Batería de 3.7 V.
- Módulo de carga de batería.
- 2 antenas de 7dBi.
- Pantalla LCD 20x4.
- Modulo I2C.
- Raspberry Pi 3B.

Mientras que a nivel de software se tiene los siguientes componentes:

- Plataforma IoT para visualización de datos
- Pasarela de datos mediante Phyton.

En cuanto a características el prototipo fue implementado en la parroquia de Alangasí con tecnología LoRaWAN, con una tarjeta de radio LoRa tanto para el emisor como receptor, su alimentación se realiza mediante una batería recargable mediante un panel solar, los sensores ultrasónicos se mantendrán censando constantemente y la visualización se la realiza en la plataforma IoT Ubidots escogida para el presente proyecto.

#### **Diagrama de bloques general del sistema**

Para un mejor entendimiento del proyecto se realizó un diagrama de bloques el cual explica cómo es el funcionamiento del prototipo tanto de la parte de emisor y receptor. La [Figura 21](#page-62-0) muestra el diagrama de bloques.

## <span id="page-62-0"></span>**Figura 21**

*Diagrama de bloques general del prototipo*

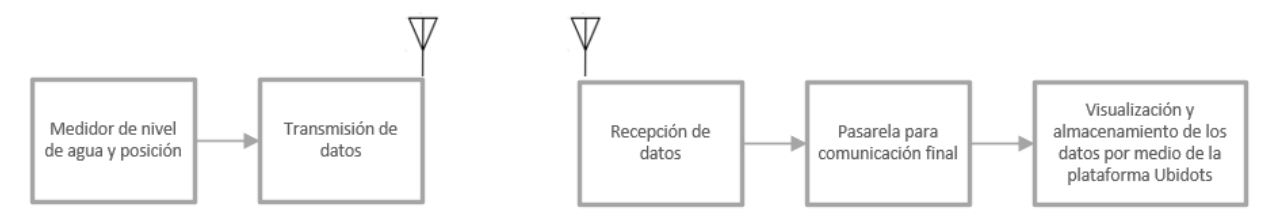

*Nota.* La figura muestra el diagrama de bloques general de todo el dispositivo así cumpliendo con una red Lora básica.

Como se puede evidenciar en la [Figura 21](#page-62-0) el prototipo cumple con las características básicas de una red LoRaWAN, es decir, consta de un nodo el cual se encarga de la adquisición de los datos y los transmite hacia un Gateway que trabaja a una frecuencia de 915 MHz. Para la visualización de los datos se hizo uso de una plataforma IoT y una base de datos alojada en la nube proporcionada por la página Ubidots.

#### **Dispositivo Emisor**

Para el dispositivo encargado de enviar los datos se encuentra conformado por la placa de adquisición encargada de la transmisión y de los sensores conformados para la medición del nivel de agua y su posición, teniendo los siguientes componentes:

• Tarjeta de adquisición Heltec LoRa 32 V2.

- Modulo ultrasónico SRF05.
- Modulo giroscopio GY-521.
- Batería de 3.7V.
- Módulo de carga TP4056.
- Panel solar.
- Modulo relay.
- Electroválvula.
- Electroválvula.

La placa de adquisición Heltec LoRa 32 V2 es el cerebro del dispositivo. Es el encargado de controlar al módulo ultrasónico para que pueda realizar la medición de la distancia que existe entre el mismo y el agua del recipiente del pluviómetro. El módulo giroscopio verificara la posición del prototipo dando así un indicio de deslizamiento de terreno, los módulos antes mencionados serán conectados directamente a la placa Heltec dado que cuenta con tecnología LoRa incluida. Para la alimentación se utilizó una batería de 3.7V la cual se recarga gradualmente por medio de un panel solar conectado al módulo TP-4056, el objetivo de este sistema de alimentación es recargar por la luz solar durante las horas del día para que funcione en la noche sin ningún inconveniente. En la [Figura 22](#page-64-0) se muestra como los componentes eléctricos se encuentran conectados para así la función del dispositivo emisor sea correcto.

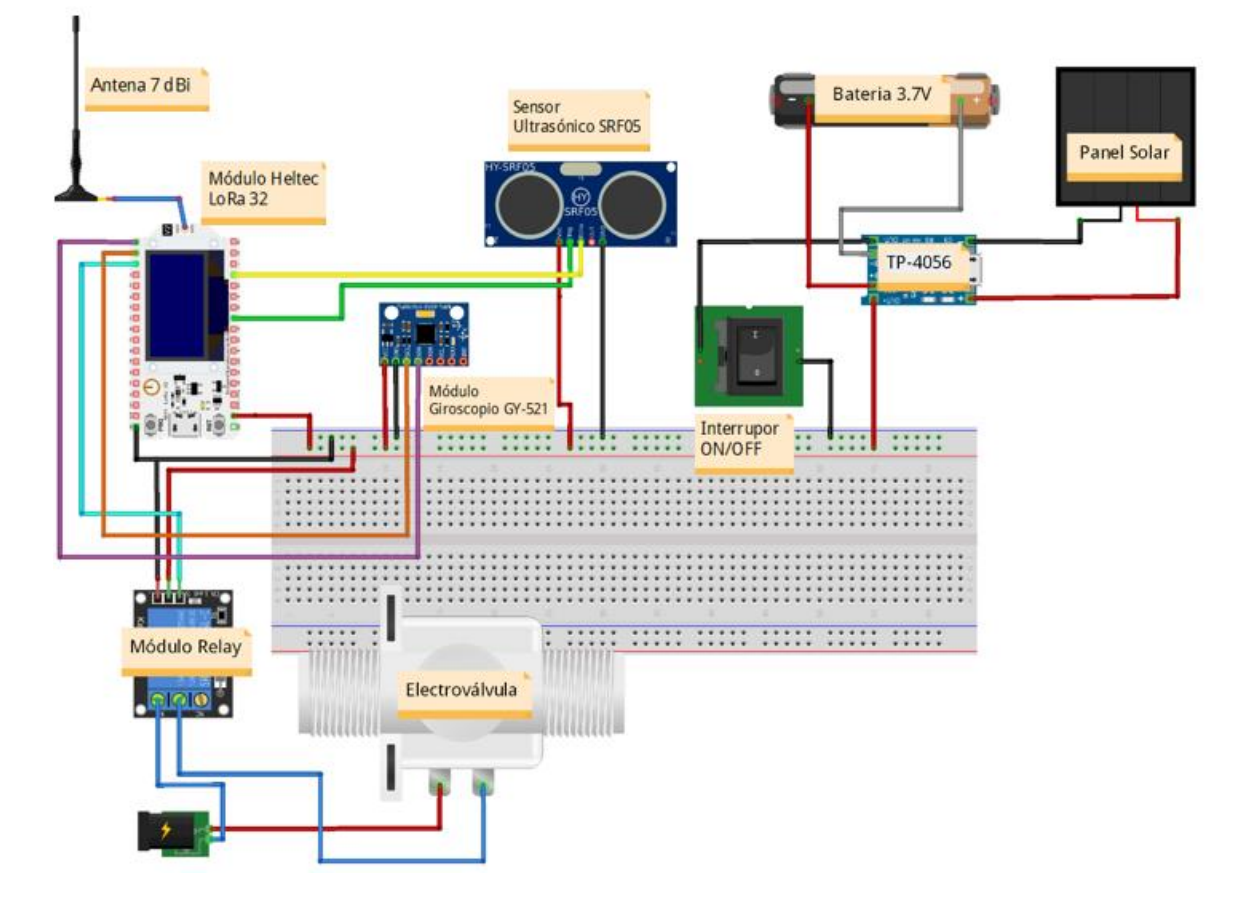

<span id="page-64-0"></span>*Conexión física y electrónica del dispositivo emisor*

*Nota.* La figura muestra la conexión de los componentes con la placa de adquisición Heltec LoRa 32 V2.

## *Diagrama de pistas del dispositivo emisor*

Una vez que se verifica como deben ir conectados los elementos en el dispositivo se realizó un diagrama de pistas como se muestra en la [Figura 23,](#page-65-0) la placa electrónica se diseñó a la medida de todos los elementos para que posteriormente se soldaran de una manera correcta.

<span id="page-65-0"></span>*Diagrama de pistas del dispositivo emisor*

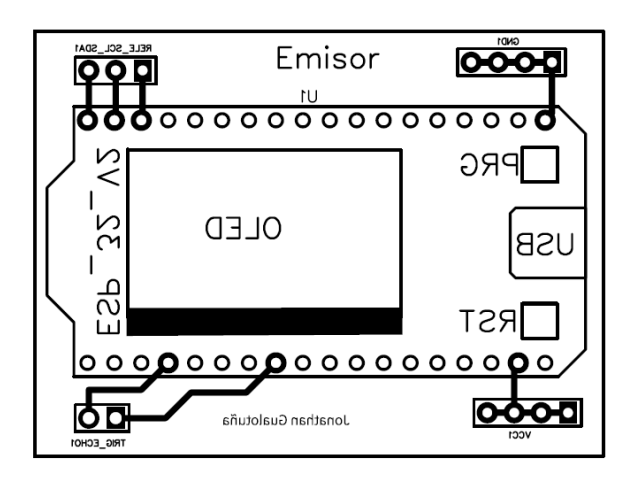

*Nota.* La figura muestra el diagrama de pistas diseñado para el dispositivo emisor teniendo en cuenta que la figura no se encuentra en esta escala.

## *Placa electrónica dispositivo emisor*

En la [Figura 24](#page-65-1) se evidencia la placa electrónica ya construida y soldada. La placa tiene pines de embonamiento para poder conectar y remover los sensores con facilidad en el caso de tener inconvenientes como la avería de algún elemento.

## <span id="page-65-1"></span>**Figura 24**

*Dispositivo emisor (Placa electrónica)*

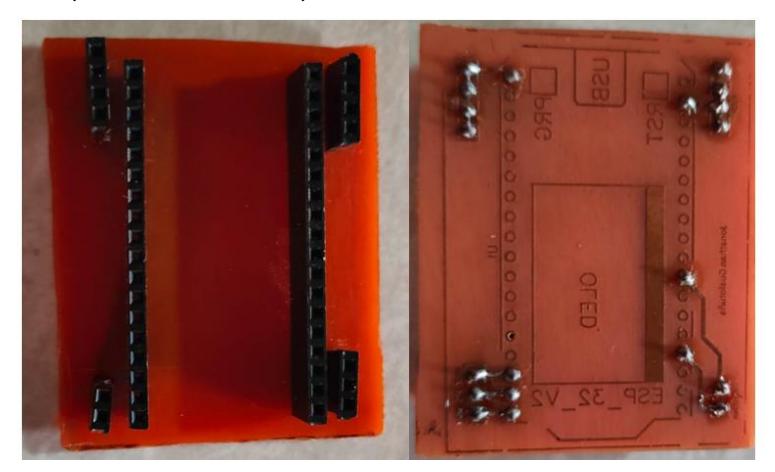

*Nota.* La figura muestra la placa electrónica concluida soldada los elementos, todos los elementos se encuentran con borneras por ende los elementos no serán adheridos a la placa.

## *Diseño 3D del dispositivo emisor*

Se utilizó un modelado 3D de un contenedor para la placa electrónica, el sensor ultrasónico y el sensor giroscopio, y para el contenedor de agua lluvia. El modelado se realizó en el programa Fusion 360. En la [Figura 25](#page-66-0) se puede visualizar las imágenes generadas por software de la vista superior.

## <span id="page-66-0"></span>**Figura 25**

*Vista superior del dispositivo mediante software*

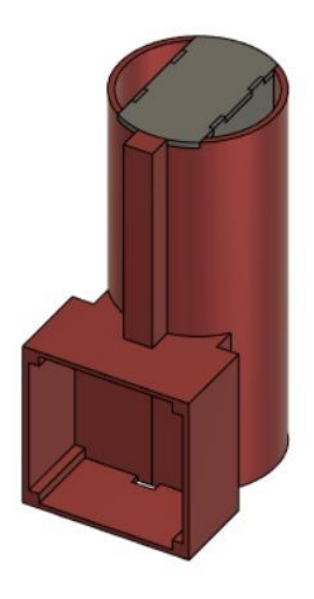

*Nota.* La figura muestra la vista superior del dispositivo la cual fue generada por el software Fusion 360.

En cuanto a la vista completada del diseño se tiene la siguiente como se muestra en la [Figura 26.](#page-67-0)

<span id="page-67-0"></span>*Modelado completo del dispositivo emisor*

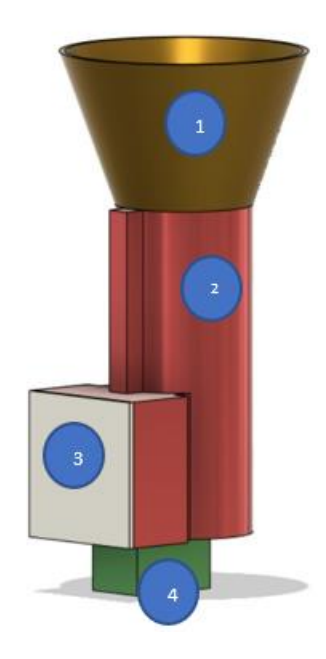

*Nota.* La figura muestra el modelo del dispositivo final el cual ya se encuentra con todos los compartimentos para los sensores.

Uno de los pasos finales fue la impresión del modelo, el cual consto de 4 partes que en la [Figura 26](#page-67-0) se denotan por números, el número 1 muestra el embudo recolector de agua hacia el recipiente, el número 2 consta del recipiente el cual es un cuerpo entero que contiene contenedor del módulo y sensores, el número 3 es la tapa del contenedor para los módulos y el número 4 es el contenedor del sensor giroscopio. En la [Figura 27](#page-68-0) se puede evidenciar las partes impresas para la posterior colocación.

<span id="page-68-0"></span>*Prototipo impreso*

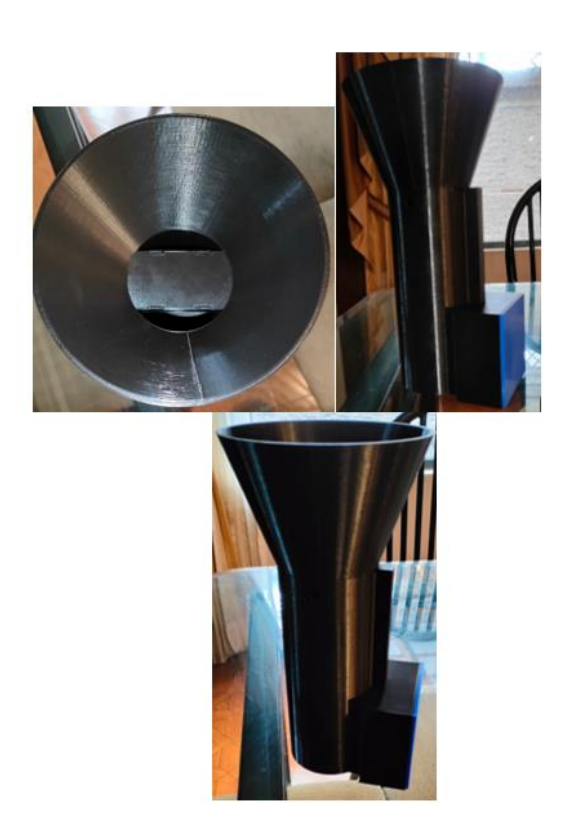

*Nota.* La figura muestra el diseño impreso en 3D diseñado junto con sus compartimentos.

## *Diagrama de bloques para el dispositivo emisor*

Una vez que se tienen presentes los componentes del dispositivo emisor se realizó un diagrama de bloques el cual se describirá en la [Figura 28](#page-68-1) en todos los

procesos que se ven inmersos en los mismos.

## <span id="page-68-1"></span>**Figura 28**

*Diagrama de bloques del dispositivo emisor*

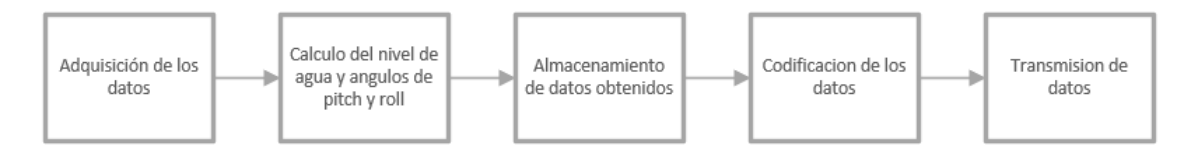

*Nota.* La figura muestra el diagrama de bloques detallado del dispositivo emisor.

A continuación, se detallará cada uno de los bloques y las funciones que realizan en el dispositivo emisor:

- El primer bloque es el encargado de recolectar los datos de los sensores a utilizar como lo es del sensor ultrasónico SRF05 y giroscopio GY-521, utilizando la librería NewPing para el caso del sensor ultrasónico para obtener la distancia del sensor hacia el agua que se encuentra en el recipiente y la librería MPU6050 para poder adquirir los datos de posición.
- El segundo bloque se encarga de realizar los cálculos para el nivel de agua en el recipiente. Dado que los valores obtenidos en el primer bloque corresponden a las distancias, que por medio de la fórmula del cálculo del volumen de un cilindro se determinó la distancia de agua, los valores que se obtienen desde el módulo giroscopio son las aceleraciones que mediante modelos matemáticos se podrán transformar a valores de ángulos pitch y roll.
- En el tercer bloque se almacena las variables medidas en una sola variable para poder enviarlas.
- En el cuarto bloque se toman los valores almacenados en la variable del bloque 3 de tipo double los cuales serán convertidos a tipo string para poder enviarlos como una sola cadena de caracteres.
- Finalmente en el bloque 5 se realiza la transmisión de los datos por medio de LoRaWAN configurando los parámetros tanto para el envío como para el mismo dispositivo.

#### *Diagrama de flujo del dispositivo emisor*

Una vez que se obtuvo el diagrama de bloques es importante llegar a la parte de software, partiendo de esto, el algoritmo se desarrolló en el IDE de Arduino dado que la palca tiene mucha versatilidad en cuanto a lenguaje de programación. En la [Figura 29](#page-71-0) se muestra el diagrama de flujo del programa correspondiente al dispositivo emisor.

Teniendo en cuenta ciertas consideración de la programación:

- La inicialización de los sensores y de la placa Heltec LoRa 32 se realizarán en cuanto se prenda el dispositivo con los valores establecidos por el usuario.
- Se registrarán los valores de distancia obtenidos del sensor ultrasónico para después realizar el cálculo de la distancia del recipiente si esto no sucede el dispositivo permanecerá en la inicialización hasta obtener valores.
- El volumen admitido antes de que se encienda la electroválvula y proceda a vaciar el recipiente tiene que ser mayor a 60 mml/h.
- El tiempo entre mensaje para el envió será de 2 a 3 segundos lo que en ese tiempo establecido deberán llegar los mensajes al receptor.
- Cada que se envié un mensaje además se verificara lo siguiente
	- o Si la longitud del mensaje.
	- o Si la dirección del equipo receptor es la correcta

Si no ocurre lo antes mencionado el dispositivo no realizara ningún envió por lo que no se verán visualizados y se visualizara por la terminal mensajes de advertencia.

<span id="page-71-0"></span>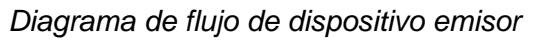

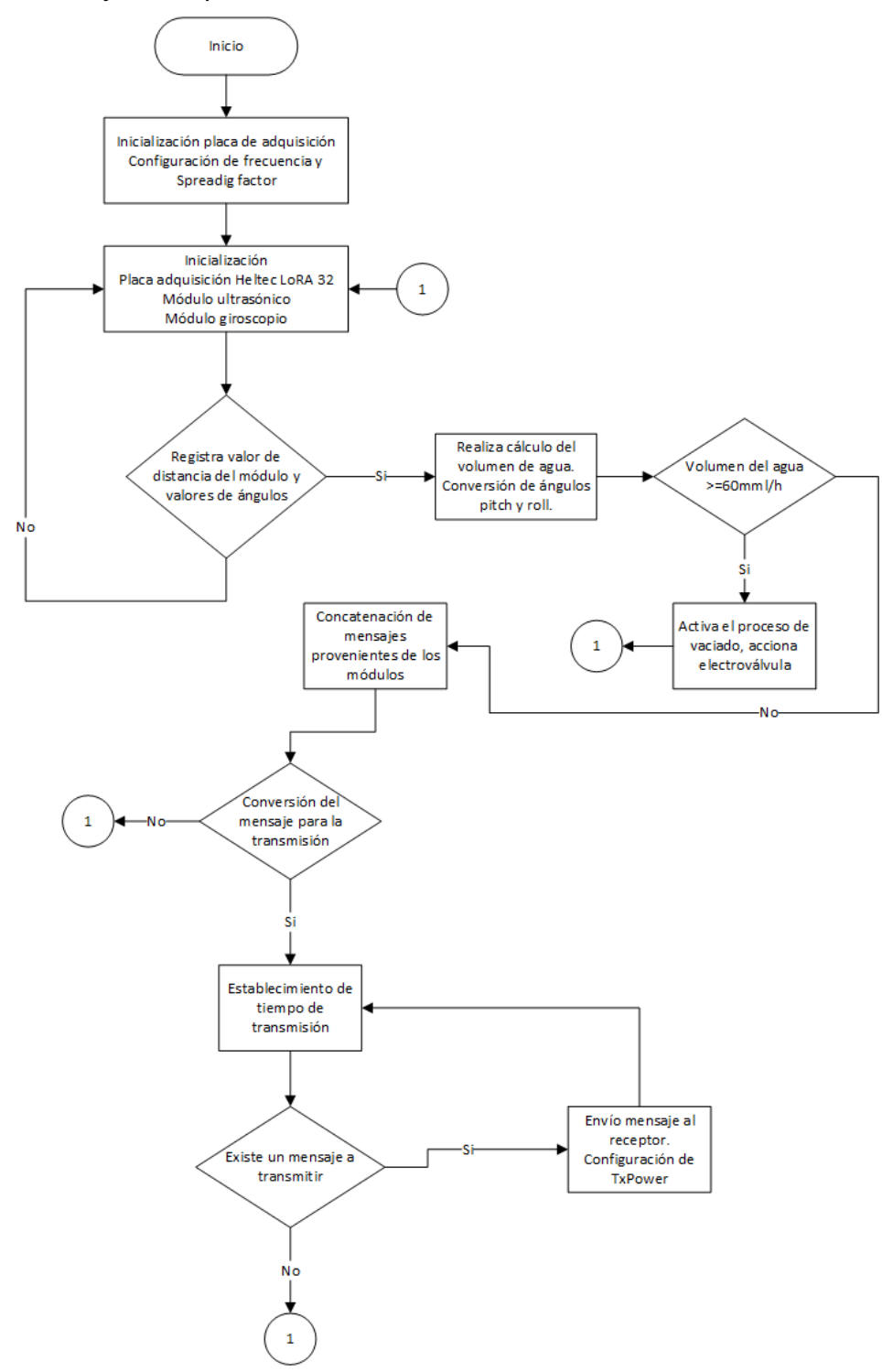

*Nota.* La figura muestra el diagrama de flujo del dispositivo emisor.
## *Cálculos*

Dado que el módulo giroscopio da un resultado de aceleraciones angulares se tiene que tratar esos datos con un modelo matemático el cual tiene como resultado el valor de ángulos pitch y roll tal como se muestra en la [Figura 30.](#page-72-0)

### <span id="page-72-0"></span>**Figura 30**

*Ángulos de rotación*

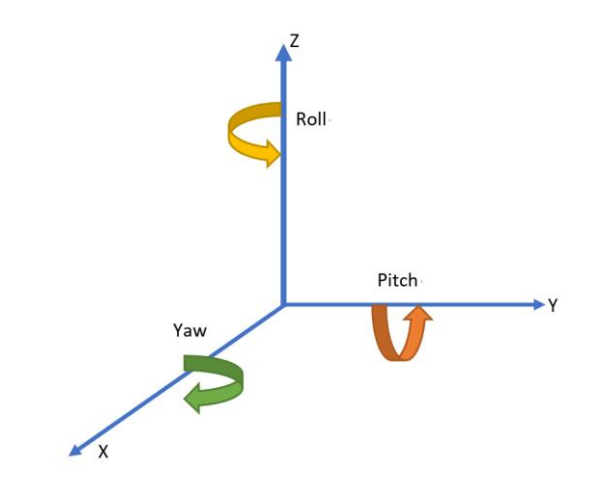

*Nota.* La figura muestra los ángulos de rotación o de Euler para el movimiento de un objeto.

Para el cálculo de los ángulos por medio de las aceleraciones se ocupó la siguiente formula.

$$
\text{Angulo pitch} = \text{atan}\left(\frac{a_x}{\sqrt{a_y^2 + a_z^2}}\right) \tag{3}
$$

$$
\text{Angulo roll} = \text{atan}\left(\frac{a_y}{\sqrt{a_x^2 + a_z^2}}\right) \tag{4}
$$

Siendo  $a_x$  la aceleración medida en el eje X,  $a_y$  la aceleración en el eje Y así como  $a_z$  la aceleración en el eje Z.

Los datos que se obtienen del módulo ultrasónico son de distancia, a estos se les tiene que hacer cierto tratamiento para poder obtener la variable deseada. Para ello se usó el concepto de volumen de un cilindro el cual viene dado por el producto de su altura y de la base como se muestra a continuación:

$$
A_{base} = \pi \cdot r^2 \tag{5}
$$

Teniendo como fórmula del volumen de un cilindro:

$$
V_{cilindro} = h \cdot A_{base} \tag{6}
$$

Reemplazando (5) en (6) se tiene la fórmula final

$$
V_{cilindro} = h \cdot \pi \cdot r^2 \tag{7}
$$

Siendo la fórmula 7 a utilizar tomando la altura medida por el sensor ultrasónico cuando el recipiente este vacío como medida fija para posteriormente restar la medida obtenida y así poder obtener la cantidad de líquido.

#### *Desarrollo de software*

Una vez que se tiene claro el diagrama de bloques y el diagrama de flujo se procede a realizar el desarrollo de software. La parte primordial es incluir todas las librerías necesarias para el funcionamiento de todos los elementos.

- Para la comunicación LoRaWAN se utilizó la librería heltec.h, la instalación y descarga de librerías viene dado por el fabricante (Automation, Heltec Automation , 2021) .
- Para el módulo ultrasónico se utilizó la librería NewPing la cual facilita la medida y depurará de una mejor manera las mediciones no deseadas, y

• Para el sensor giroscopio se utilizó la librería MPU6050 propia del módulo.

Una vez descargadas las librerías e incluidas conforme el diagrama de flujo realizado que se muestra en la [Figura 29](#page-71-0) se procede a declarar las variables a utilizar como se muestra en [Figura](#page-74-0) 31:

### <span id="page-74-0"></span>**Figura 31**

*Declaración de variables a utilizar*

```
16 //Definicion de pines a Utilizar
17 #define Trigger pin 23
18 #define ECHO pin 2
19 #define MAX DISTANCE 500
20 #define SDA 21
21 #define SCL 13
22 #define BOMB 12
```
Uno de los pasos importantes es asignar la frecuencia a trabajar que en el

presente proyecto será de 915 MHz, y la inicialización del módulo ultrasónico mediante comandos de la librería NewPing. Los comandos para esta parte del algoritmo se muestran en la [Figura 32:](#page-74-1)

## <span id="page-74-1"></span>**Figura 32**

*Definición de parámetros*

25 //Definicion de la banda LoRa a trabajar 26 #define BAND 915E6 27 28 // asignacion de pines a modulo de ultrasonido 29 NewPingESP8266 sonar (Trigger pin, ECHO pin, MAX DISTANCE);

Además, se crea una variable de tipo string para que se almacene el mensaje a

enviar como se muestra en la [Figura 33:](#page-74-2)

### <span id="page-74-2"></span>**Figura 33**

*Variable que contendrá el mensaje*

46 String mensaje saliente;  $\frac{1}{\sqrt{2}}$  mensaje saliente

Se configurara la direccion tanto del emisor como recptor, y de igual manera las variables para el timepo de transmision de cada mensaje para asi asegurar el mayor numero de mensajes transmitidos como se muestra en la [Figura 34:](#page-75-0)

### <span id="page-75-0"></span>**Figura 34**

*Configuración de dispositivo emisor y receptor*

```
48 //Direccion de dispositivo actual FD
49 byte direccionLocal = 0xBB;50 //Direccion de dispositivo recpeptor BB
51 byte destinoAdrr = 0xFD;
52
53 //Variables para el tiempo de envio de mensajes
54 byte contmensaje = 0;<br>
55 long tiempultimomens = 0;<br>
\frac{1}{100} // ultimo mensaje enviado (tiempo)<br>
56 int intervalo = 2000;<br>
\frac{1}{100} // intervalo de tiempo
```
Teniendo los parámetros configurados se inicializa la tarjeta Heltec LoRa 32 y

con su respectiva configuración de Spreading factor que será idéntico en receptor como emisor y definiendo el pin para la activación de la electroválvula como se muestra en la Figura 35:

### **Figura 35**

*Inicialización del módulo Heltec*

```
60
    //WIFI Kit series V1 not support Vext control
61 Heltec.begin(true /*DisplayEnable Enable*/, true /*Heltec.LoRa Enable*/, true /*Serial Enable*/,
62
63 Serial.println("Nodo Pluviometro");
64
65
     //Establecer SF para la comunicacion
66 LoRa.setSpreadingFactor(7);
67
    //Pines para el control de la electrovalvula
68 pinMode (BOMB, OUTPUT);
```
La adquisisicon de datos de los modulos que intervienen een el presente

proyecto vienen dados de la siguiente manera:

Para el Sensor Ultrasonico SRF05 y utilizacion de la librería NewPing se utilizo el

algoritmo mostrado en la Figura 36:

#### *Adquisición de los datos del módulo ultrasónico*

```
137 |// Commando utilizado de la libreria newping para el calculo de las 100 iteraciones
138 //y posterior promedio
139float uS = sonar.ping median(100);
140 //Transformacion de tiempo a distancia en cm
141 float distancia=uS/US ROUNDTRIP CM;
142 distancia = distancia;
```
Para el Sensor giroscopio y adquisicion de datos se utilizo los comandos

mostrados en la Figura 37:

#### **Figura 37**

*Adquisición de los datos del sensor giroscopio*

```
113Vector rawAccel = mpu.readRawAccel();
114
         Vector normAccel = mpu.readNormalizeAccel();
```
Cómo se explicó en la sección anterior de cálculos los valores que provienen del giroscopio son de la aceleración dado ello se realizó el modelado matemático para poder convertirlos en ángulos de pitch y roll, de igual manera el valor que proporciona el sensor ultrasónico es de distancia ente el sensor y el agua mando la cantidad de líquido que se encuentra en el recipiente por ello se realizó el modelado matemático para transformarlo a volumen el cual se encuentra detallado en la sección anterior, teniendo a continuación la programación de los mismos que se muestra en la Figura 38:

#### *Algoritmos para la adquisición de datos de los sensores*

```
117 // Conversion a Grados para la medicion del nivel.
118
119
        int pitch = (atan2(normAccel.XAxis, sqrt(normAccel.YAxis*normAccel.YAxis +
120normAccel.ZAxis*normAccel.ZAxis))*180.0)/M PI;
121
       int roll = (\text{atan2}(\text{normAccel.YAxis}, \text{normAccel.ZAxis}) * 180.0) / M PI;122// Calculo de la distancia de aqua en el receptore
       float Pop = Rvacio - distancia;
123124
125 // Calculo del volumen del receptore a partir de la distancia
      float Cvol = pi * Pop * pow((diametro / 2), 2) ;
126127
128
       float alt = (Cvol) / (pi *pow((diameter 0 / 2), 2));
129
130 // Paso de centimetros a milimetros
131
       alt = Pop *10;
```
Una vez que se obtienen los valores para la transmision se procede a

convertirlos a variable string para que se pueda guardar en la que se creo al incio del

programa, como se muestra en la Figura 39:

### **Figura 39**

*Cambio de tipo de variable y posterior concatenación*

```
165 // Cambio de variable de tipo flotante a string para el angulo X
166 char movX[20];
167 dtostrf(pitch, 3, 1, movX);
168 String datX (movX);
169\frac{1}{2}170 //Cambio de variable de tipo flotante a string para el angulo en Y
171 char movY[20];
172 dtostrf(roll, 3, 1, movY);
173 String datY (movY);
174
     \frac{1}{2}175 //Cambio de variable de tipo flotante a string para la distancia del liquido
176 float Datoll = alt;
177 //Serial.println(Psp);
178 char mmlstring[20];
179 dtostrf (alt, 3, 1, mmlstring);
180 String mmldat (mmlstring);
181
182 // Se crea un solo string con los valores obtenidos para el envio de los mismos
183 | envio = mmldat+ "+datX+" "+datY;
```
Se inicia el envío de paquetes en una función la cual envía los parámetros del

dispositivo, así como del mensaje como se muestra en la Figura 40:

### **Figura 40**

*Envío de paquetes por protocolo LoRa*

```
199 void envioMensaje (String mensaje saliente)
200 {
201 LoRa.beginPacket(); // start packet
202203LoRa.setTxPower(20, RF PACONFIG PASELECT PABOOST);
204205LoRa.write(destinoAdrr);
206 LoRa.write(direccionLocal);
207
    LoRa.write(contmensaje);
208 LoRa.write(mensaje saliente.length());
209 LoRa.print (mensaje_saliente);
    LoRa.endPacket();
210211 contmensaje++;
212}
\sim \sim
```
#### **Dispositivo receptor**

Es el dispositivo encargado de recibir los datos provenientes del pluviómetro y en el cual se verán reflejados los parámetros principales de las variables. También es el encargado de enviarlos datos a la plataforma IoT Ubidots. Este dispositivo se encuentra conformado por los siguientes componentes:

- Placa de adquisición Heltec LoRa 32
- Pantalla LCD 20x4
- Módulo I2C
- Antena 7dBi de ganancia

#### *Diagrama de bloques para el dispositivo receptor*

Una vez que los elementos se encuentran colocados en la placa electrónica es importante tener conocimiento de que diagrama de bloques seguirá ese proceso en la [Figura 41](#page-79-0) muestra el diagrama realizado para el dispositivo receptor.

<span id="page-79-0"></span>*Diagrama de bloques de dispositivo receptor*

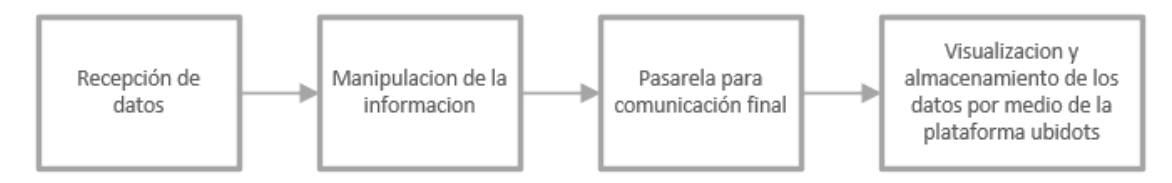

*Nota.* La figura muestra el diagrama de bloques detallado del dispositivo receptor junto con la pasarela.

A continuación, se detallará la función y propiedades de cada uno de los bloques del dispositivo receptor:

- El primer bloque se encarga de la recepción de los datos provenientes del pluviómetro o dispositivo emisor el cual llegara empaquetado en una sola variable.
- El segundo bloque se encarga de manipular la información que llego es decir fragmentarla para poder mostrar en la pantalla LCD y así tener variables por separadas.
- El tercer bloque es la manera que se utilizó como medio de comunicación con la nube específicamente con una plataforma IoT Ubidots.
- Mientras que el cuarto bloque se encarga de la visualización de los datos por medio de la plataforma IoT que se podrá hacerlo en cualquier momento siempre y cuando tenga acceso a internet.

#### *Diagrama de flujo de dispositivo receptor*

Una vez que el diagrama de bloques esta realizado es importante para realizar la parte de software tener una guía como lo es el diagrama de flujo, la programación se realizó en la interfaz de Arduino la cual es muy versátil y ayudo en el presente proyecto. En la Figura 42 se muestra el diagrama de flujo del programa del dispositivo receptor.

Teniendo en cuenta ciertas consideraciones de programación:

- La inicialización de la tarjeta de adquisición se realizará en cuanto se encienda el dispositivo con las configuraciones principales para la comunicación y respectiva recepción de datos.
- Se comprobará las asignaciones de direcciones tanto de emisor como receptor.
- Se validará si el número de paquetes que llega es igual a 0 si esto es así no realizara ninguna acción.
- Se verifica la longitud del mensaje si este no es el mismo del emisor se llevará a cabo un mensaje en el puerto serial.
- Si la dirección tanto del emisor como receptor no coincide no se mostrará ningún mensaje.
- Las características principales que sean fáciles de entender para el usuario se las podrá visualizar por medio de una pantalla LCD en el dispositivo receptor.

*Diagrama de flujo de dispositivo receptor*

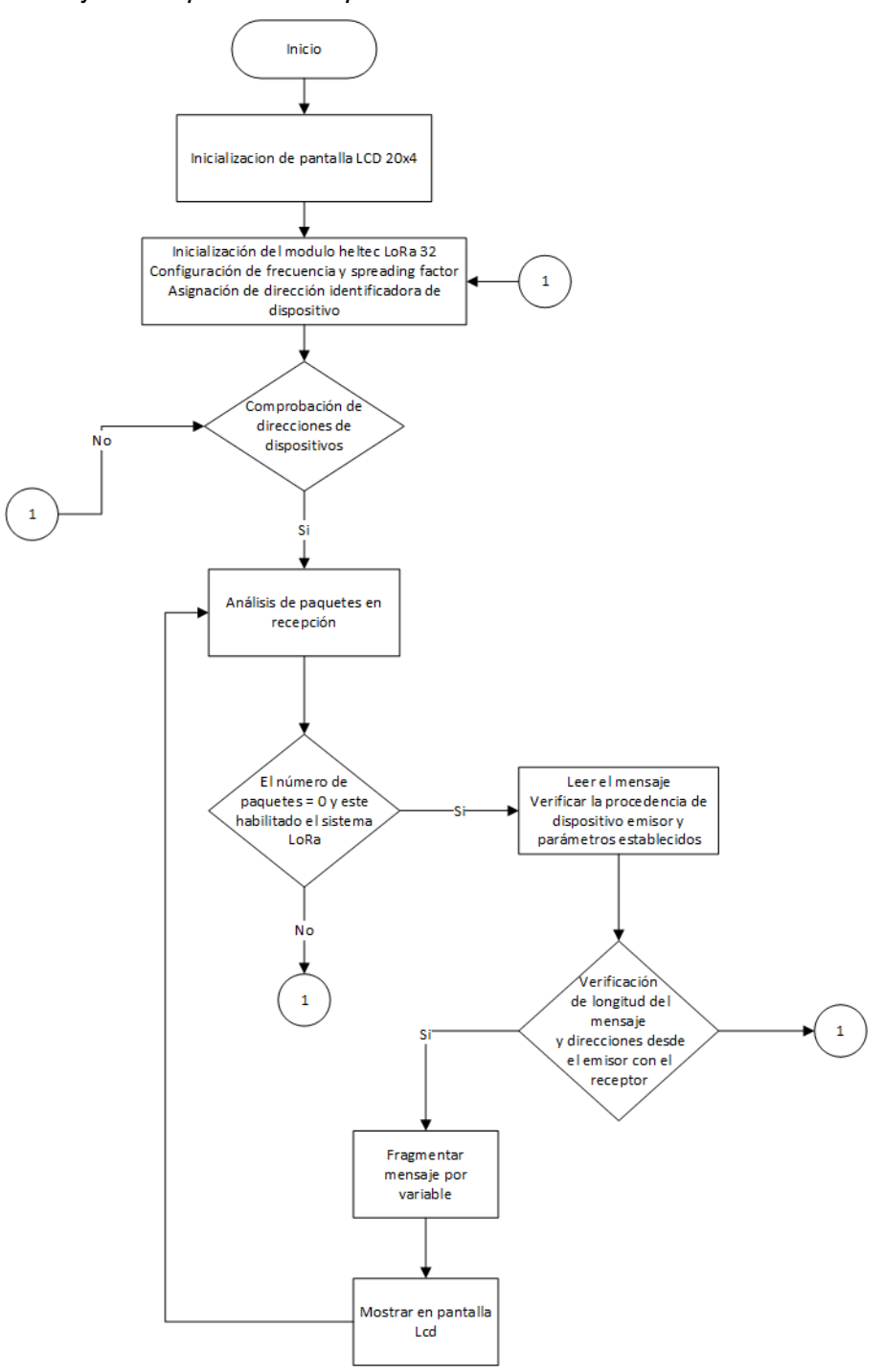

*Nota.* La figura muestra el diagrama de flujo del dispositivo receptor.

Al igual que el dispositivo emisor, el cerebro de este dispositivo es la tarjeta de adquisición Heltec LoRa 32 el cual se configuró con la frecuencia establecida y teniendo en cuenta el valor de Spreading Factor de la tarjeta es la encargada de leer los mensajes provenientes del módulo emisor con su respectiva dirección establecida para después por medio de la pantalla LCD mostrar los datos obtenidos y enviados hacia la plataforma IoT y su base de datos en la nube para enviar las respectivas notificaciones.. En la [Figura 43](#page-82-0) muestra los componentes en un diagrama esquemático.

### <span id="page-82-0"></span>**Figura 43**

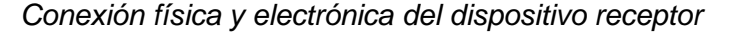

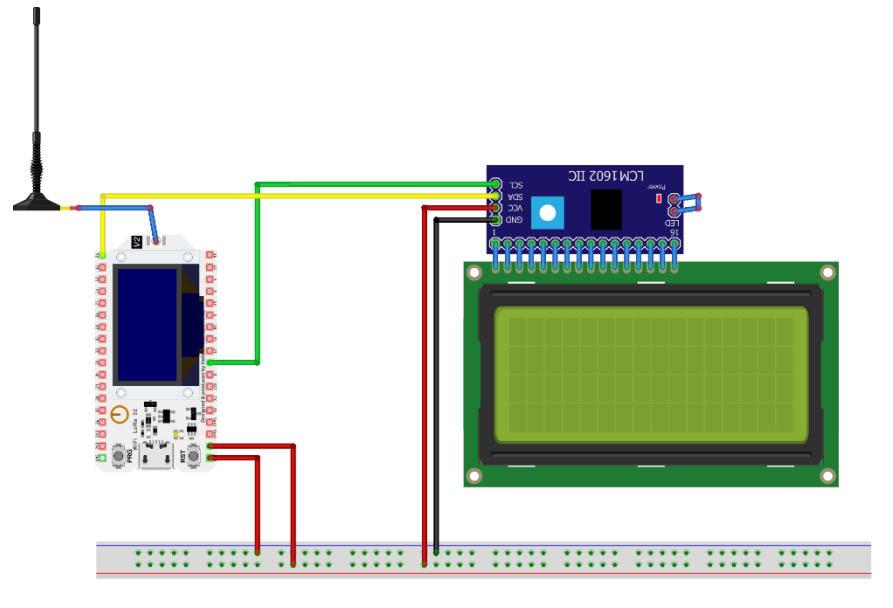

*Nota.* La figura muestra los componentes del dispositivo receptor.

#### *Diagrama de pistas del dispositivo*

Una vez que los elementos fueron identificados se procedió a realizar una placa electrónica para mayor facilidad de manejo, la cual deberá ser soldada a medida de los componentes la [Figura 44](#page-83-0) muestra el diseño de la placa electrónica mencionada.

<span id="page-83-0"></span>*Diagrama de pistas del dispositivo receptor*

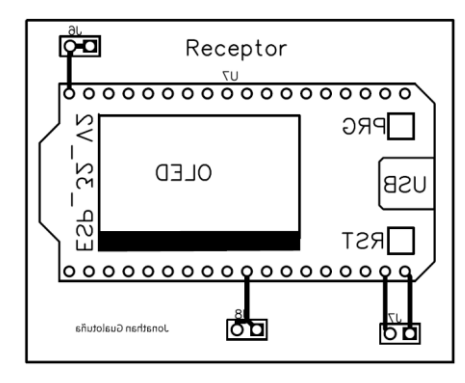

*Nota.* La figura muestra el diagrama de pistas del dispositivo receptor cabe mencionar que la figura no está en escala real.

### *Placa electrónica dispositivo receptor*

Como se muestra en la Figura 45 la placa electrónica ya está soldada con los elementos del diagrama de pistas, los elementos como la pantalla LCD y módulo I2C no se encuentran adheridos a la placa, los mismos fueron reemplazados por borneras para el fácil montaje y desmontaje de los elementos.

#### **Figura 45**

Dispositivo receptor (placa electrónica)

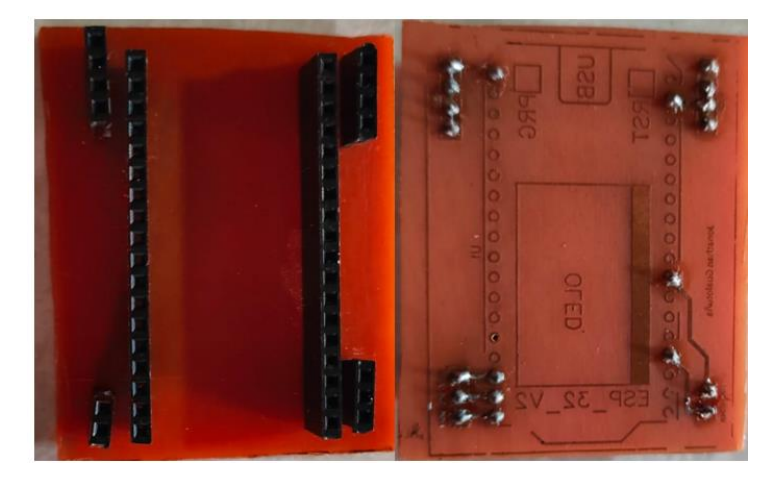

*Nota.* La figura muestra la placa electrónica concluida y soldada, los elementos fueron reemplazados por borneras es decir los elementos externos no estarán adheridos a la placa.

### *Dispositivo final*

Una vez que se obtuvieron los elementos necesarios para el dispositivo receptor se lo coloco en una caja de plástico a medida la cual contiene todos los elementos antes mencionados, una vista general de la caja la cual contendrá el dispositivo se muestra en la [Figura 46.](#page-84-0)

#### <span id="page-84-0"></span>**Figura 46**

*Modelo caja contenedora del dispositivo*

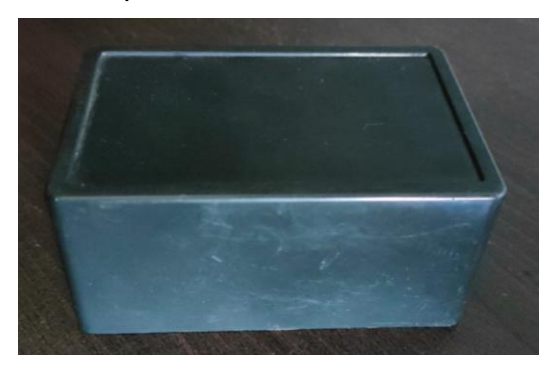

*Nota.* La figura muestra la caja sin modificaciones para el módulo receptor.

Con las medidas de los elementos se procedió a realizar los agujeros de la pantalla LCD y la antena para la recepción. En la [Figura 47](#page-84-1) se muestra el dispositivo finalizado para la posterior conexión con la pasarela.

### <span id="page-84-1"></span>**Figura 47**

*Dispositivo receptor finalizado*

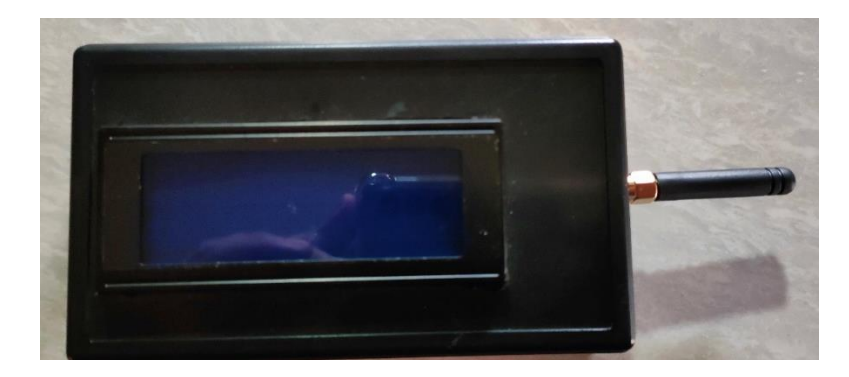

*Nota.* La figura muestra el dispositivo receptor completo con todos los elementos necesarios para la comunicación posterior de la pasarela.

#### *Desarrollo del software*

Una vez realizado tanto el diagrama de flujo como de bloques se procede a plasmarlos en el software, para ello se utilizó la interfaz de Arduino IDE en el cual se importará las librerías necesarias para poder utilizar sus características y funciones.

Las librerías a utilizar son:

- heltec.h la cual es para la inicialización de la tarjeta, así como para utilización de los comandos de envío y recepción,
- IiquidCrystal\_I2C.h para poder mostrar los resultados por medio de una pantalla LCD.

Se definió las direcciones tanto del emisor y receptor, para la recepción de los datos sin inconvenientes, así como la definición de la banda LoRaWAN esto se puede visualizar en la Figura 48:

### **Figura 48**

*Definición de parámetros del dispositivo receptor*

```
20 //Definicion de la banda LoRa a trabajar
21 #define BAND 915E6
22
23 //Direccion del dispositvo actual
24 byte direccionLocal = 0xFD;
25 //Direccion del dispositivo receptor
26 byte destinoAdrr = 0xBB;
```
Se inicializará tanto la placa Heltec LoRa 32 V2, la pantalla LCD a la espera de

datos y de igual manera los valores principales de la comunicación como se muestra en

la Figura 49:

#### *Inicialización de elementos del dispositivo receptor*

```
43 Heltec.begin(false /*DisplayEnable Enable*/, true /*Heltec.LoRa Enable*/, true /*Serial Enable*/,
44 //Inicio LCD
451cd.init():
    lcd.backlight();
4647
    lcd.clear();
48 led. setCursor(0,1);49 lcd.print("BIENVENIDO");
50 led. setCursor(0,2);51 lcd.print (" Esperando datos !!!");
52 delay (1500);
53
54 //Establecer SF para la comunicacion
55 LoRa.setSpreadingFactor(7);
```
Mientras que para la recepción de los datos se utilizara la función onRecive la

cual recibirá el mensaje siempre y cuando exista un numero de paquetes mayor a cero

y lo guarda en una nueva variable como se muestra en la Figura 50:

#### **Figura 50**

#### *Recepción de datos*

```
60 // Analisis del paquete
61
    onReceive(LoRa.parsePacket());
62}
63 void onReceive (int packetSize)
64 \vert \{65
    if (packetSize == 0) return;
                                         //Verificacion del paquete caso contrario regresa
66
67
    // read packet header bytes:
    // read packet header bytes:<br>int receptor = LoRa.read();<br>byte emisor = LoRa.read():
                                         //Direccion receptor
68
69
    byte emisor = Loka.read();
                                            //Direccion emisor
    byte mensajeId = LoRa.read(); // ID de llegada del mensaje
70
71byte mensajeLon = LoRa.read(); //numero de paquetes del mensaje
7273 String mensaje = ";
74 int validacion = LoRa. available();
```
Para poder comprobar que los mensajes que llegan al destino es importante realizar una verificación tanto de la dirección del mensaje como de la longitud y así poder corroborar que el mismo fue correcto como se muestra en la Figura 51:

*Verificación del mensaje*

```
75while (LoRa.avallable())76
    \left\{ \right.77
     mensaje += (char) LoRa. read();
78
   \rightarrow79
    if (mensajeLon != mensaje.length())
80
    { // Verificacion de longitud
      Serial.println("Error: No coincide la longitud del mensaje.");
81
82
     return;
83
    \mathbb{R}84
    // verifica si el receptor es el dispositivo
   if (receptor != direccionLocal && receptor != 0xFF) {
85
86
       Serial.println("Mensaje equivocado.");
87
      return;
```
Por último, el mensaje que llego se manipulara para que se pueda mostrar en la

pantalla LCD dado que llego en una sola variable String para realizar lo dicho se utilizó

el siguiente código como se muestra en la Figura 52:

### **Figura 52**

*Visualización de resultados*

```
102 lcd.clear();
103 led. setCursor(0,0);104 \mid //lcd.print("");
105 lcd. print ("RSSI:");
106 lcd.print (String (LoRa.packetRssi()));
107 lcd.setCursor(0, 1);
108 lcd.print ("mml/h:");
109 lcd.setCursor(6,1);
110 lcd. print (a);
111lcd.setCursor(0,2);112 led: 1cd. print ("IncX:");
113 1cd.print(b);
     lcd.setCursor(10,2);
114115 led: 1cd. print ("IncY:");
116 lcd.print(c);
```
#### **Pasarela de datos**

La conexión que debe existir entre el dispositivo receptor y la plataforma IoT se ha denominado pasarela la cual está compuesta por el siguiente diagrama esquemático como se muestra en la Figura 53:

*Diagrama de funcionamiento de la pasarela*

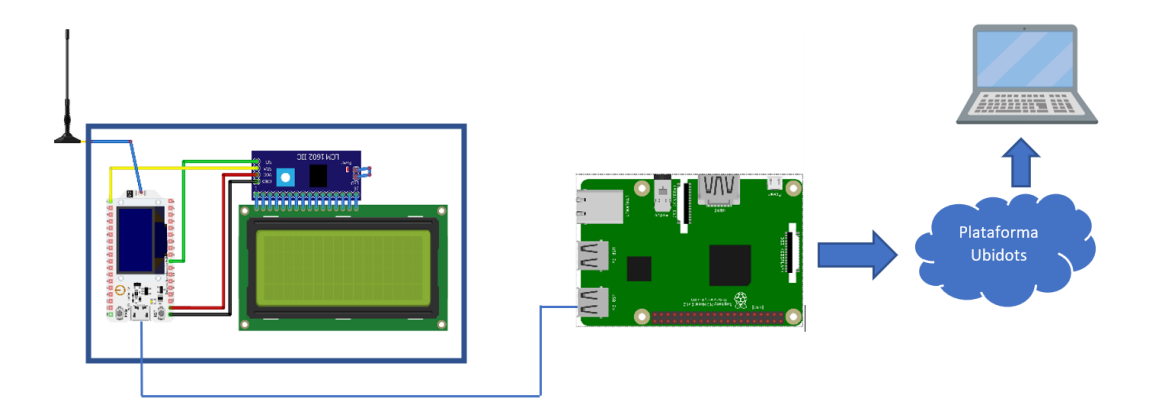

*Nota.* La figura muestra el diagrama esquemático completo de la pasarela de datos del prototipo.

La finalidad de la pasarela es conectar el módulo receptor mediante la ayuda de una Raspberry Pi para poder comunicarse con la plataforma IoT Ubidots. Esto se realizó por medio de una comunicación serial una vez que el mensaje se encuentre en el receptor para manipularlos en la interfaz de la Raspberry.

#### *Diagrama de flujo*

Una vez que se tiene claro el diagrama esquemático se procede a realizarlo mediante software. Como se puede ver en la Figura 53 el dispositivo que se va a configurar es la placa Raspberry Pi mediante la terminal, en la Figura 54 se muestra el diagrama de flujo de la pasarela.

Para la programación se han considerado las siguientes características:

- Se debe verificar el puerto porque se está comunicando con la placa de adquisición heltec LoRa 32 v2.
- Leerá y mostrará los mensajes si la placa raspberry se encuentra conectada a un monitor.
- El mensaje de decodificara en UTF-8 para que sea compatible con la plataforma Ubidots y pueda ser entendido por el usuario
- El mensaje se fraccionará para poder enviar los datos por diferentes variables.

*Diagrama de flujo de la pasarela*

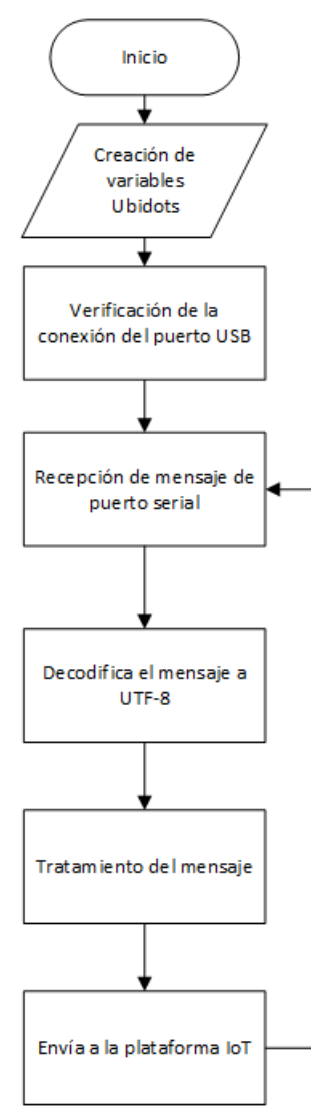

*Nota.* La figura muestra el diagrama de flujo de la pasarela.

#### *Desarrollo de software*

Para el desarrollo del software se utilizó el lenguaje de programación Phyton para poder realizar las configuraciones en la tarjeta Raspberry Pi. Las librerías utilizadas para que el programa pueda desarrollarse sin ningún inconveniente es serial, request y time.

Se debe verificar con antelación el puerto por el que está conectado el dispositivo receptor, una vez se haya verificado esto se procede a leer el puerto como se muestra en la Figura 55:

### **Figura 55**

*Lectura del puerto serial*

```
ser= serial.Serial('/dev/ttyUSB1',115200)
ser.flushInput()
```
Para poder conectarse a la red se debe colocar las credenciales que nos otorga la página de Ubidots y la creación de las respectivas variables a visualizar como se muestra en la Figura 56:

### **Figura 56**

*Creación de las variables a crear en Ubidots*

TOKEN = "BBFF-18FB3dKOqLMdxFwzTNbHuQWvGqr2XF" # Token DEVICE LABEL = "Raspberry" # Nombre del dispositivo VARIABLE LABEL  $1 =$  "Cantidad Agua" # variable 1 #VARIABLE LABEL 3 = "Posision" # variable 2 VARIABLE LABEL  $2 =$  "InclinacionX" # variable 3 VARIABLE LABEL  $3 =$  "InclinacionY" # variable 4

Construir el payload es importante dado que aquí se manipulará la información y

se dividirá para su envío inmediato, así como de mostrar la información si el equipo está conectado a un monitor como se muestra en la Figura 57:

*Construcción del payload*

```
def build payload(variable 1, variable 2, variable 3)
    packet1 = ser.readline()packet1 = packet1.decode("utf-8")
    text1=packet1.split('')
    #print(text1)
    Naqua = text1[0]MovX = text1[1]MovY = text1[2]#value_1 = packet1.decode("utf-8")
    \text{\#value} 2 = \text{packet2.decode}(\text{"utf-8")}value 1 = float (Nagua)
    value 2 = float (MovX)
    value 3 = float (MovY)
    print (value_1)
    print (value 2)
    print (value 3)
payload = {variable 1: value 1,
                variable 2: value 2,
                variable 3:value 3
                \mathcal{L}return payload
```
Para así enviar a la página de Ubidots de la siguiente manera:

def post\_request(payload) como se muestra en la Figura 58:

## **Figura 58**

*Configuración de la dirección URL*

```
# Creates the headers for the HTTP requests
url = "http://industrial.api.ubidots.com"
url = "\{\} /api / v1.6 / devices / {}\".format(url, DEVICE LABEL)
headers = {"X-Auth-Token": TOKEN, "Content-Type": "application/json"}
```
## **Configuración página Ubidots**

Para la visualizacion de los datos se utilizo la plataforma IoT Ubidots para lo cual debemos ingresar a la pagina oficial de Ubidots (Ubidots, Ubidots Pagina Oficial, 2022) en la opcion de Login como indica la Figura 59:

## **Figura 59**

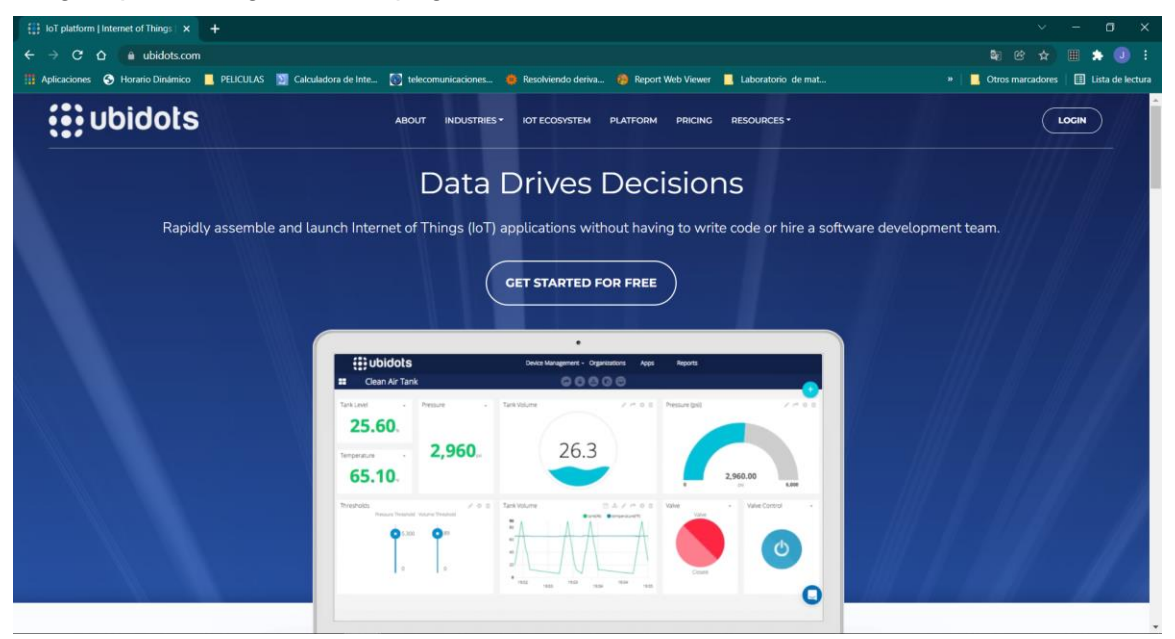

*Pagina para el registro en la página Ubidots.*

De esta manera podemos empezar a configurar nuestros dispositivos. Lo

primero que se debe realizar es verificar si se posee una cuenta o se crea la misma como se muestra en la Figura 60.

*Inicio o creación de la cuenta de Ubidots*

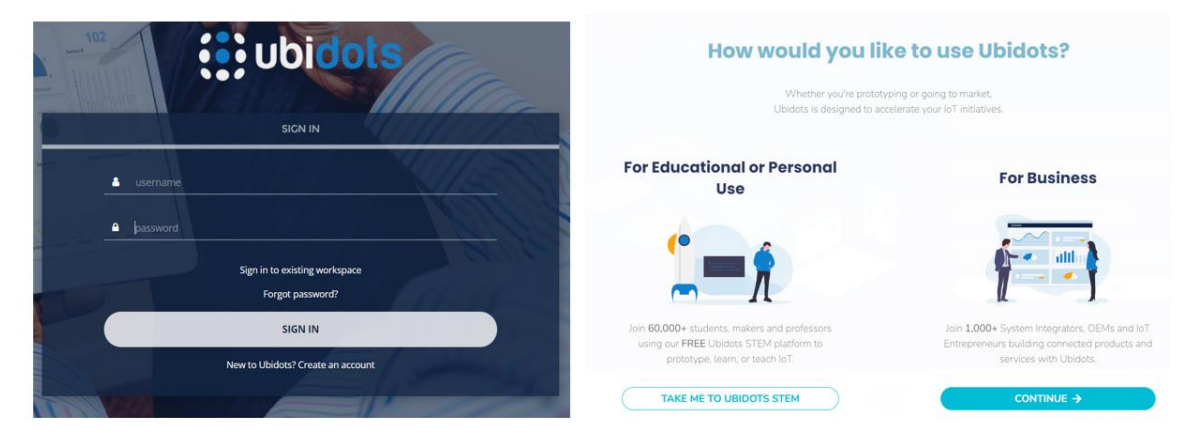

En el caso de que no se tenga una cuenta se procede a crear una simplemente con el

correo un nombre de usuario y una contraseña, en los dos casos aparecerá una

pantalla como la que se muestra en la Figura 61.

## **Figura 61**

#### *Pantalla de inicio Ubidots*

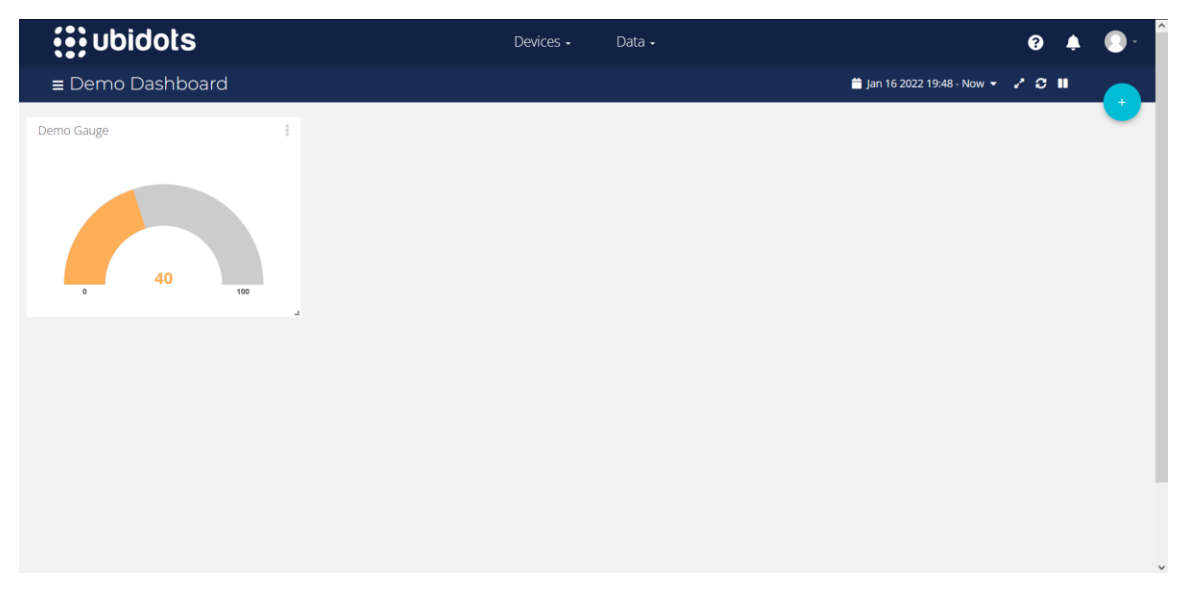

*Nota.* Demo Gauge aparece como determinado cuando creamos una cuenta y no tenemos variables que mostrar posteriormente se puede borrar.

Para seguir con la configuración es importante saber en dónde se encuentran las API Credentials dado que con las mismas se puede realizar las conexiones necesarias para visualizar los datos del dispositivo receptor. Las API Credentials se pueden evidenciar en la Figura 62.

### **Figura 62**

*API Credentials de Ubidots*

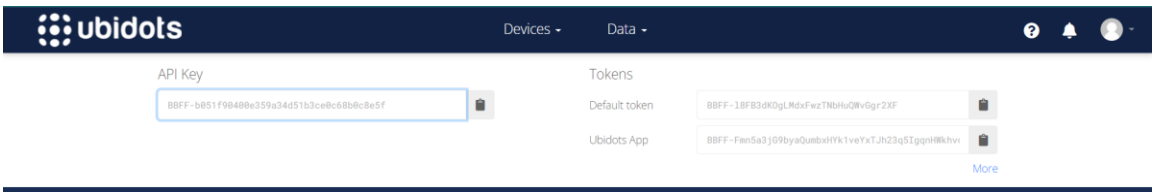

*Nota.* Las API Credentials son únicas para cada cuenta y son privadas para cada conexión.

Finalmente teniendo el código del programa de la anterior sección con las

credenciales que están el Figura 62 automáticamente aparecerá el nombre del

dispositivo como se muestra en la Figura 63.

### **Figura 63**

*Dispositivos registrados en la plataforma*

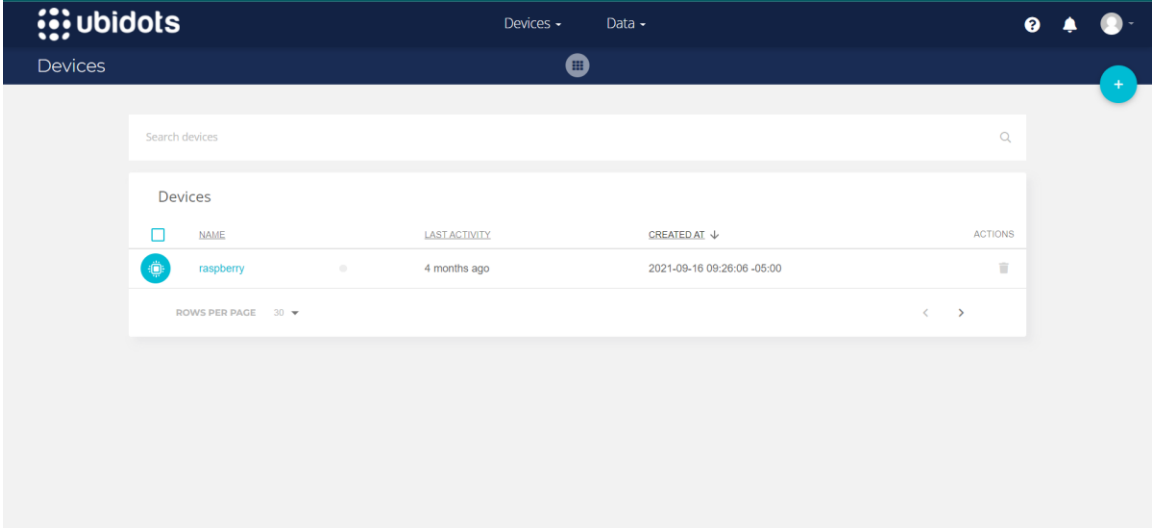

Para la creación de los widgets y la asignación de variables se debe dirigir a Data. después en Dashboard se encuentra una variedad de widgets, algunos se muestran en la Figura 45, para este proyecto se insertó un nivel de agua y dos indicadores de inclinación para poder representar todas las variables recibidas

#### **Figura 64**

*Widgets de plataforma Ubidots*

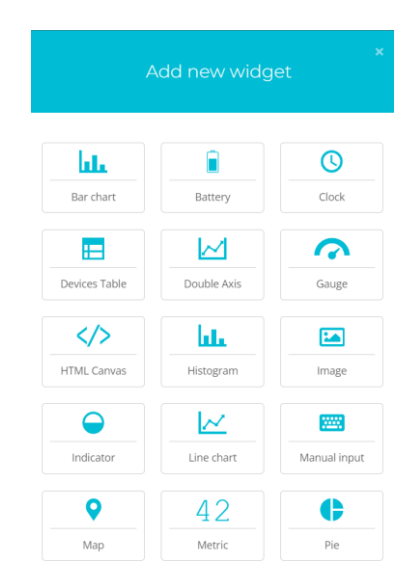

Cada uno de los Widgets se debe asociar a las variables que se crearon en el programa de pasarela en la tarjeta de adquisición Raspberry Pi como se mostrara en la Figura 65, teniendo como ejemplo los widgets de la cantidad de agua y la inclinación en X.

*Propiedades de los Widgets del Programa*

| $\propto$<br>Gauge            |                  |                                    | $\pmb{\times}$<br>Tank    |                   |                     |  |
|-------------------------------|------------------|------------------------------------|---------------------------|-------------------|---------------------|--|
| Data                          |                  | $\sim$<br>$\hat{\phantom{a}}$<br>÷ | Data                      |                   | $\sim$ $\sim$       |  |
| inclinacionx (raspberry)<br>▬ |                  | $\hat{\phantom{a}}$                | cantidad_agua (raspberry) |                   | $\hat{\phantom{a}}$ |  |
| Aggregation method            | Last value       | ◙                                  | Aggregation method        | Last value        |                     |  |
| Span                          | Set by dashboard | ◎                                  | Span                      | All time          | ø                   |  |
| Appearance                    |                  | $\hat{\phantom{a}}$                | Appearance                |                   |                     |  |
| Name                          | inclinacion X    |                                    | Name                      | Nivel de Agua     |                     |  |
| Font family                   | Open Sans        | ◉                                  | Font family               | Open Sans<br>Auto |                     |  |
| Decimal points                | Auto             |                                    | Decimal points            |                   |                     |  |
| Date format                   | Set by dashboard | ◎                                  | Date format               | Set by dashboard  |                     |  |
| Range value                   | $\circ$          | 100<br>٠                           | Range value               | $\circ$<br>100    |                     |  |

Una vez culminada la creación y modificación de los widgets se tiene una interfaz como la de la Figura 66 con las variables necesarias y los widgets que se escogieron para que el usuario tenga un mejor entendimiento y así poder alertar o tener un control continuo.

### **Figura 66**

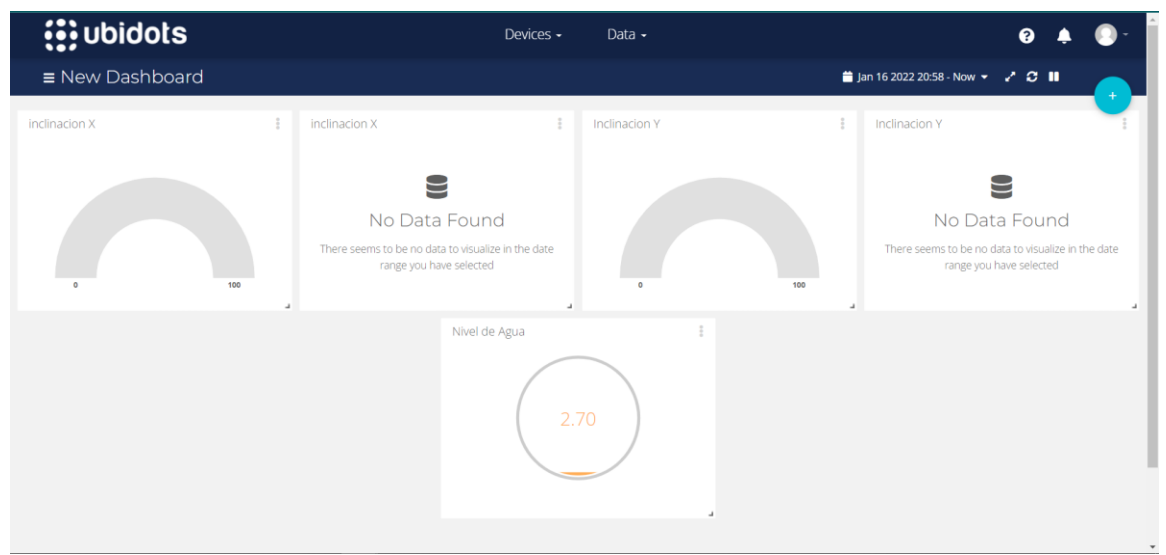

# *Dashboard sin conexión*

Mientras que en la Figura 67 se puede evidenciar los dispositivos conectados y

la interfaz de los widgets cambia por los datos del dispositivo emisor.

## **Figura 67**

*Dashboard con conexión*

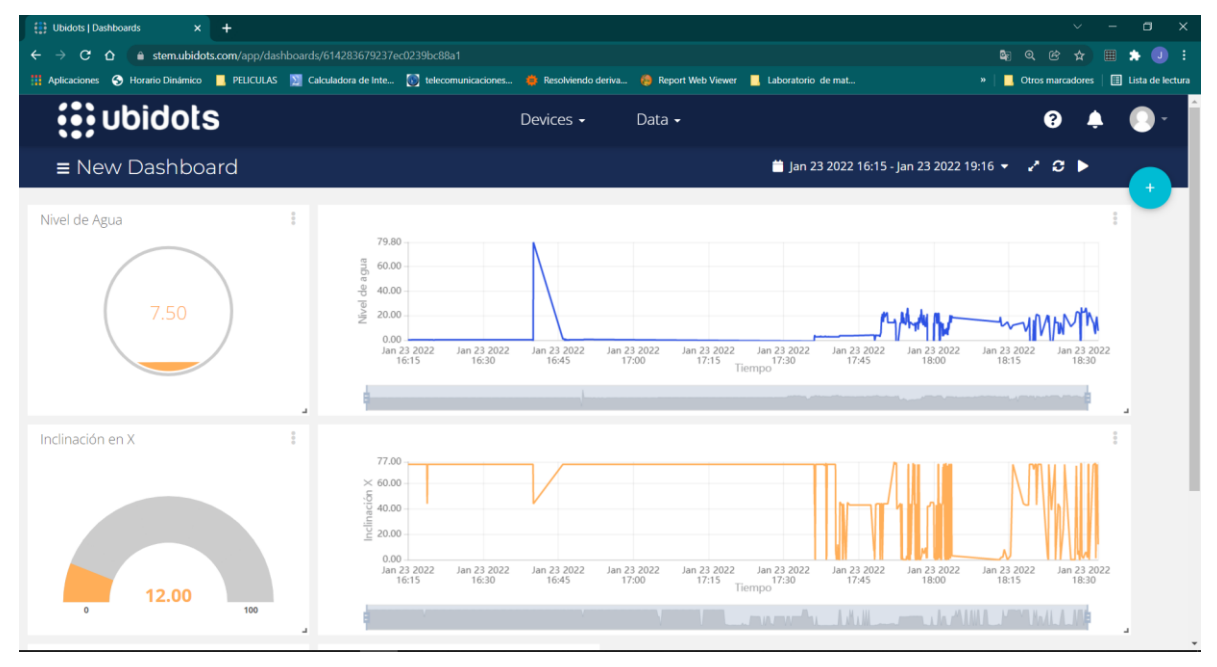

### **Funcionamiento del sistema**

El sistema del pluviómetro fue desplegado en el sector de la parroquia a de Alangasí y sus alrededores, para que el usuario pueda acceder al mismo tendrá que realizarlo mediante Ubidots el cual necesitara de una conexión a internet para poder visualizar los datos. Para las pruebas se tomó dos escenarios uno en el ámbito rural y otro en el urbano a unas tres diferentes distancias, a continuación, se detallará el procedimiento de las pruebas y los resultados obtenidos.

### **Consumo de energía del sistema**

El consumo de energía es muy importante para este tipo de proyectos dado que el mismo se encontrara en el exterior cuando exista o no precipitaciones por lo que es

importante verificar el consumo y si con la batería que se colocó será suficiente para este caso, cabe recalcar que uno de los beneficios de trabajar con la tarjeta de adquisición LoRa Heltec 32 V2, es que brinda una protección a las baterías conectadas a las mismas por lo que no permitirá los picos de voltaje o corriente dependiendo el caso y asi proteger la placa misma. Para ello el hardware fue dividido en diferentes partes como se muestra a continuación.

- Placa Heltec LoRa 32 V2.
- Modulo ultrasónico
- Modulo giroscopio
- Modulo TP-4056

En la **[Tabla](#page-98-0)** *8* se muestran los valores de corriente que serán ocupados por el sistema para su utilización.

#### <span id="page-98-0"></span>**Tabla 8**

*Consumo de corriente de componentes*

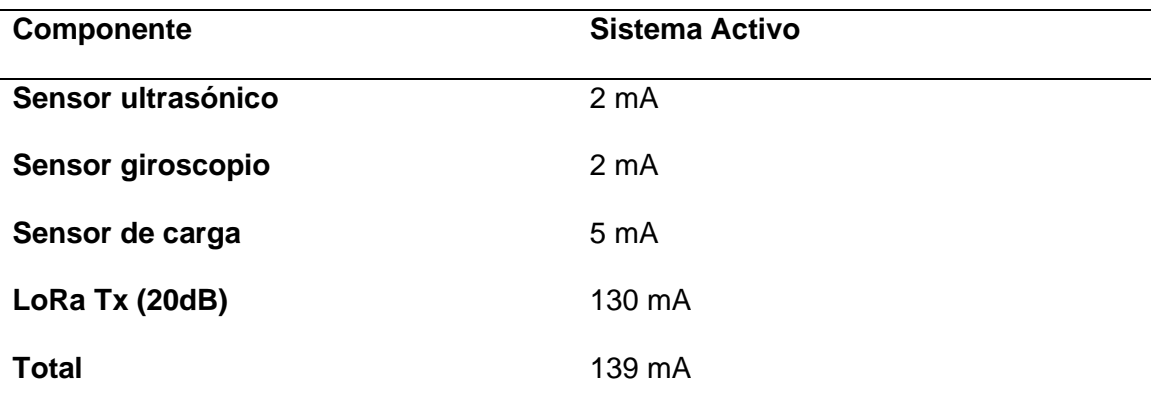

### **Prueba de Funcionamiento**

para las pruebas de funcionamiento del pluviómetro se realizó en un escenario preparado es decir colocando agua en cantidades especificas las cuales fueron

introducidas por medio de una jeringa graduada como se muestra en la Figura 68, para que de esta manera se pueda corroborar las mediciones.

# **Figura 68**

*Prueba de funcionamiento*

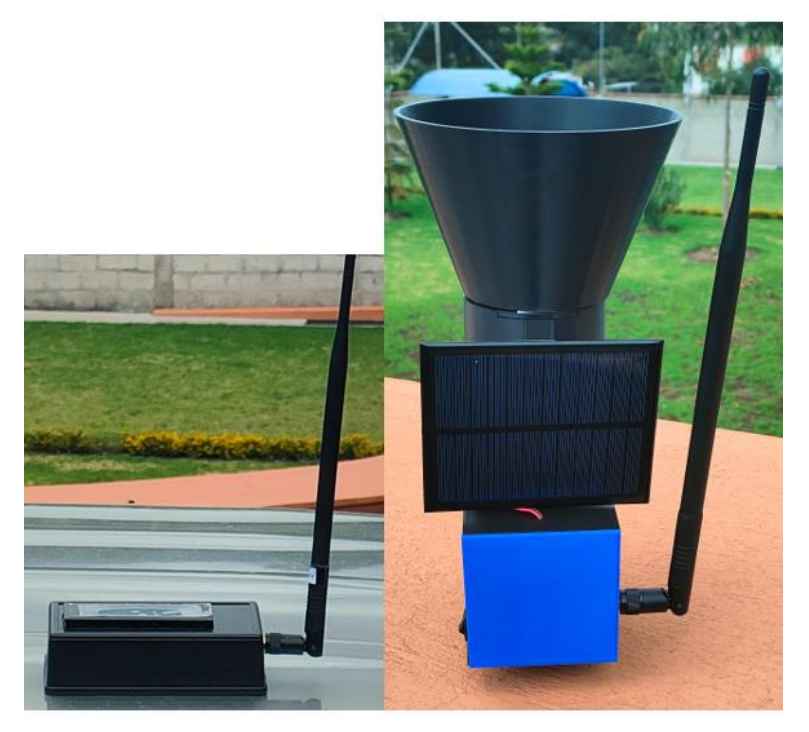

Para la prueba de funcionamiento del pluviómetro se dispuso de las siguientes cantidades de agua en volumen las cuales se procesarán como se mostró en la sección anterior. La [Tabla 9](#page-99-0) muestra los datos experimentales, así como teóricos de las medidas en función del volumen.

### <span id="page-99-0"></span>**Tabla 9**

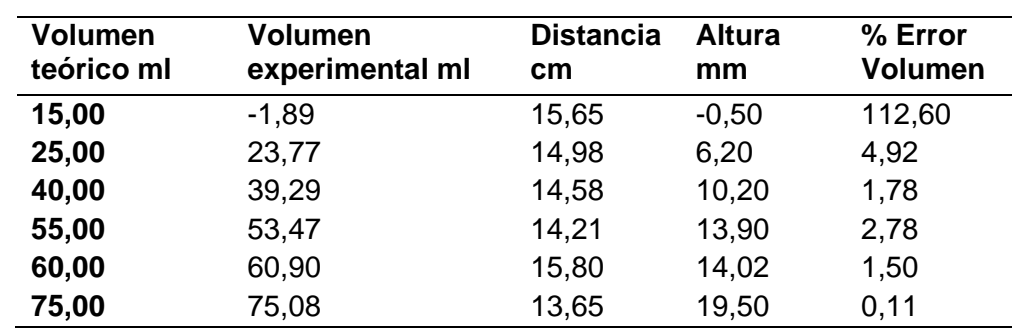

*Pruebas de funcionamiento del pluviómetro*

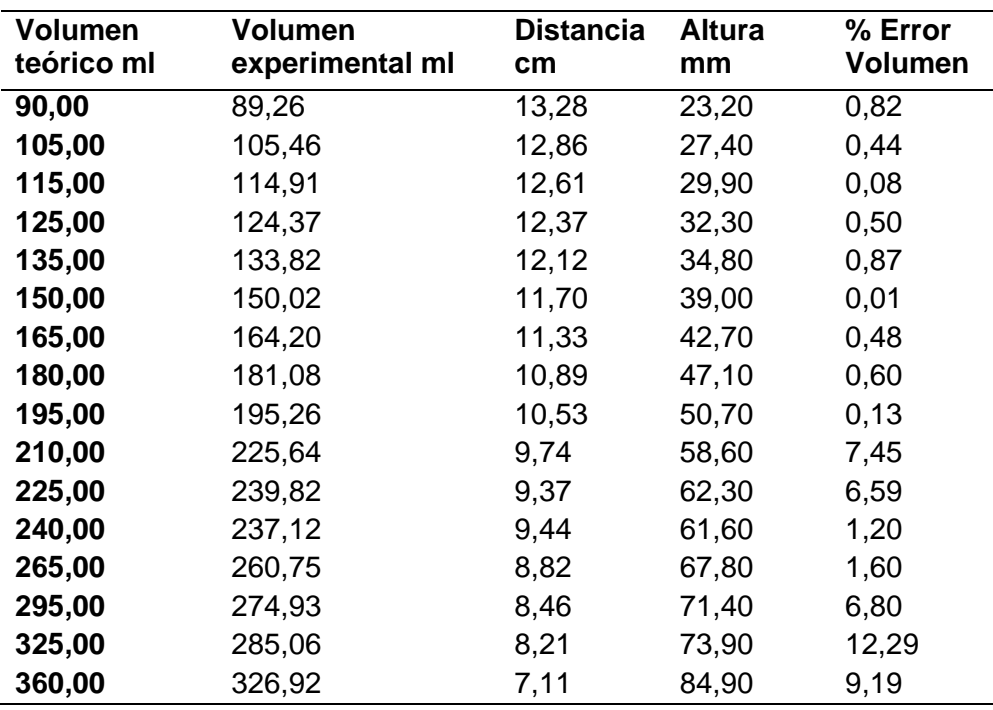

Nota. La tabla muestra los valores de volumen medidos mediante el dispositivo pluviómetro con sus respectivos valores de error en porcentajes.

Como se muestra en la [Tabla 9](#page-99-0) los valores experimentales no varían con mucha diferencia a los teóricos teniendo un error aceptable del menos de 10% y en otros casos mayor al mismo esto se debe a la precisión y resolución del sensor utilizado en el presente caso fue el sensor SRF-05 en el cual se tiene una precisión aceptable en los volúmenes más bajos hasta los intermedios mientras que en los altos se encuentra un error un poco más altos, la explicación de esto es que si tiene mayor volumen se tendrá una distancia para medir por lo que los valores se verán más afectados y cabe recalcar que la superficie a medir es inestable como el agua que dependiendo de la posición del recipiente y sensor tendrán mediciones variables.

Pero con los valores obtenidos se puede predecir el tipo de precipitación dado que los rangos de las mediciones cumplen correctamente con los valores medidos.

#### **Prueba de cobertura en zona urbana**

Para las pruebas de cobertura de la zona urbana se realizaron en tres distancias diferentes para poder verificar parámetros técnicos los cuales se verán descritos en una marca de tiempo.

Para las tres distancias se colocó el receptor en la misma ubicación como se indica en la Figura 69 mientras que el dispositivo emisor vario de acuerdo a la posición

### **Figura 69**

*Ubicación del dispositivo receptor*

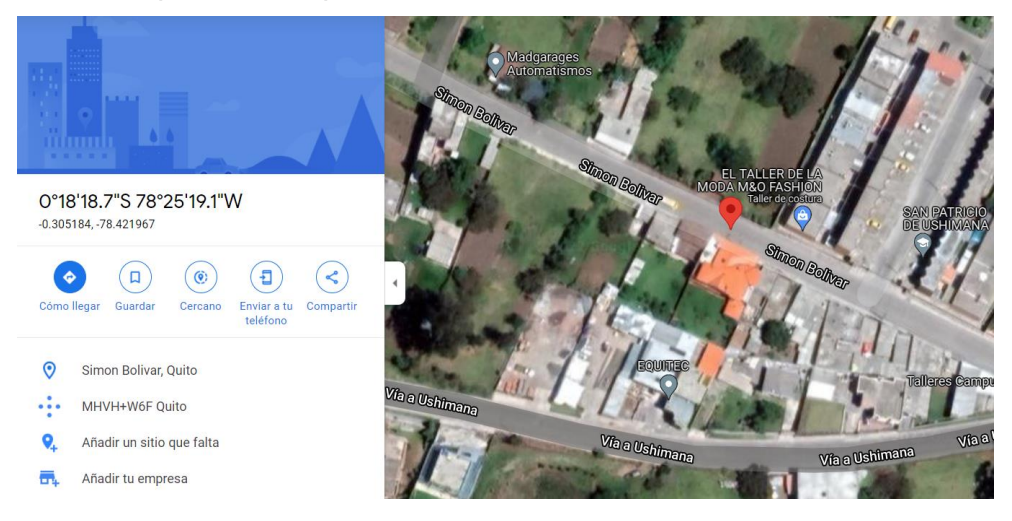

Nota. La figura muestra la ubicación del dispositivo receptor obtenida de Google maps.

Mientras que la ubicación establecida para la distancia de 500 metros se puede observar en la Figura 70.

*Ubicación del dispositivo emisor a 500 metros* 

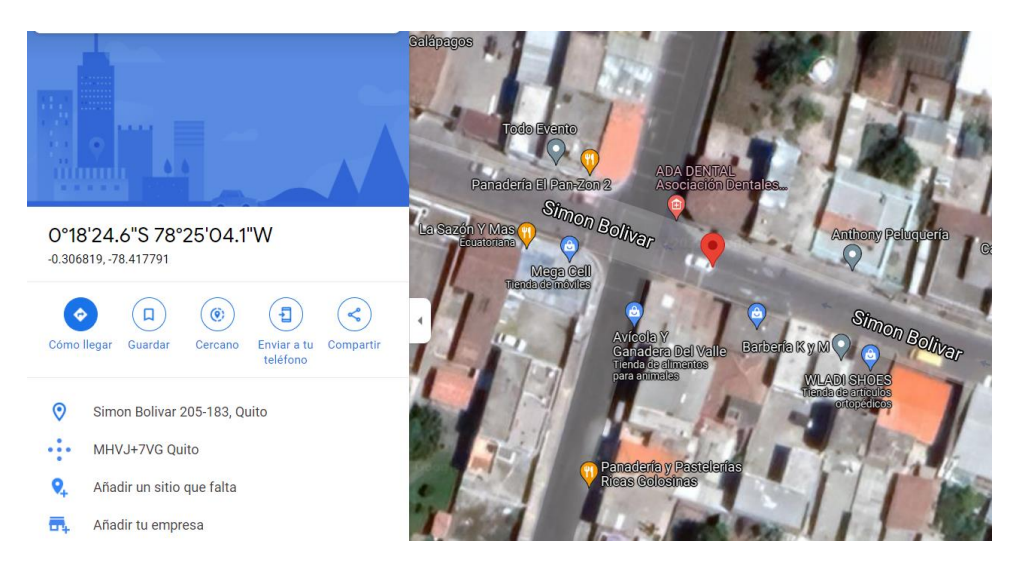

Nota. La figura muestra la ubicación del dispositivo emisor a 500 metros obtenida de Google maps.

Teniendo como una distancia lineal de punto a punto de 500 metros como se

indica en la Figura 71.

# **Figura 71**

*Distancia entre emisor y receptor*

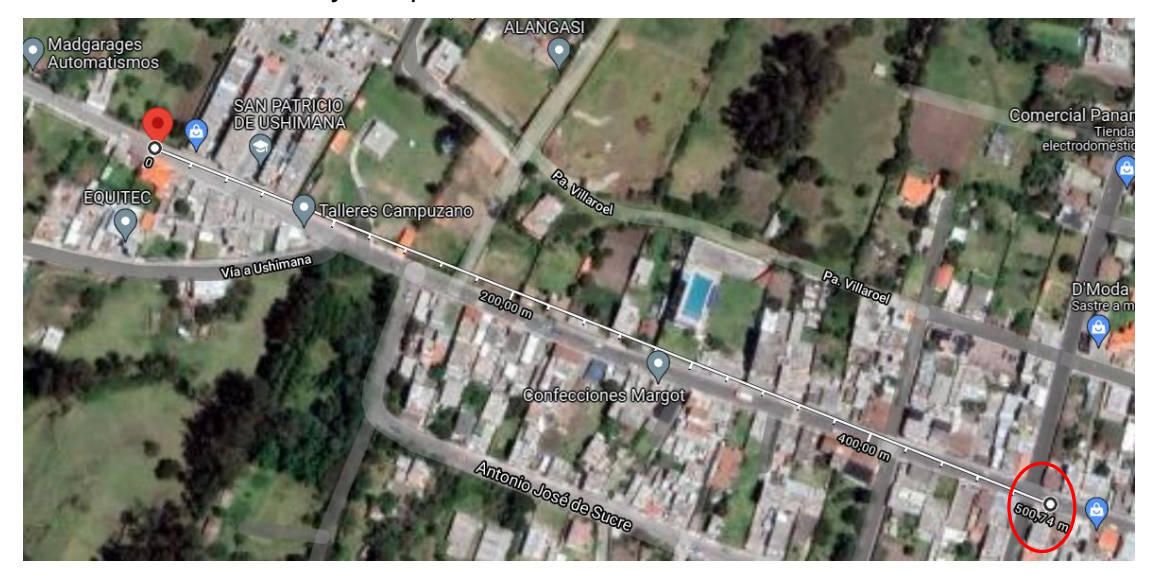

Nota. La figura muestra la distancia entre el emisor y receptor obtenida de Google maps.

Para la toma de datos se realizó con modificaciones en la transmisión como lo es de Spreading Factor igual a 7 y otro escenario de Spreading Factor igual a 12.

## **Tabla 10**

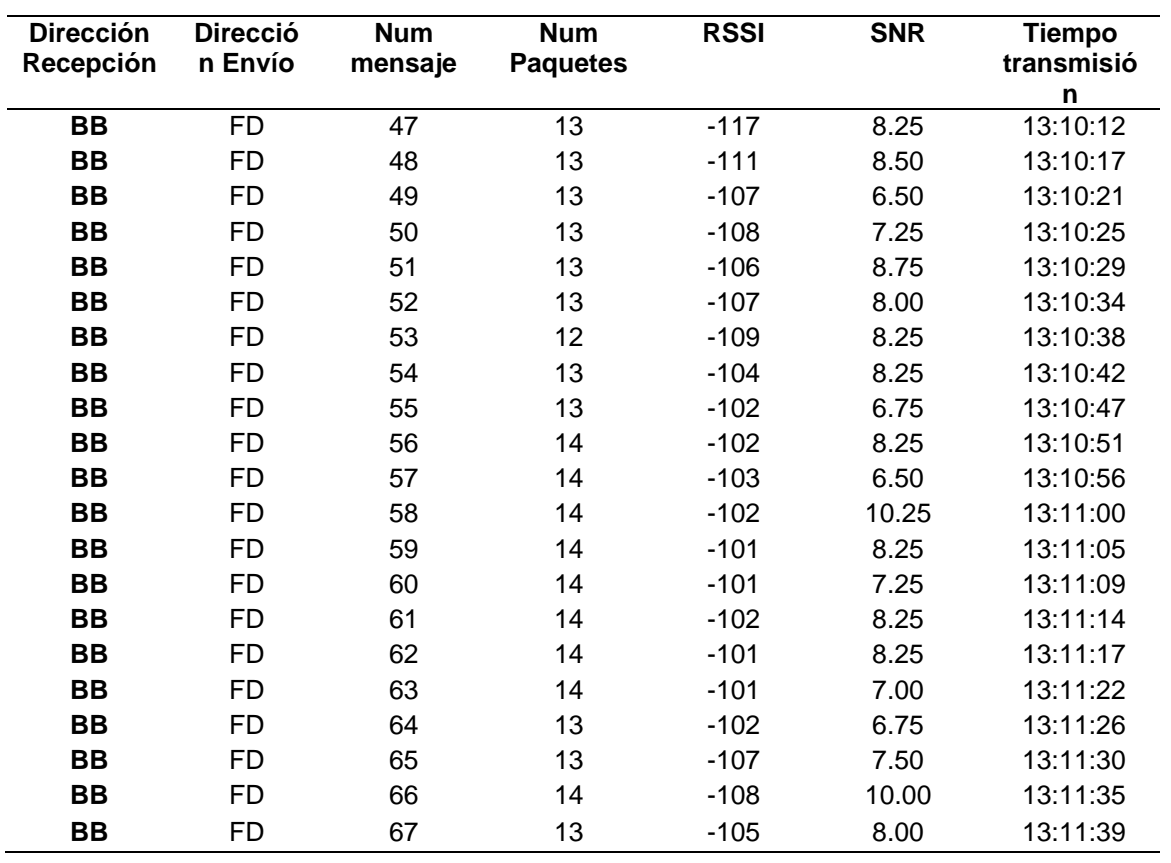

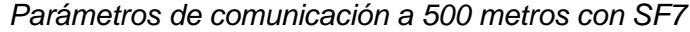

Nota. La tabla muestra los valores generados por la comunicación a 500 metros con un Spreading Factor de 7.

Para la prueba de funcionamiento se estableció tiempos los cuales se

capturaron y documentaron los valores mostrados en la Tabla 10 y Tabla 11.

## **Tabla 11**

| <b>Dirección</b><br>Recepción | <b>Dirección</b><br>Envío | <b>Num</b><br>mensaje | <b>Num</b><br><b>Paquetes</b> | <b>RSSI</b> | <b>SNR</b> | <b>Tiempo</b><br>transmisión |
|-------------------------------|---------------------------|-----------------------|-------------------------------|-------------|------------|------------------------------|
| BВ                            | FD                        | 163                   | 13                            | $-121$      | 6.75       | 13:42:36                     |
| <b>BB</b>                     | <b>FD</b>                 | 167                   | 13                            | $-114$      | 8.00       | 13:42:58                     |
| BB                            | FD                        | 170                   | 12                            | $-114$      | 8.00       | 13:43:15                     |
| <b>BB</b>                     | FD                        | 171                   | 13                            | $-114$      | 8.50       | 13:43:20                     |
| <b>BB</b>                     | <b>FD</b>                 | 172                   | 13                            | $-116$      | 8.25       | 13:43:26                     |
| BВ                            | <b>FD</b>                 | 173                   | 13                            | $-114$      | 8.25       | 13:43:31                     |
| <b>BB</b>                     | <b>FD</b>                 | 175                   | 12                            | $-114$      | 8.25       | 13:43:42                     |
| BB                            | <b>FD</b>                 | 176                   | 12                            | $-114$      | 6.50       | 13:43:48                     |
| BВ                            | <b>FD</b>                 | 182                   | 14                            | $-113$      | 8.25       | 13:44:21                     |
| <b>BB</b>                     | FD                        | 183                   | 13                            | $-113$      | 6.50       | 13:44:27                     |
| <b>BB</b>                     | <b>FD</b>                 | 185                   | 13                            | $-114$      | 8.25       | 13:44:38                     |
| BВ                            | FD                        | 188                   | 13                            | $-115$      | 6.50       | 13:44:54                     |
| BВ                            | <b>FD</b>                 | 191                   | 14                            | $-115$      | 8.50       | 13:45:11                     |
| BВ                            | FD                        | 193                   | 13                            | $-120$      | 8.25       | 13:45:22                     |
| <b>BB</b>                     | <b>FD</b>                 | 197                   | 13                            | $-121$      | 6.25       | 13:45:44                     |

*Parámetros de comunicación a 500 metros con SF12*

Nota. La tabla muestra los valores generados por la comunicación a 500 metros con un Spreading Factor de 12.

Para la distancia de 1000 metros el dispositivo emisor se encontrará en la

ubicación que se muestra en la Figura 72.

# **Figura 72**

*Ubicación del dispositivo emisor a 1000 metros*

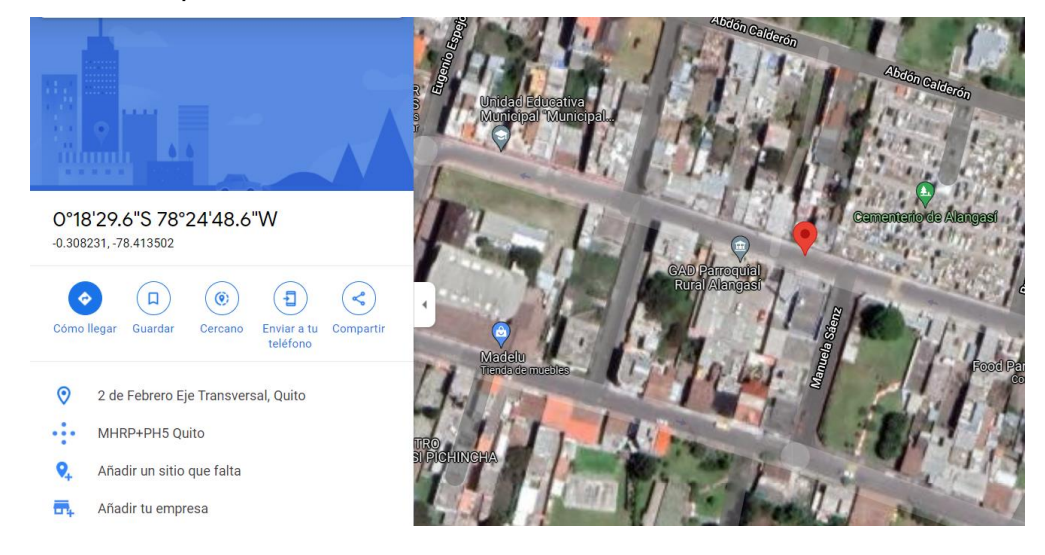

Nota. La figura muestra la ubicación del dispositivo emisor a 1000 metros obtenida de Google maps.

Teniendo una distancia lineal como se muestra en la Figura 73 la cual fue obtenida de Google maps para una mayor exactitud.

### **Figura 73**

*Distancia entre emisor y receptor*

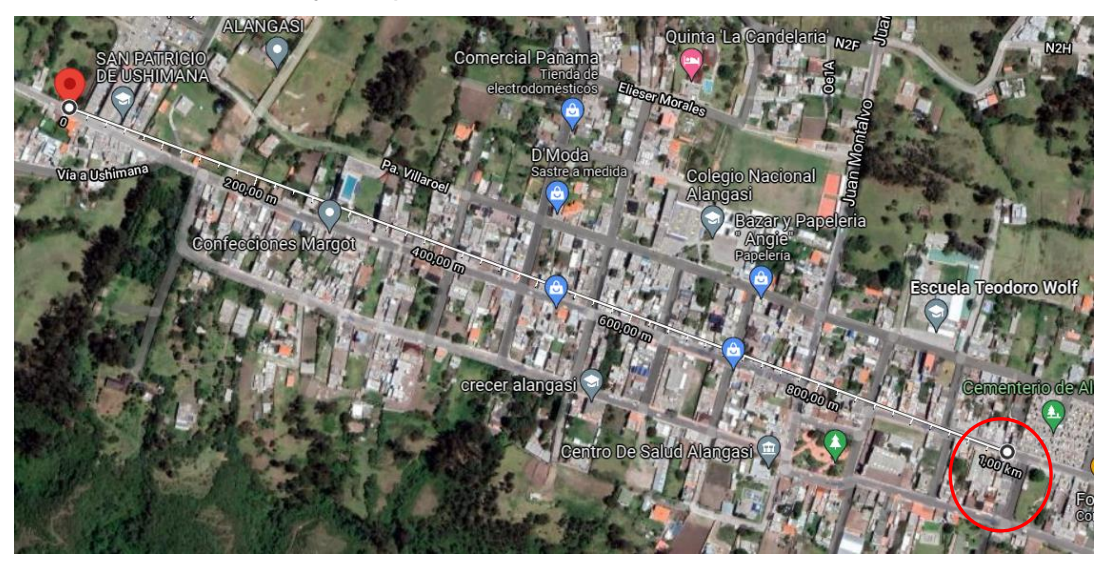

Nota. La figura muestra la distancia entre el emisor y receptor obtenida de Google maps.

De igual manera se utilizó para las pruebas un Spreading Factor de 7 y para

otro escenario un Spreading Factor de 12.

### **Tabla 12**

**Dirección Recepción Dirección Envío Num mensaje Num**<br>**Paquetes Paquetes RSSI SNR Tiempo transmisión BB** FD 53 13 -123 6.50 11:47:12 **BB** FD 54 12 -123 7.75 11:47:16 **BB** FD 55 11 -126 8.75 11:47:20 **BB** FD 56 11 -126 8.25 11:47:24 **BB** FD 58 12 -126 9.25 11:47:32 **BB** FD 59 12 -124 7.75 11:47:36 **BB** FD 60 12 -127 6.75 11:47:41 **BB** FD 61 12 -125 6.75 11:47:45 **BB** FD 62 12 -126 9.75 11:47:50 **BB** FD 64 12 -127 7.75 11:47:58

*Parámetros de comunicación a 1000 metros con SF7*

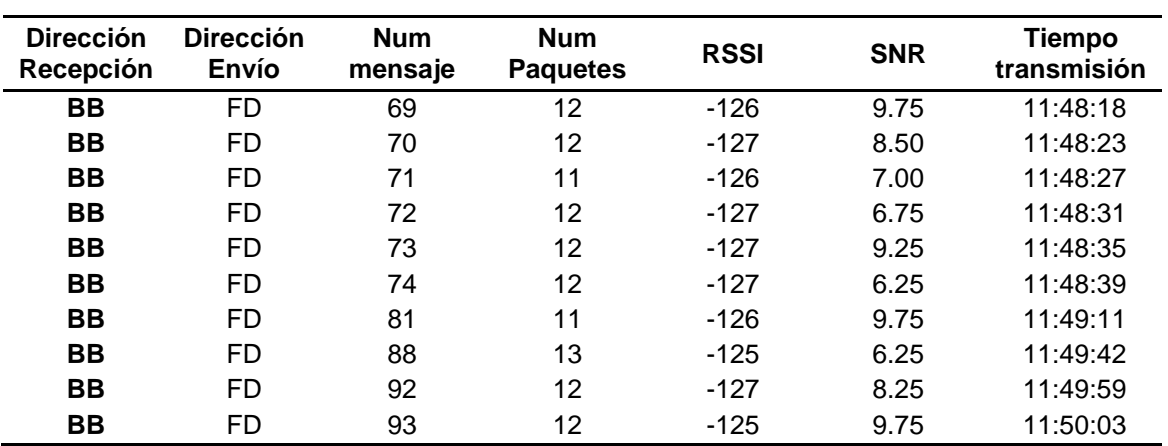

Nota. La tabla muestra los valores generados por la comunicación a 1000 metros con un Spreading Factor de 7.

Para la prueba de funcionamiento se estableció tiempos los cuales se

capturaron y documentaron los valores mostrados en la Tabla 12 y Tabla 13.

## **Tabla 13**

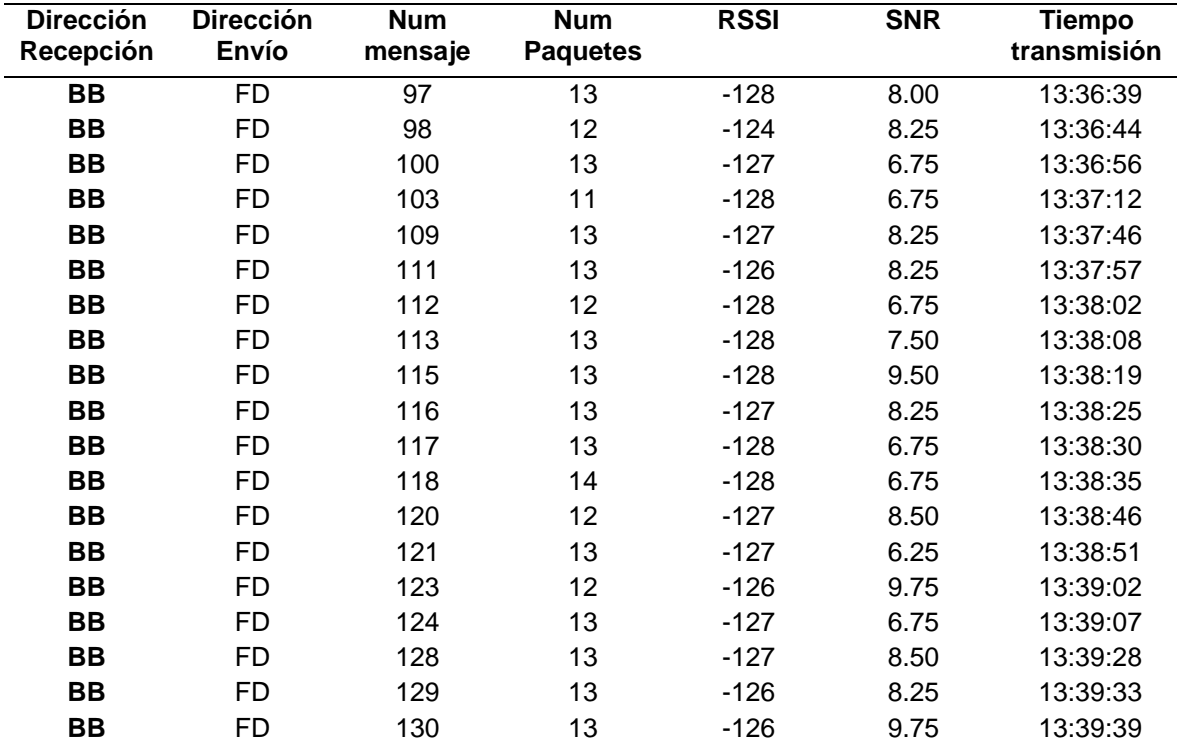

*Parámetros de comunicación a 1000 metros con SF12*

Nota. La tabla muestra los valores generados por la comunicación a 1000 metros con un

Spreading Factor de 12.

Para la distancia de 1000 metros se encuentra en la ubicación como se muestra en la Figura 73, siendo el máximo valor para la transmisión entre el emisor y receptor en el lugar establecido debido a sus extensas edificaciones lo que hará que los valores de RSSI y de SNR varíen conforme a la línea de vista de los dos dispositivos.

La ubicación del emisor en la distancia de 1200 metros se indica en la Figura 74.

## **Figura 74**

*Ubicación del dispositivo emisor a 1200 metros*

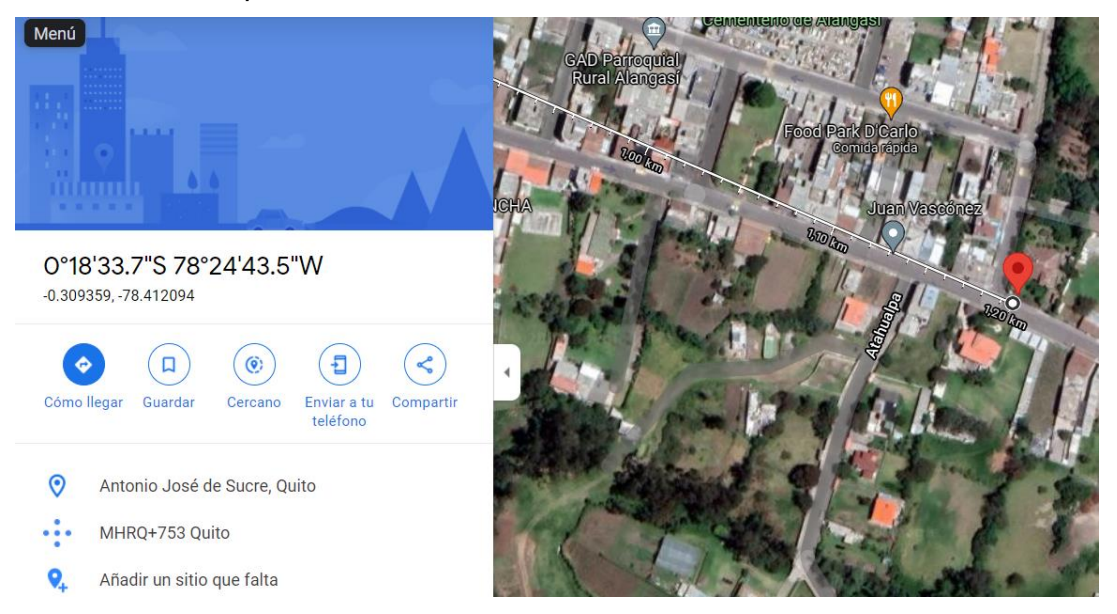

Nota. La figura muestra la ubicación del dispositivo emisor a 1200 metros obtenida de Google maps.

Como se puede observar en la Figura 75 la distancia obtenida entre el dispositivo emisor y receptor proveniente de Google maps.
*distancia entre emisor y receptor*

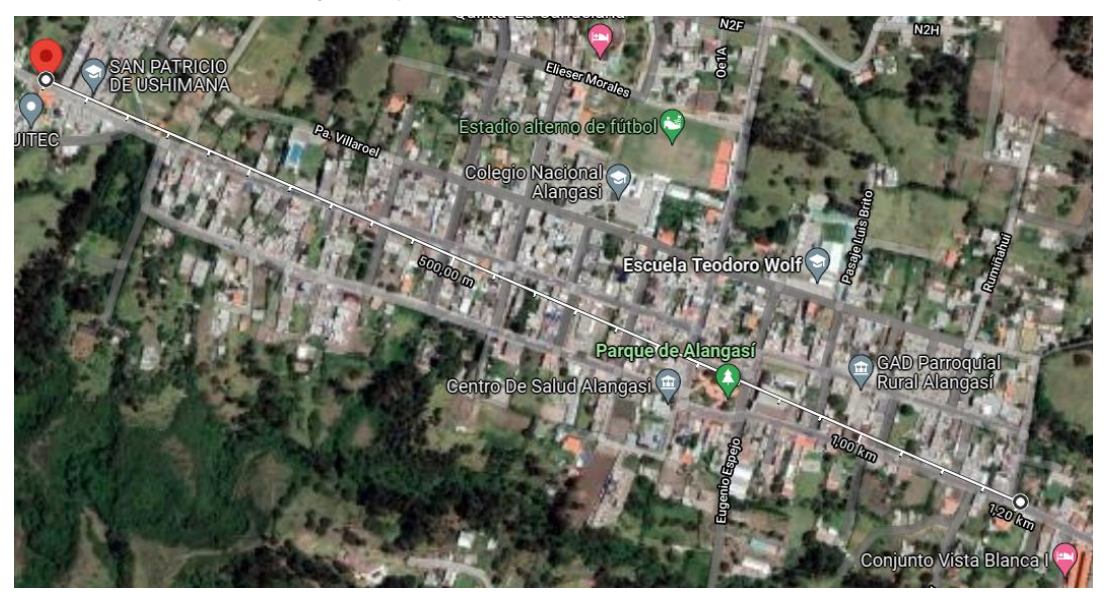

Nota. La figura muestra la distancia entre el emisor y receptor obtenida de Google maps.

Para la toma de datos se realizó con modificaciones en la transmisión como lo es de Spreading Factor igual a 7 y otro escenario de Spreading Factor igual a 12.

#### **Tabla 14**

*Parámetros de comunicación a 1200 metros con SF7*

| <b>Dirección</b><br>Recepción | <b>Dirección</b><br>Envío | <b>Num</b><br>mensaje | <b>Num</b><br><b>Paquetes</b> | <b>RSSI</b> | <b>SNR</b> | <b>Tiempo</b><br>transmisión |
|-------------------------------|---------------------------|-----------------------|-------------------------------|-------------|------------|------------------------------|
| BB                            | FD                        | 33                    | 12                            | $-117$      | 8.75       | 12:04:12                     |
| BB                            | FD                        | 34                    | 11                            | $-126$      | 9.25       | 12:04:16                     |
| BB                            | FD                        | 35                    | 11                            | $-125$      | 9.25       | 12:04:20                     |
| BB                            | FD                        | 36                    | 13                            | $-127$      | 8.00       | 12:04:25                     |
| BB                            | FD                        | 37                    | 13                            | $-127$      | 8.25       | 12:04:29                     |
| BB                            | FD                        | 38                    | 12                            | $-126$      | 8.25       | 12:04:33                     |
| <b>BB</b>                     | FD                        | 39                    | 12                            | $-127$      | 7.75       | 12:04:38                     |
| BB                            | FD                        | 40                    | 12                            | $-124$      | 8.75       | 12:04:42                     |
| <b>BB</b>                     | FD                        | 41                    | 12                            | $-125$      | 6.50       | 12:04:46                     |
| BB                            | FD                        | 42                    | 12                            | $-125$      | 6.50       | 12:04:50                     |
| BB                            | FD                        | 43                    | 12                            | $-127$      | 9.25       | 12:04:54                     |
| <b>BB</b>                     | FD                        | 44                    | 11                            | $-127$      | 8.25       | 12:04:58                     |
| BB                            | FD                        | 45                    | 11                            | $-127$      | 8.25       | 12:05:03                     |
| <b>BB</b>                     | FD                        | 46                    | 11                            | $-125$      | 6.50       | 12:05:07                     |
| <b>BB</b>                     | FD                        | 47                    | 11                            | -124        | 8.75       | 12:05:11                     |
| ВB                            | FD                        | 48                    | 11                            | $-125$      | 6.50       | 12:05:15                     |

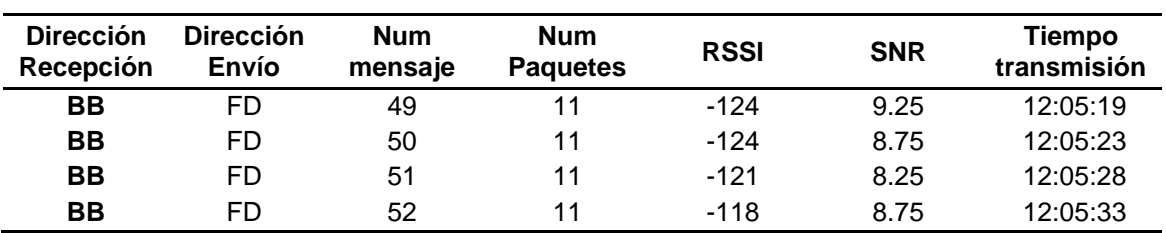

Nota. La tabla muestra los valores generados por la comunicación a 1200 metros con un Spreading Factor de 7.

Para la prueba de funcionamiento se estableció tiempos los cuales se

capturaron y documentaron los valores mostrados en la Tabla 14 y Tabla 15.

#### **Tabla 15**

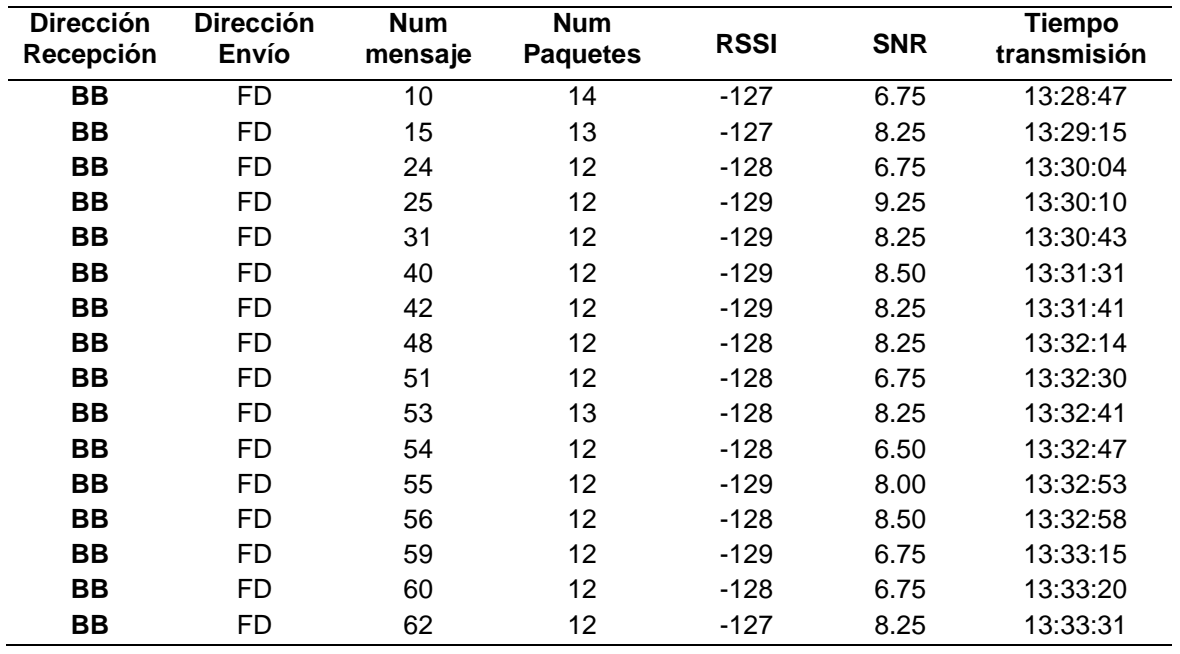

*Parámetros de comunicación a 1200 metros con SF12*

Nota. La tabla muestra los valores generados por la comunicación a 1200 metros con un Spreading Factor de 12.

Para el segundo escenario se planteó un ámbito rural el cual se escogió una zona periférica a la zona urbana teniendo de igual manera tres distancias como lo son 775.28 metros para la primera prueba, 1.16 kilómetros para la segunda prueba mientras que para la tercera una distancia de 1.50 kilómetros a diferencia del escenario anterior las edificaciones no son tan abundantes dado que se encuentra el sector en medio de

montañas los que hace más propenso al momento de lluvias de tener accidentes provocadas por los mismos. Los valores de cada transmisión se ubicarán en las siguientes tablas.

De igual manera que el primer escenario el dispositivo receptor permanecerá estático en la ubicación que se muestra en la Figura 76.

# **Figura 76**

*Ubicación del dispositivo receptor*

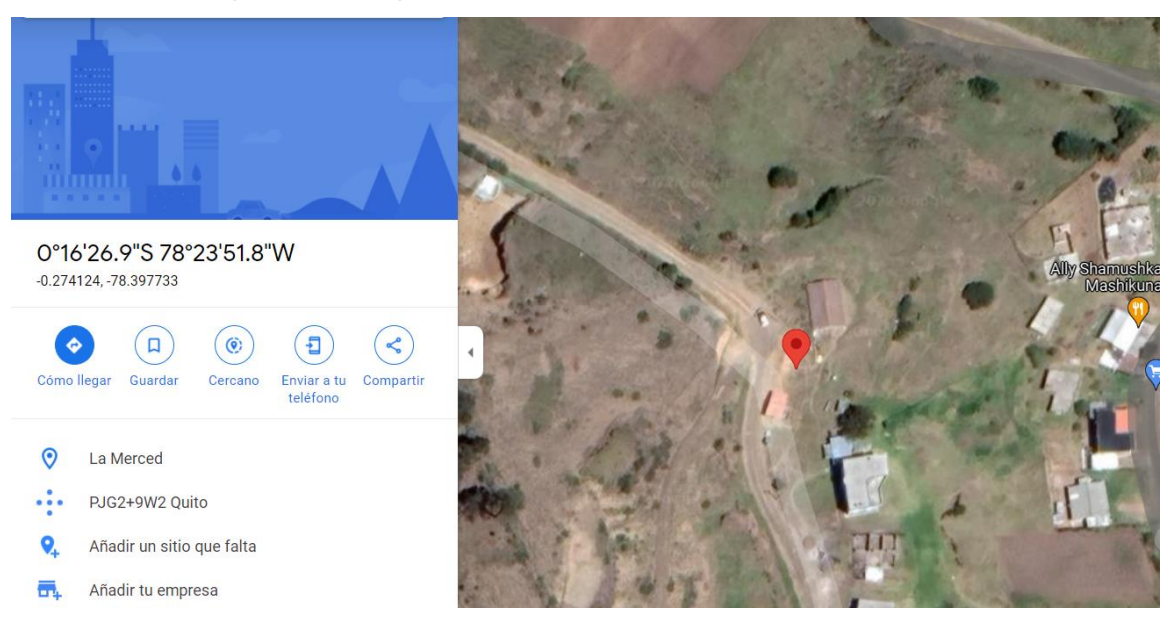

Nota. La figura muestra la ubicación del dispositivo receptor obtenida de Google maps.

La ubicación establecida para la primera distancia del dispositivo emisor se

puede visualizar en la figura 77.

*Ubicación del dispositivo emisor a 775.28 metros.*

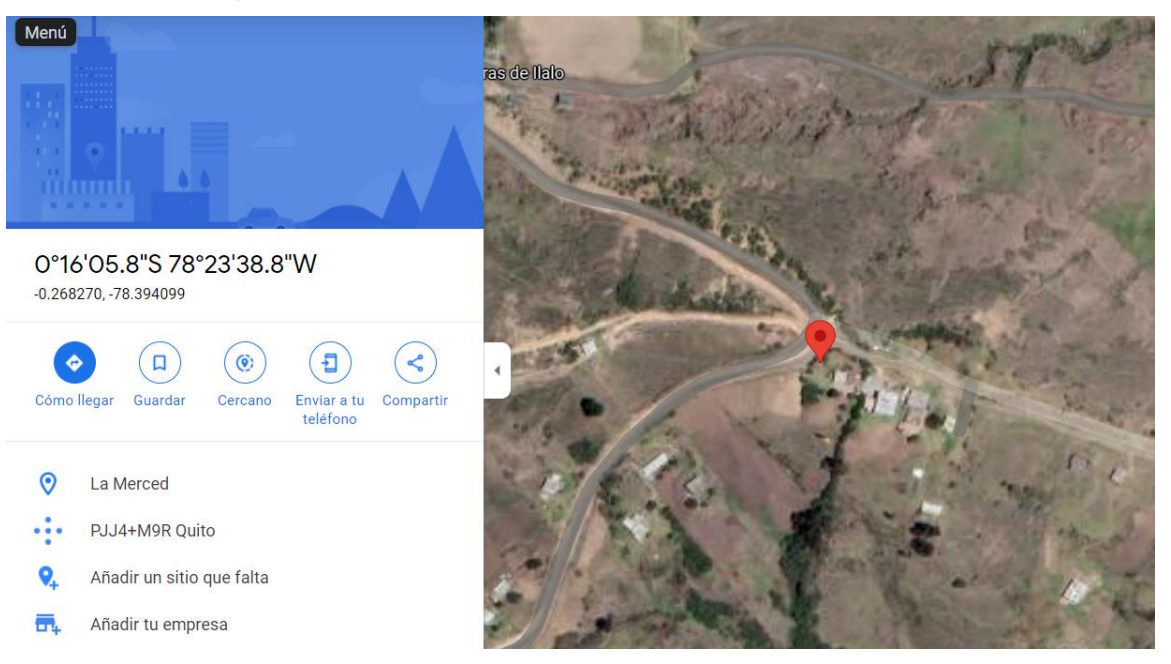

Nota. La figura muestra la ubicación del dispositivo emisor obtenida de Google maps.

Teniendo como una distancia lineal de punto a punto de 755.28 metros como se

indica en la Figura 78.

*Distancia entre emisor y receptor*

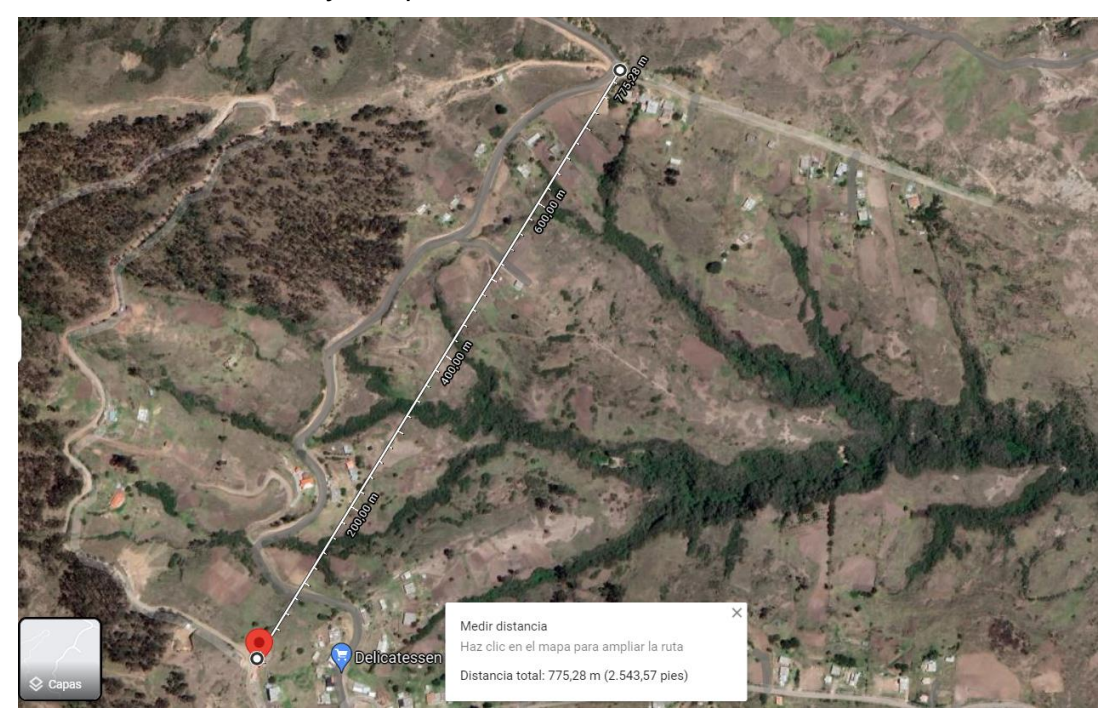

Nota. La figura muestra la distancia entre el emisor y receptor obtenida de Google maps.

Para la toma de datos se realizó con modificaciones en la transmisión como lo

es de Spreading Factor igual a 7 y otro escenario de Spreading Factor igual a 12.

# **Tabla 16**

**Dirección Recepción Dirección Envío Num mensaje Num Paquetes RSSI SNR Tiempo transmisión BB** FD 103 12 -95 8.25 12:19:44 **BB** FD 104 13 -96 6.75 12:19:48 **BB** FD 105 13 -94 11.25 12:19:52 **BB** FD 106 13 -97 6.75 12:19:56 **BB** FD 107 12 -96 8.25 12:20:00 **BB** FD 108 13 -95 8.25 12:20:04 **BB** FD 109 12 -96 6.75 12:20:08 **BB** FD 110 13 -95 8.25 12:20:12 **BB** FD 111 12 -95 8.25 12:20:17 **BB** FD 112 12 -95 6.75 12:20:21 **BB** FD 113 13 -100 6.75 12:20:25 **BB** FD 114 12 -102 6.75 12:20:30

*Parámetros de comunicación a 775.28 metros con SF7*

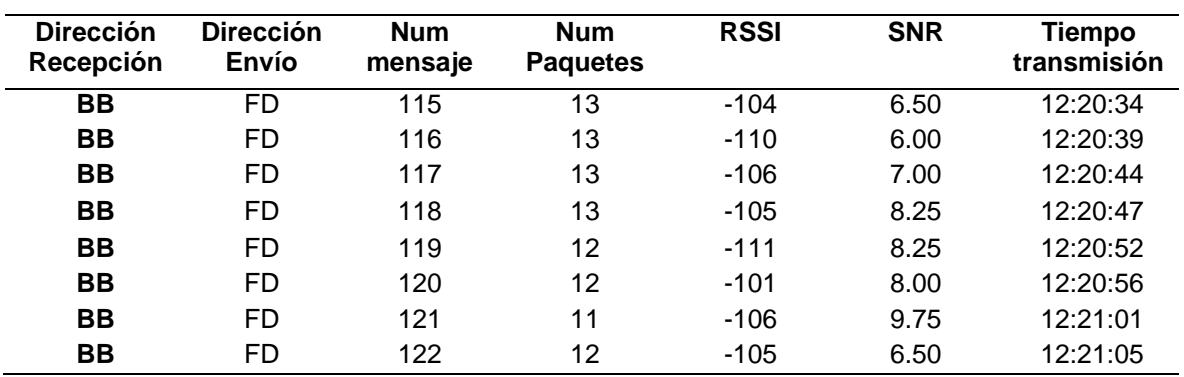

Nota. La tabla muestra los valores generados por la comunicación a 775.28 metros con un Spreading Factor de 7.

Para la prueba de funcionamiento se estableció tiempos los cuales se

capturaron y documentaron los valores mostrados en la Tabla 16 y Tabla 17.

## **Tabla 17**

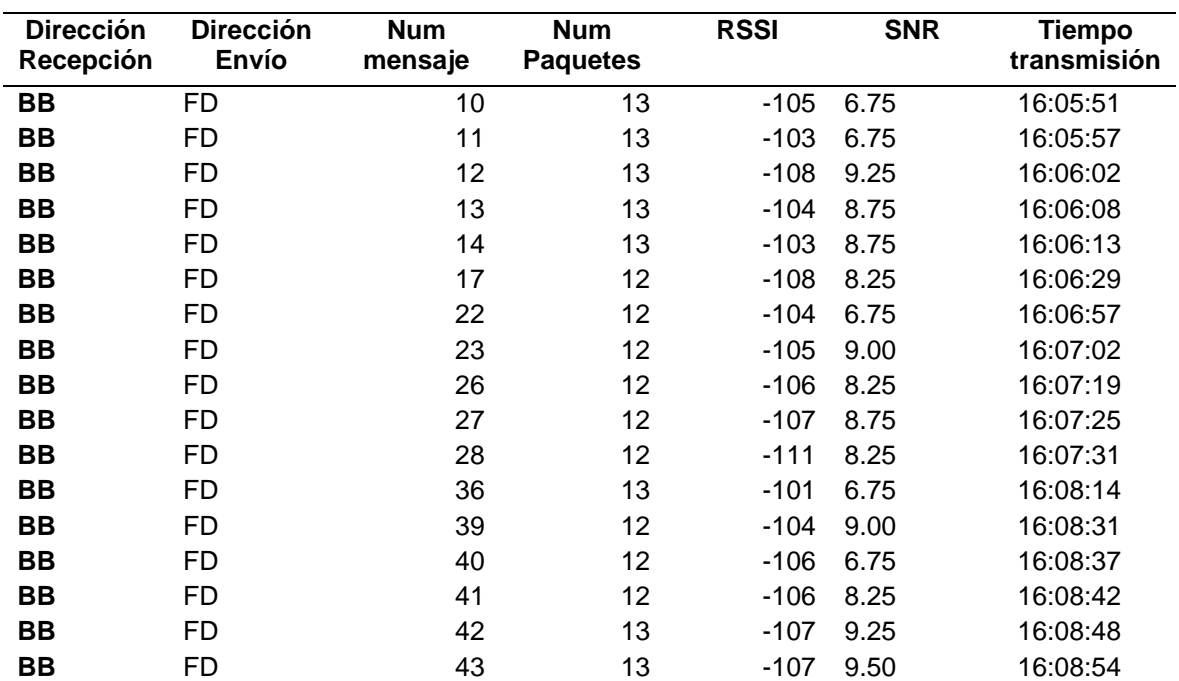

*Parámetros de comunicación a 775.28 metros con SF12*

Nota. La tabla muestra los valores generados por la comunicación a 775.28 metros con un

Spreading Factor de 12.

La Figura 79 muestra la ubicación en la que en dispositivo emisor se encontrara a 1000 metros.

# **Figura 79**

*Ubicación del dispositivo emisor a 1000 metros*

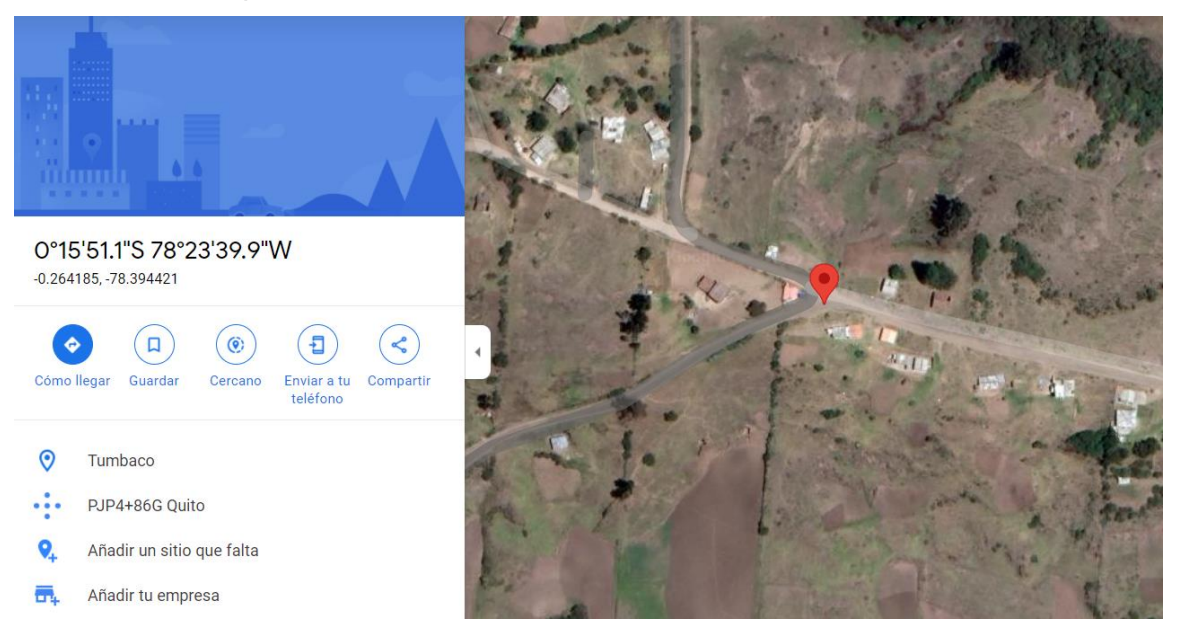

Nota. La figura muestra la ubicación del dispositivo emisor obtenida de Google maps

Teniendo como distancia corroborada por Google maps la que se muestra en la

Figura 80.

*Distancia entre emisor y receptor*

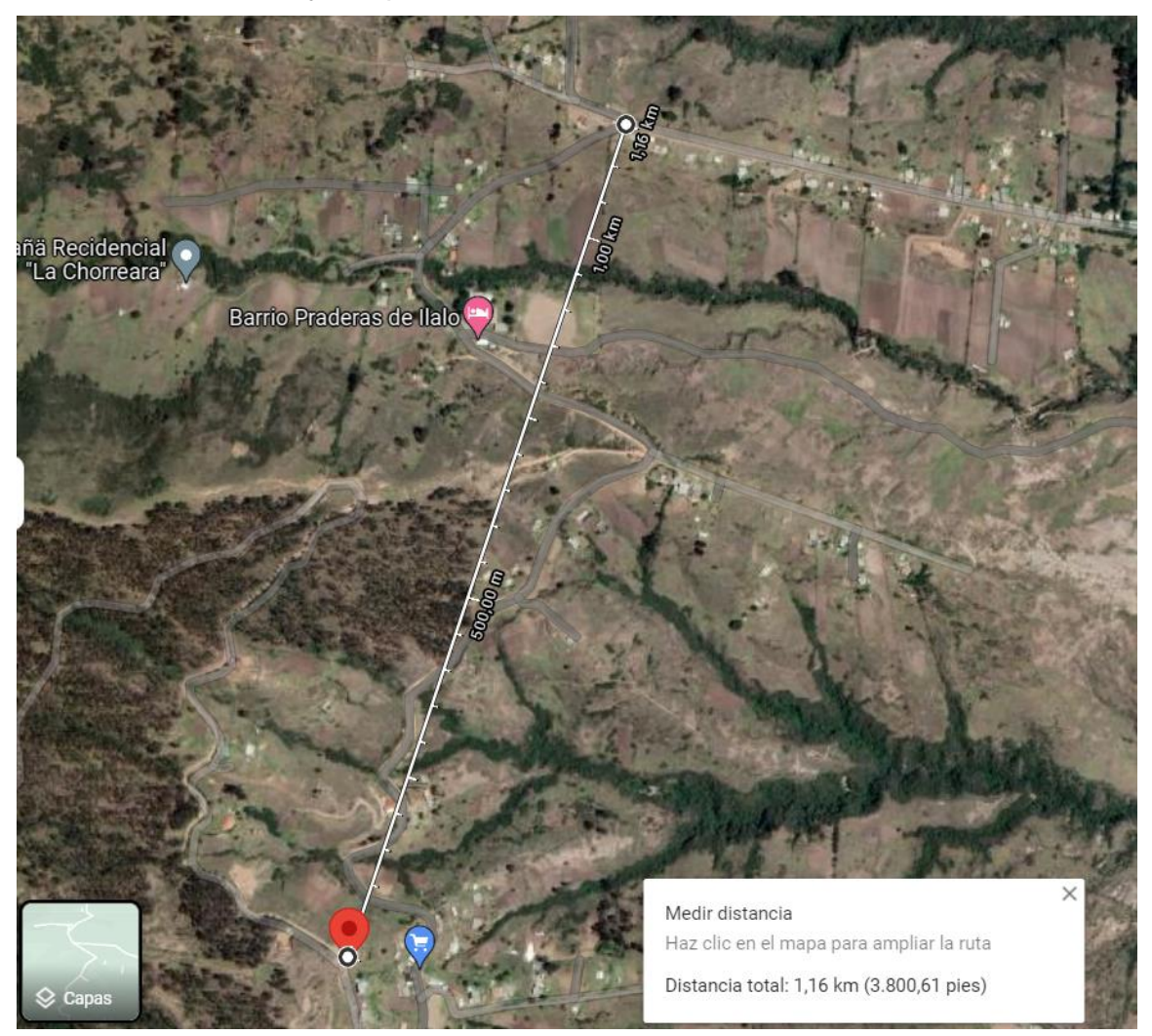

Nota. La figura muestra la distancia entre el emisor y receptor obtenida de Google maps.

Para la toma de datos se realizó con modificaciones en la transmisión como lo es de Spreading Factor igual a 7 y otro escenario de Spreading Factor igual a 12.

## **Tabla 18**

| <b>Dirección</b><br>Recepción | <b>Dirección</b><br><b>Envío</b> | <b>Num</b><br>mensaje | <b>Num</b><br><b>Paquetes</b> | <b>RSSI</b> | <b>SNR</b> | <b>Tiempo</b><br>transmisión |
|-------------------------------|----------------------------------|-----------------------|-------------------------------|-------------|------------|------------------------------|
|                               |                                  |                       |                               |             |            |                              |
| BВ                            | <b>FD</b>                        | 195                   | 13                            | $-120$      | 8.25       | 12:26:25                     |
| BВ                            | <b>FD</b>                        | 196                   | 13                            | $-119$      | 9.25       | 12:26:29                     |
| BB                            | <b>FD</b>                        | 197                   | 13                            | $-118$      | 8.00       | 12:26:34                     |
| BВ                            | FD                               | 198                   | 13                            | $-118$      | 8.25       | 12:26:38                     |
| BВ                            | FD                               | 199                   | 13                            | $-123$      | 8.25       | 12:26:43                     |
| BB                            | <b>FD</b>                        | 200                   | 13                            | $-123$      | 6.75       | 12:26:47                     |
| BB                            | FD                               | 201                   | 13                            | $-126$      | 9.25       | 12:26:51                     |
| BB                            | FD                               | 202                   | 13                            | $-124$      | 7.50       | 12:26:55                     |
| BB                            | <b>FD</b>                        | 203                   | 11                            | $-125$      | 8.25       | 12:27:00                     |
| BB                            | FD                               | 204                   | 12                            | $-121$      | 6.50       | 12:27:04                     |
| BВ                            | FD                               | 205                   | 13                            | $-120$      | 8.25       | 12:27:09                     |
| BB                            | FD                               | 206                   | 13                            | $-123$      | 6.50       | 12:27:13                     |
| BB                            | FD                               | 207                   | 13                            | $-122$      | 9.25       | 12:27:18                     |
| BВ                            | FD                               | 208                   | 12                            | $-122$      | 6.75       | 12:27:22                     |
| BВ                            | FD                               | 209                   | 13                            | $-122$      | 8.50       | 12:27:27                     |
| BB                            | <b>FD</b>                        | 210                   | 12                            | $-122$      | 8.25       | 12:27:32                     |
| BВ                            | FD                               | 211                   | 12                            | $-125$      | 8.25       | 12:27:36                     |
| BB                            | FD                               | 212                   | 12                            | $-122$      | 6.50       | 12:27:40                     |
| BB                            | FD                               | 213                   | 13                            | $-119$      | 8.25       | 12:27:44                     |
| BB                            | FD                               | 214                   | 13                            | $-119$      | 9.25       | 12:27:48                     |

*Parámetros de comunicación a 1000 metros con SF7*

Nota. La tabla muestra los valores generados por la comunicación a 1000 metros con un Spreading Factor de 7.

Para la prueba de funcionamiento se estableció tiempos los cuales se

capturaron y documentaron los valores mostrados en la Tabla 18 y Tabla 19.

#### **Tabla 19**

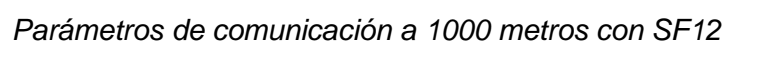

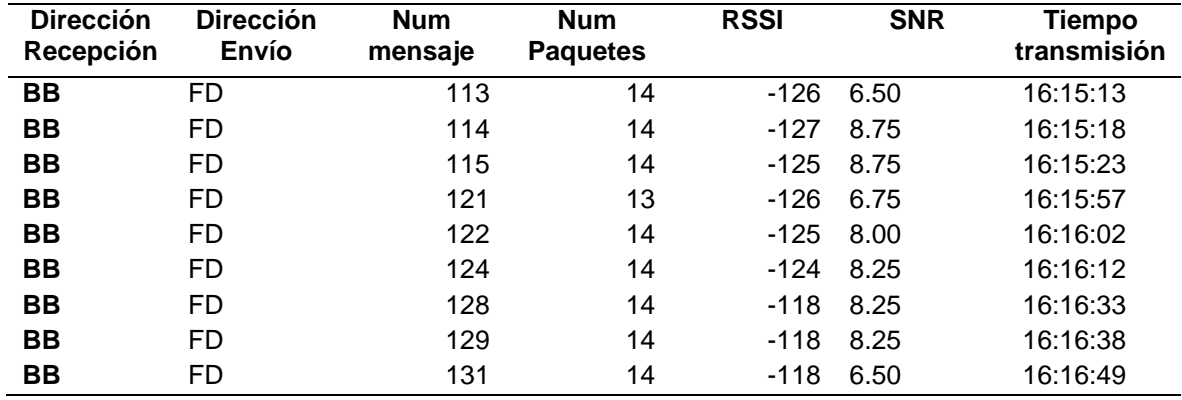

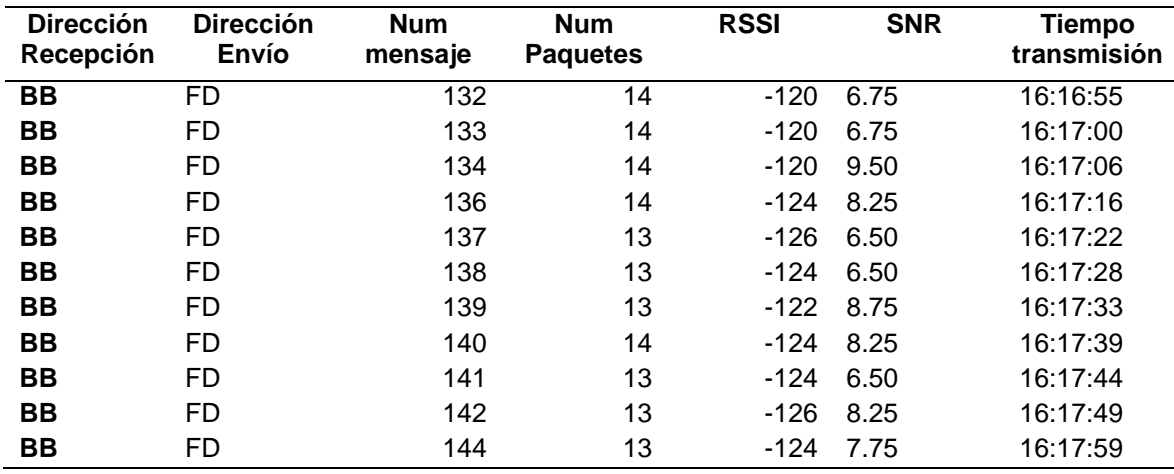

Nota. La tabla muestra los valores generados por la comunicación a 1000 metros con un Spreading Factor de 12.

La ubicación generada para los 1500 metros se puede evidencia en la Figura 81.

# **Figura 81**

*Ubicación del dispositivo receptor a 1500 metros*

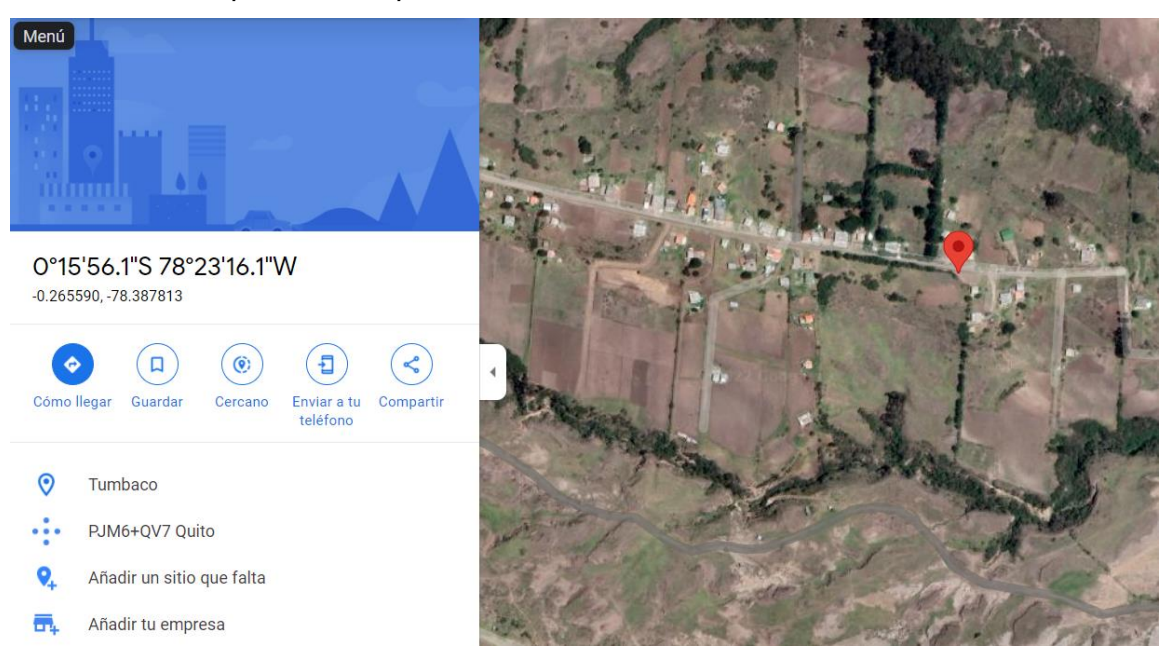

Nota. La figura muestra la ubicación del dispositivo emisor obtenida de Google maps

Corroborando la distancia con Google maps como se verifica en la Figura 82.

*distancia entre emisor y receptor* 

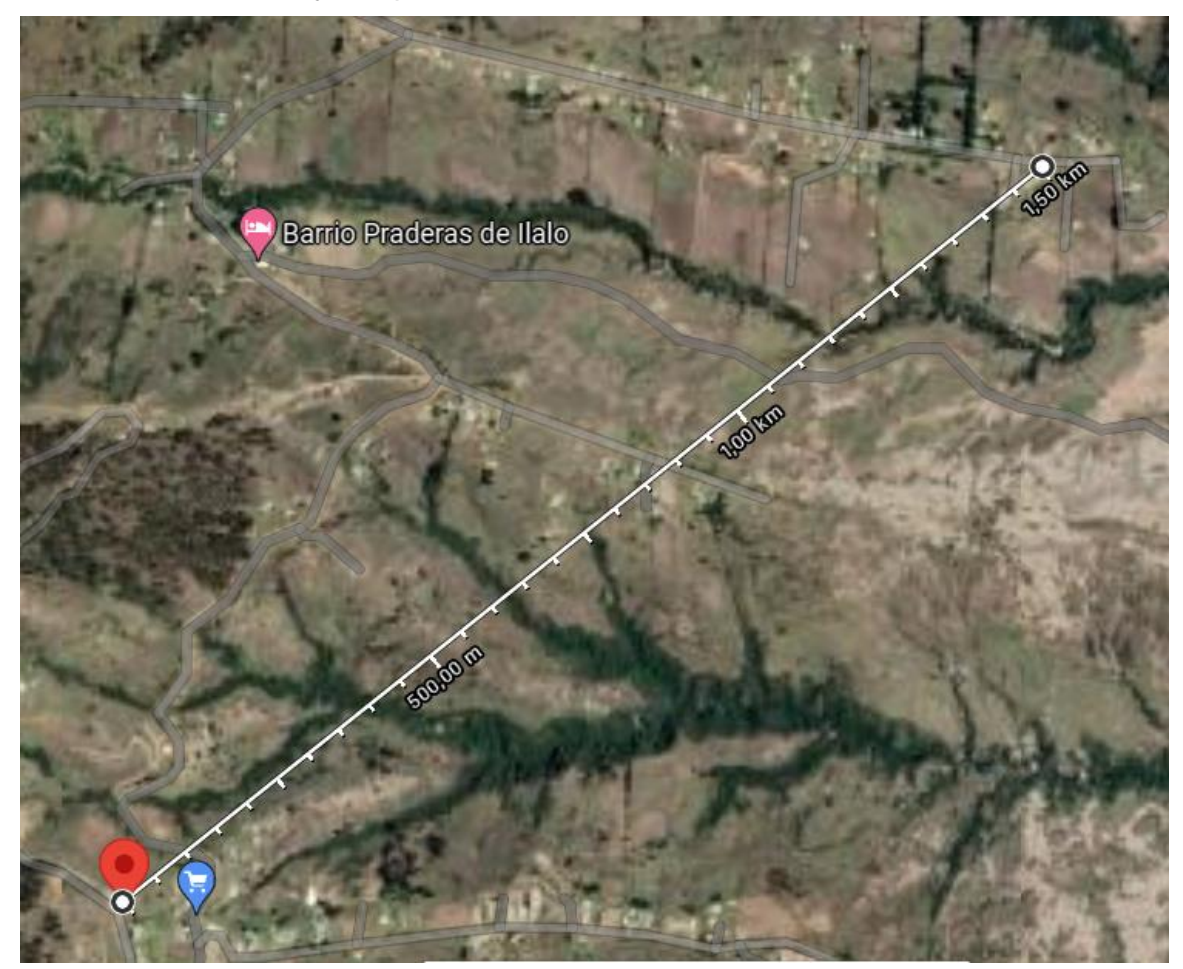

Nota. La figura muestra la distancia entre el emisor y receptor obtenida de Google maps.

Para la toma de datos se realizó con modificaciones en la transmisión como lo

es de Spreading Factor igual a 7 y otro escenario de Spreading Factor igual a 12.

### **Tabla 20**

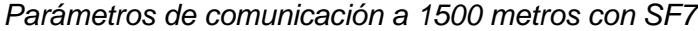

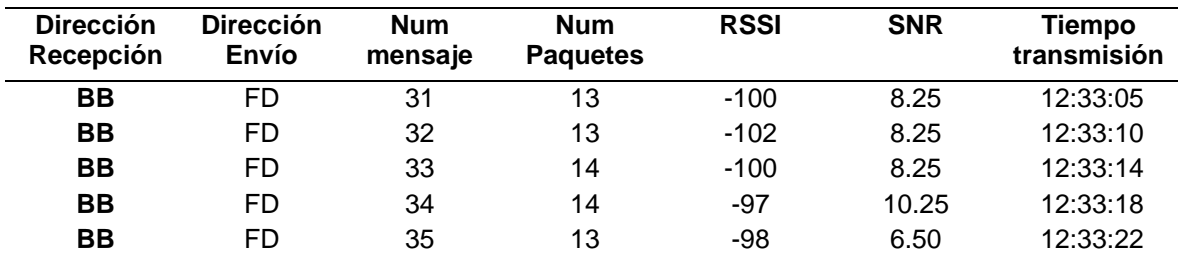

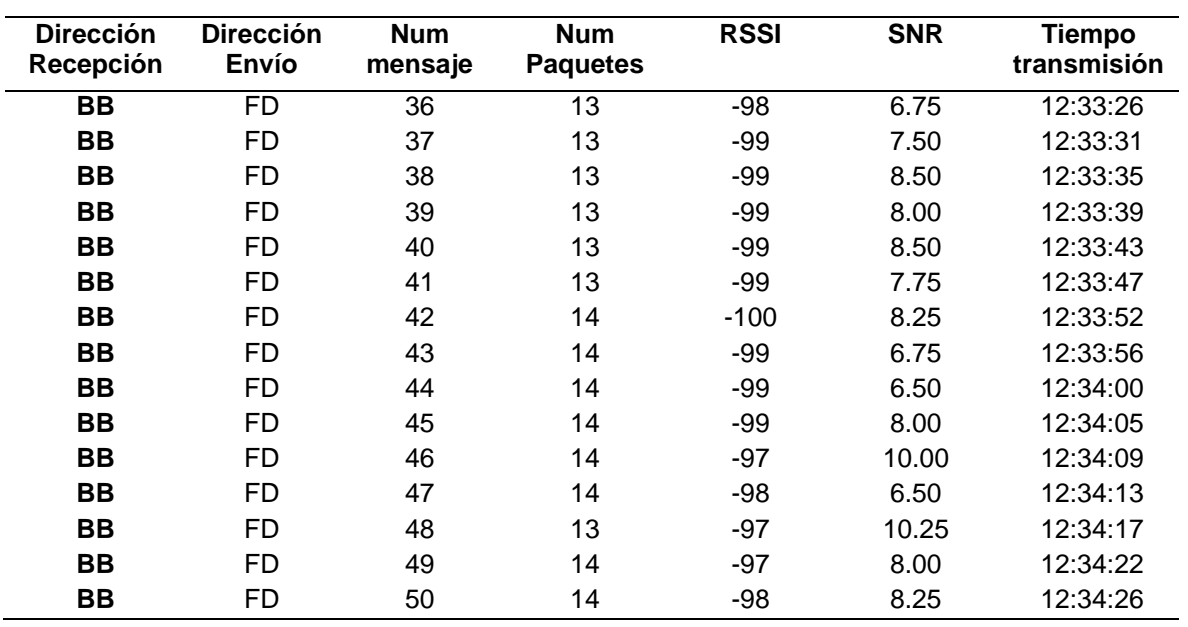

Nota. La tabla muestra los valores generados por la comunicación a 1500 metros con un Spreading Factor de 7.

Para la prueba de funcionamiento se estableció tiempos los cuales se

capturaron y documentaron los valores mostrados en la Tabla 20 y Tabla 21.

## **Tabla 21**

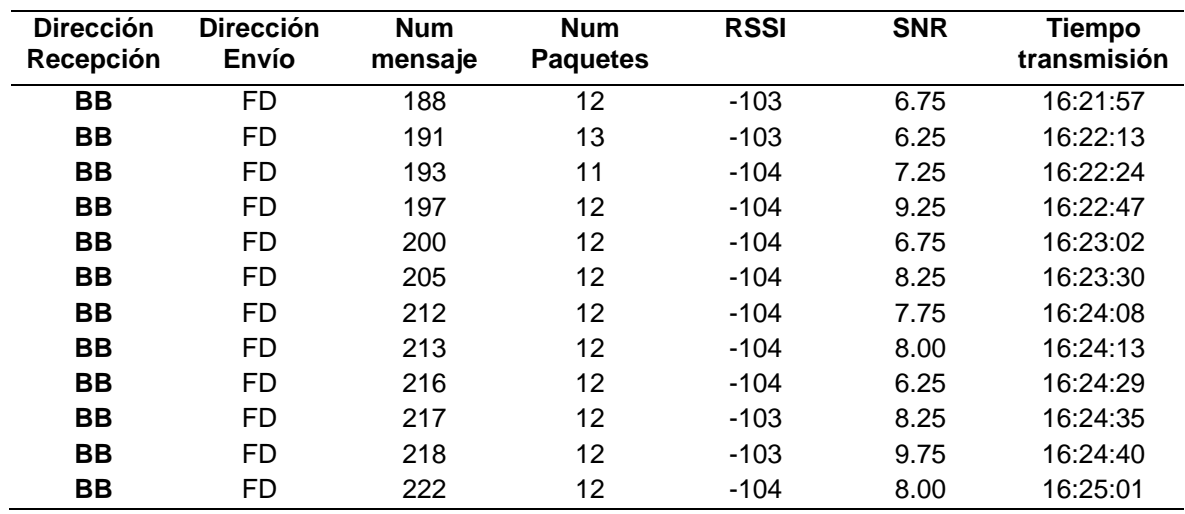

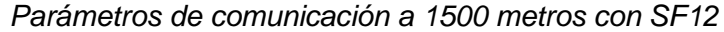

Nota. La tabla muestra los valores generados por la comunicación a 1500 metros con un Spreading Factor de 12.

Una vez que se tiene los valores de los parámetros de la comunicación se puede visualizar en la plataforma Ubidots de la siguiente manera.

# **Figura 83**

*Muestra de resultados en Ubidots*

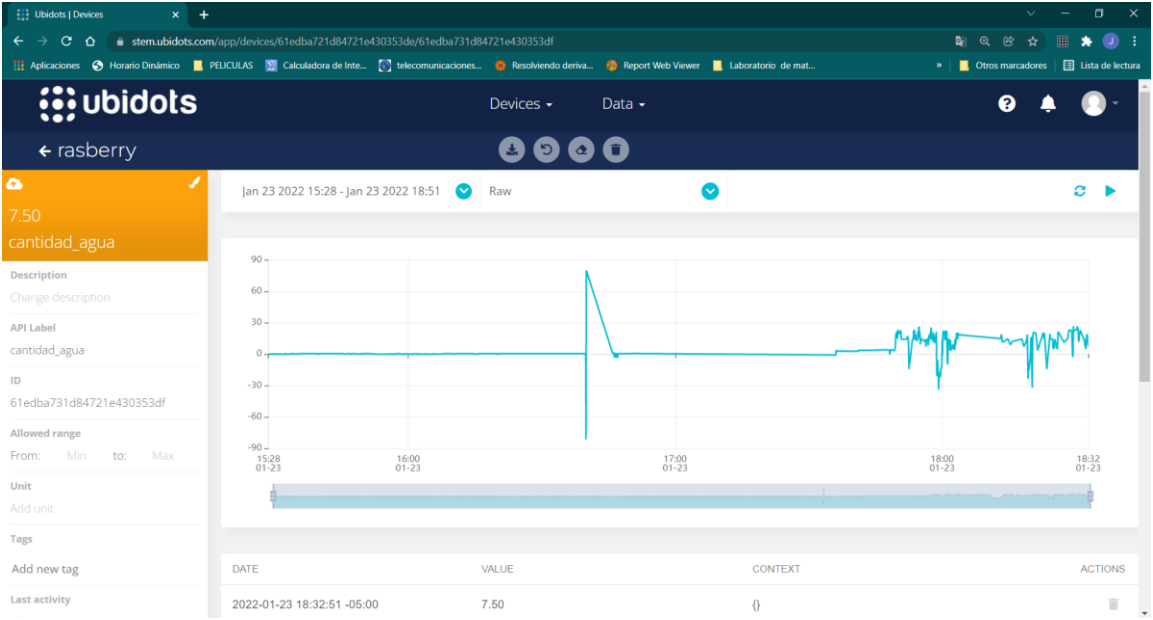

# **Figura 84**

# *Muestra de datos Ubidots*

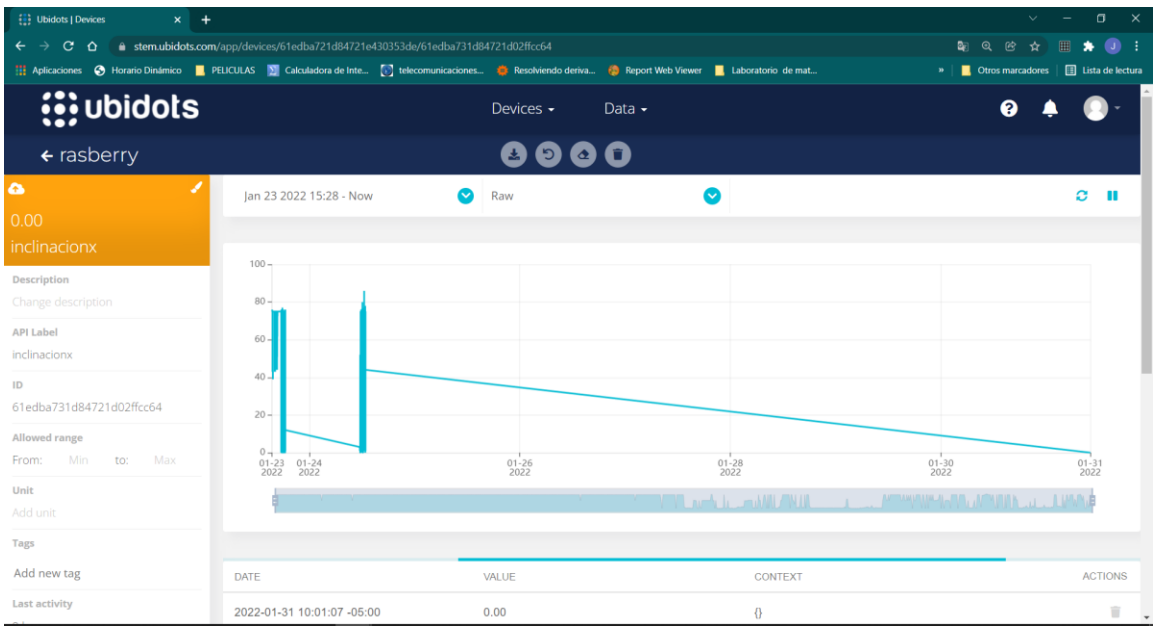

Por ultimo las mediciones que se realizarán serán de intervalos de una hora teniendo como opción poder realizar eventos en la página Ubidots para así poder determinar qué tipo de precipitaciones son las que se suscitaran conforme al llenado del recipiente.

Teniendo como ejemplo las siguientes Figuras donde se configura el mensaje que llegara a los usuarios en el caso de existir un cambio de precipitaciones en el lapso de 1 hora.

### **Figura 85**

#### *Mensaje para precipitación moderada*

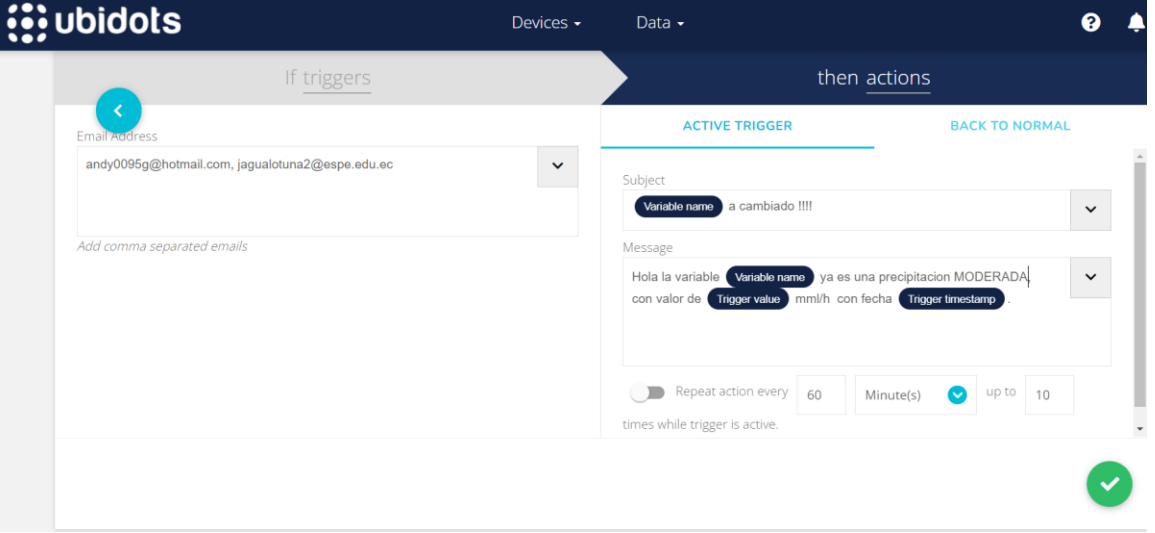

Nota. La figura muestra cómo se construye el mensaje de alerta para el tipo de precipitaciones.

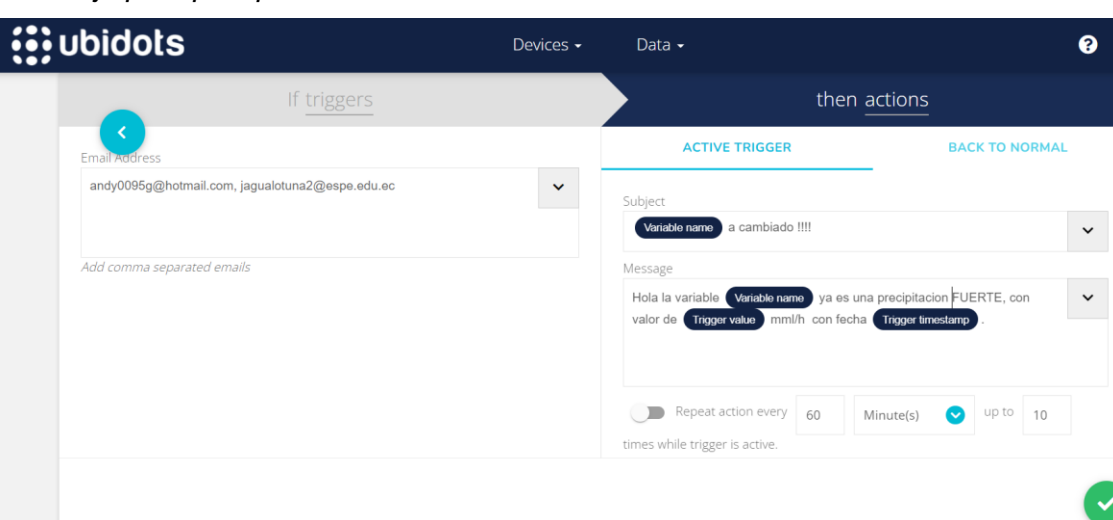

*Mensaje para precipitación fuerte*

Nota. La figura muestra cómo se construye el mensaje de alerta para el tipo de precipitaciones.

# **Figura 87**

*Mensaje para precipitación muy fuerte*

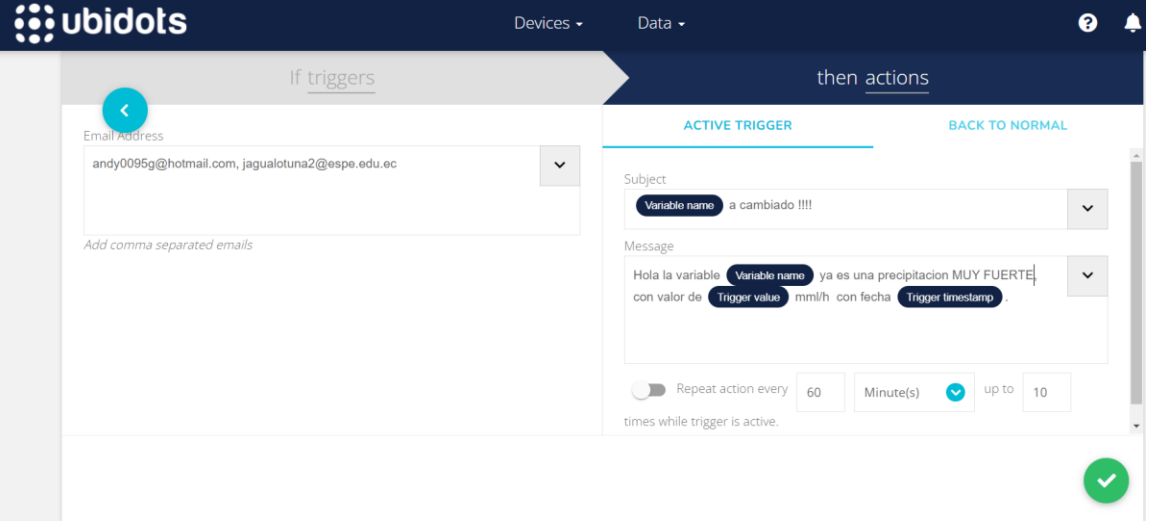

Nota. La figura muestra cómo se construye el mensaje de alerta para el tipo de precipitaciones.

 $\ddot{\phantom{1}}$ 

*Mensaje para precipitación torrencial*

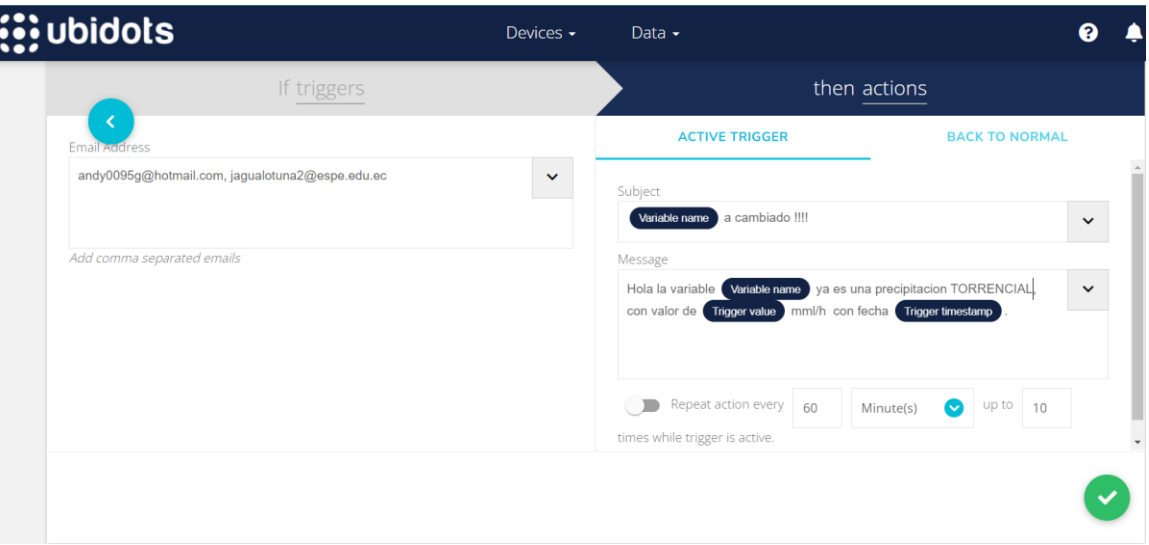

Nota. La figura muestra cómo se construye el mensaje de alerta para el tipo de precipitaciones.

## **CAPÍTULO 5**

#### **ANALISIS DE RESULTADOS**

Como se describió en el capítulo anterior los parámetros registrados fueron capturados de diferentes escenarios y tres distancias respectivamente, en este capítulo se detallará mediante gráficos y comparativas.

### **Parámetros de comunicación**

Una vez tabulados los datos en el capítulo anterior tenemos los valores respectivos de RSSI y SNR, la Figura 70 muestra la gráfica de RSSI y tiempo en el que los mensajes fueron trasmitidos para el caso de 500 meteros en el escenario rural.

#### <span id="page-124-0"></span>**Figura 89**

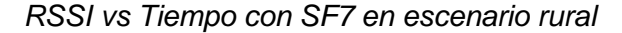

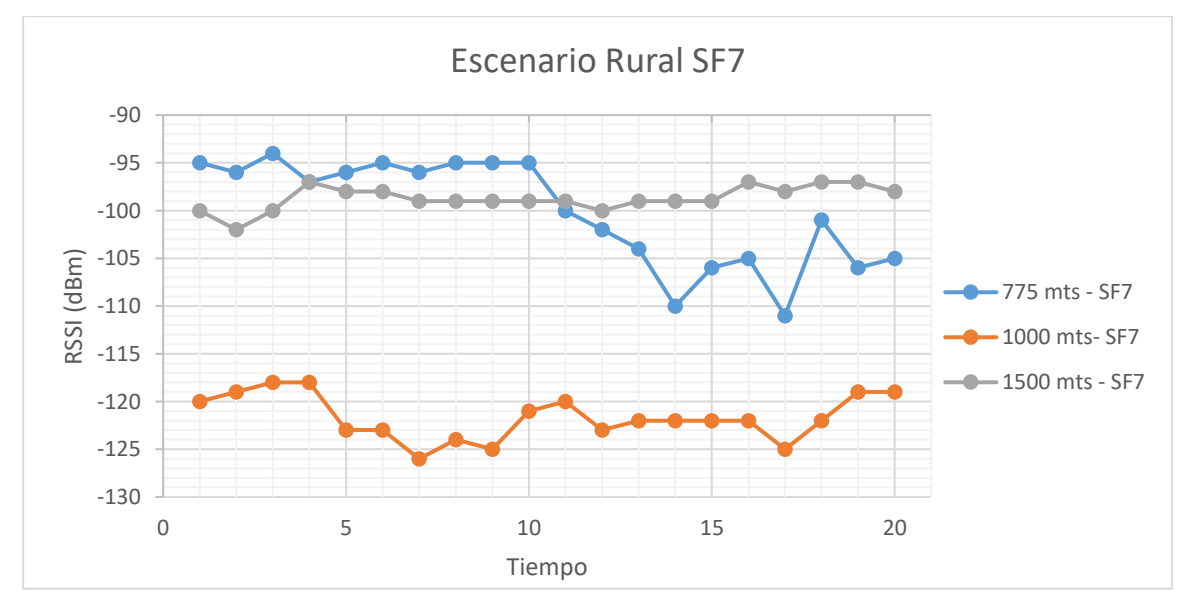

En la [Figura 89](#page-124-0) muestra los resultados de los valores de RSSI en una línea de tiempo establecida para las tres distancias predeterminadas anteriormente, como se puede evidenciar los valores de RSSI son mejores a distancias menores como es el caso de 775.28 metros teniendo su mejor RSSI de -94, una peculiaridad que se puede observar en la gráfica es que los datos correspondientes de RSSI de 1000 metros

tienen peores índices de RSSI que los de 1500 metros esto se debe a la línea de vista es directa mientras que para los 1000 metros el dispositivo emisor se encuentra rodearon una pequeña montaña lo cual se presenta como un obstáculo significativo pero los mensajes seguirán llegando sin perdidas de paquetes ni perdida de conexión.

#### <span id="page-125-0"></span>**Figura 90**

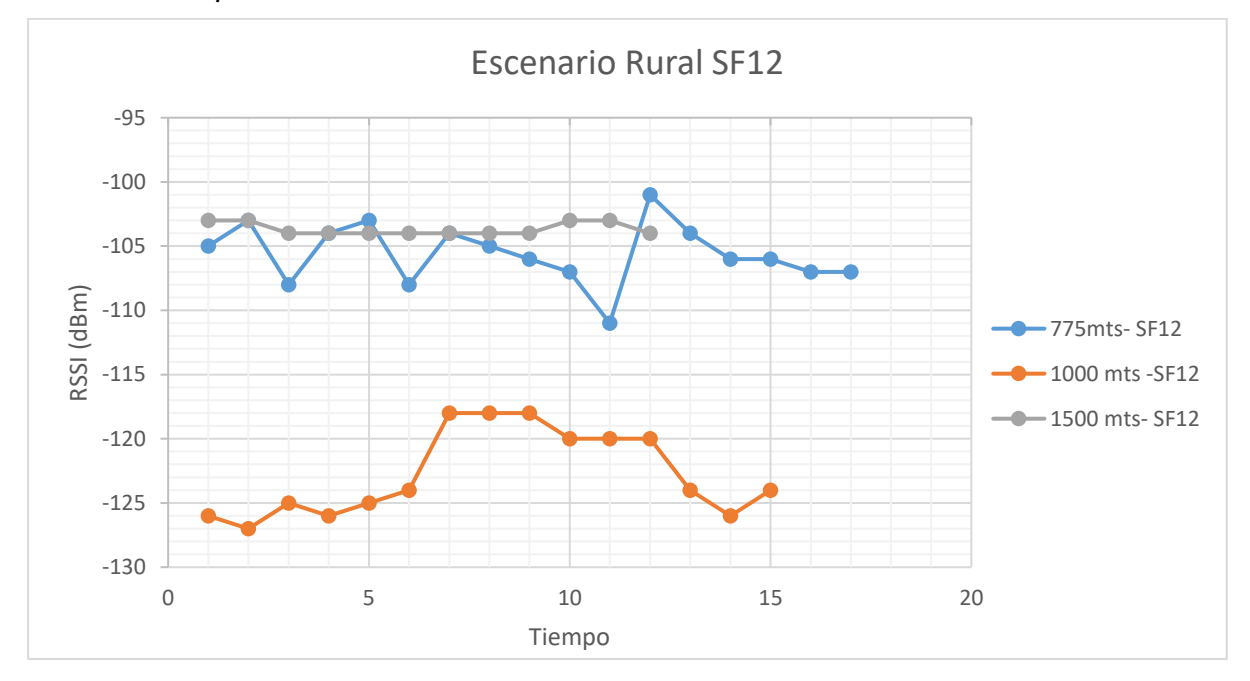

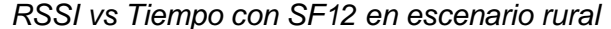

En la [Figura 90](#page-125-0) se muestra los valores de RSSI vs un tiempo determinado de pruebas para las tres distancias observando que los valores de RSSI son mejores a menores distancias de igual manera que el apartado anterior de pruebas la diferencia es el tiempo de llegada de los mensajes siendo mayores en SF12 pero teniendo como una pequeña ventaja el aumento de cobertura, en el presente caso se puede trabajar en ambas situaciones dado que la recolección de datos es constante y la visualización por tiempo definidos. Como la prueba fue realizada en las mismas ubicaciones y mismo relieve la prueba de distancia de 1000 metros sigue siendo una con los valores de RSSI

más bajos, pero en ningún momento se perdió la conexión ni existió perdidas de paquetes.

Para el escenario urbano se utilizó la misma métrica de medición teniendo como resultado de las gráficas de la siguiente manera.

#### <span id="page-126-0"></span>**Figura 91**

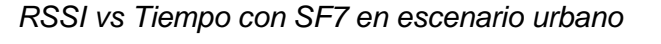

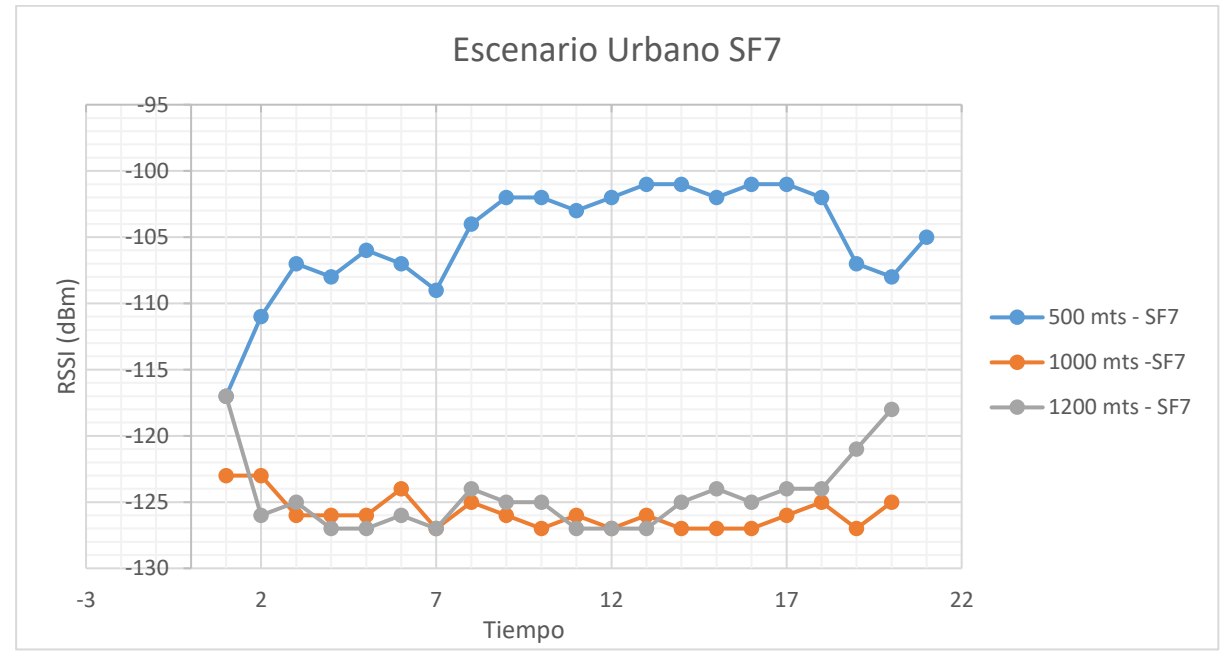

Como se puede observar en [Figura 91](#page-126-0) esta vez los valores de RSSI son mejores cuando la distancia es menor cabe recalcar que para esta prueba la línea de vista de los dispositivos no era directa dado que se encontraba alrededor de varias edificaciones y existía afluencia de vehículos pequeños y grandes. Teniendo como factor importante el valor de RSSI cuando tiene la menor distancia de -101 no perdiendo paquetes en ningún momento y llegando la información en los tiempos establecidos por el programa mientras que en los valores de RSSI para la distancia de 1200 metros el distanciamiento de llegada de mensajes cambio por no tener la línea de vista con los dos dispositivos, pero llegando datos y permaneciendo la comunicación constante.

<span id="page-127-0"></span>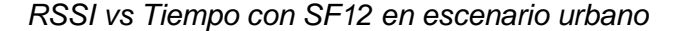

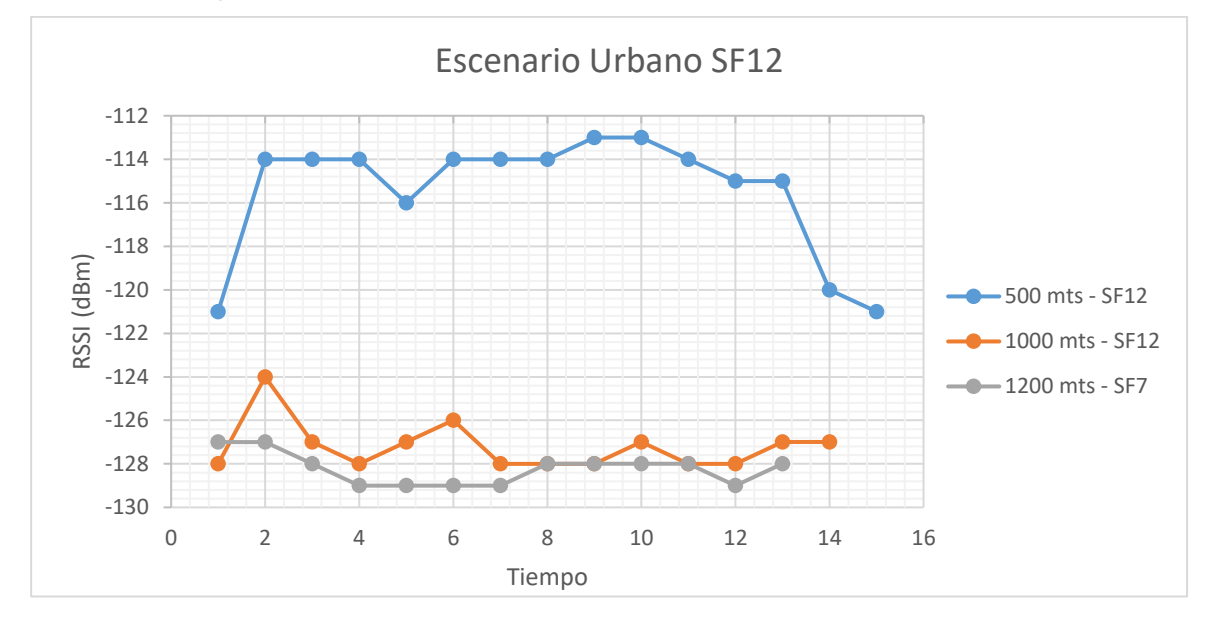

En la [Figura 92](#page-127-0) se puede evidenciar de igual manera teniendo como una constante en la comunicación de que a menor distancia el valor de RSSI es mejor pudiendo observar que la curva de los 500 metros tiene valores más altos de RSSI mientras que para las distancias de 1000 metros y 1200 metros los valores disminuyen y a si vez se puede evidenciar perdidas de paquetes y retraso en los mismos pero no se pierde la conexión de emisor y transmisor lo que certifica la conexión de datos es una de las dificultades de usar un SF de 12.

Es importante conocer los valores de RSSI, así como de SNR para evidenciar el cambio que existe en el transcurso de la distancia esto se evidenciara a continuación.

Empezando con el escenario rural con una Spreading Factor o SF de 7.

<span id="page-128-0"></span>*RSSI vs Distancia Rural- SF7*

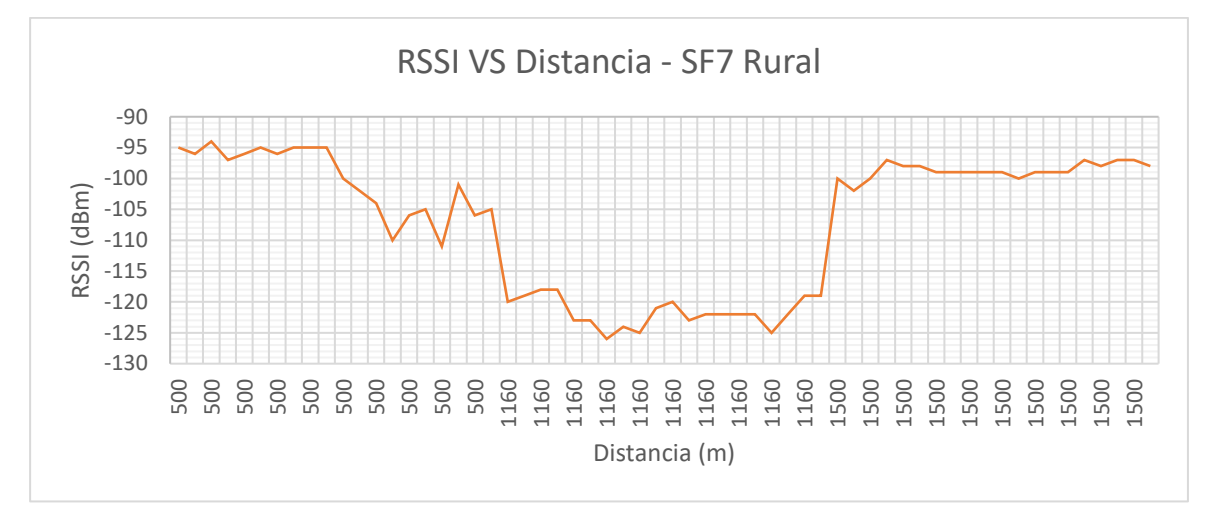

En la [Figura 93](#page-128-0) se evidencia los valores de RSSI como tienen una caída en la zona geográfica en donde se ubicó el dispositivo teniendo así una pequeña inestabilidad de conexión, pero como se verifico anteriormente los datos llegaran para alojarse en la nueve de Ubidots, teniendo como premiso que a menor distancia se tiene un mejor valor de RSSI y esto dependerá de la línea de vista entre las antenas de los dispositivos.

#### **Figura 94**

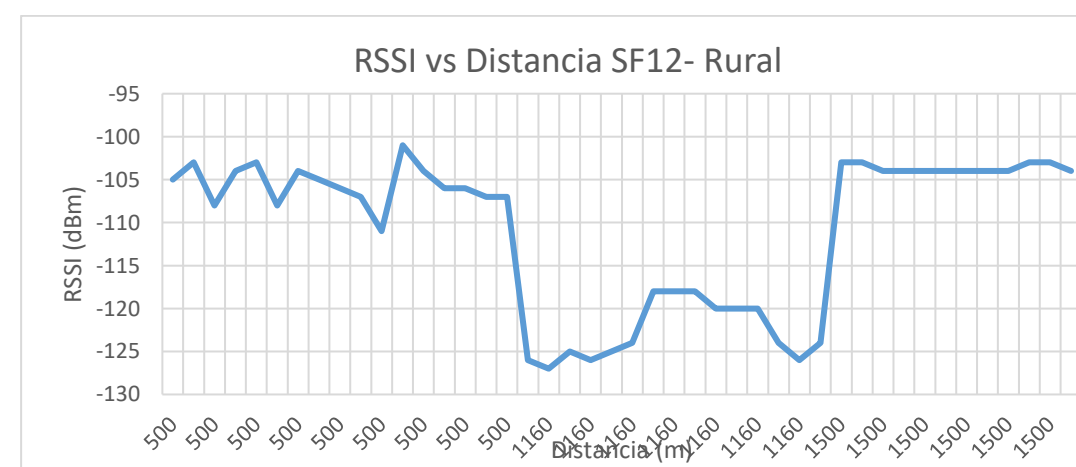

*RSSI vs Distancia Rural- SF12*

De igual forma se puede evidenciar esta caída de valores cuando se configuro con un valor de Spreading Factor de 12 en la distancia de 1000 metros teniendo como promedio un RSSI de -120 lo cual es un valor aceptable y no se pierde la información teniendo como diferencia la demora de llegada de mensajes a diferencia de la configuración de SF7.

Un concepto importante es el valor de SNR para verificar en cuanto está dañada la señal teniendo los siguientes valores.

### <span id="page-129-0"></span>**Figura 95**

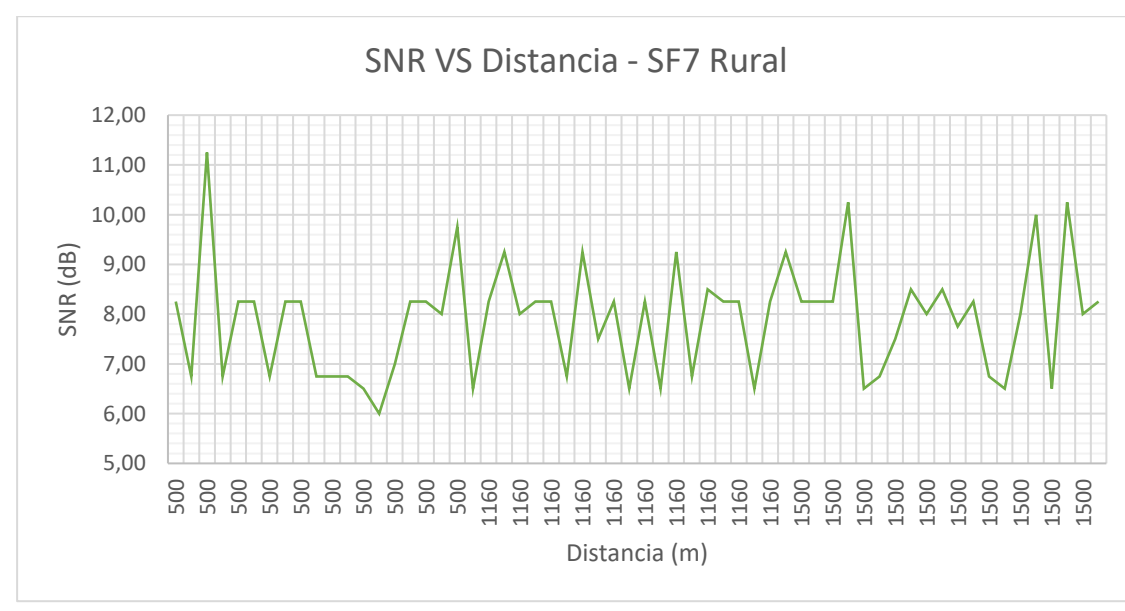

*SNR vs Distancia Rural- SF7*

Nota. La Figura muestra los valores generados por la comunicación de SNR en función de la distancia para la configuración de SF7

<span id="page-130-0"></span>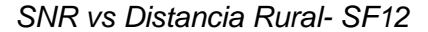

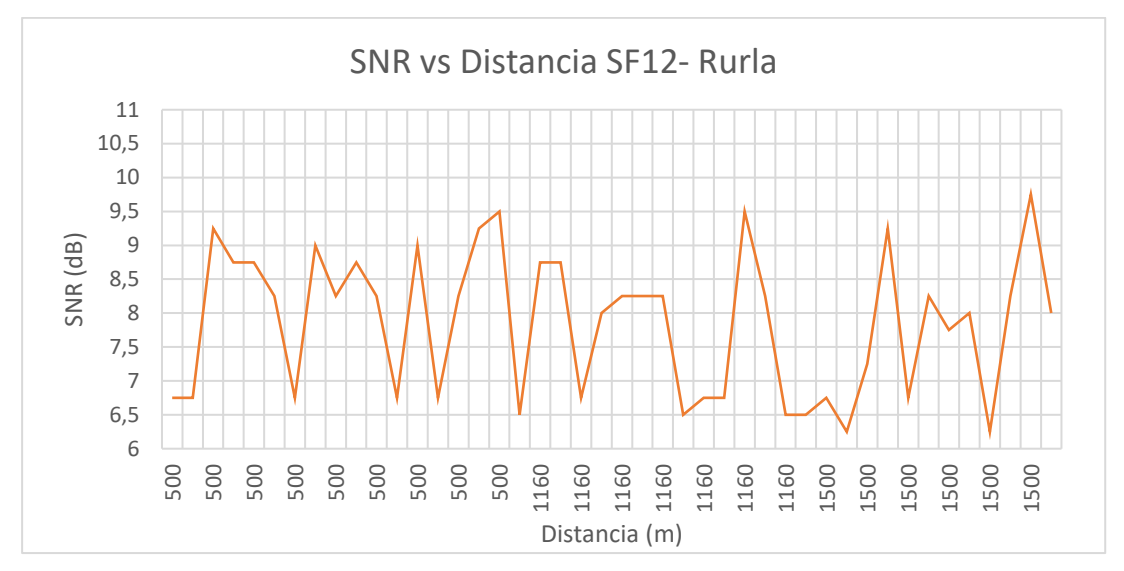

Nota. La Figura muestra los valores generados por la comunicación de SNR en función de la distancia para la configuración de SF12.

Como se puede evidenciar en la [Figura 95](#page-129-0) los valores de SNR conforme aumenta la distancia estos van variando de 6 a 11 los cuales son valores que permiten verificar que la señal no llega dañada y así se pueda perder la conexión o a su vez tener perdidas de paquetes, mientras que en la [Figura 96](#page-130-0) los datos fueron obtenidos mediante la configuración SF12 se evidencia los valores de SNR de 6 a 10 y se verifica que la señal llegara sin ninguna interferencia significativa ni perdida de paquetes.

De igual manera se realizó el mismo análisis para el escenario urbano teniendo los siguientes resultados.

<span id="page-131-0"></span>*RSSI vs Distancia Urbana - SF7*

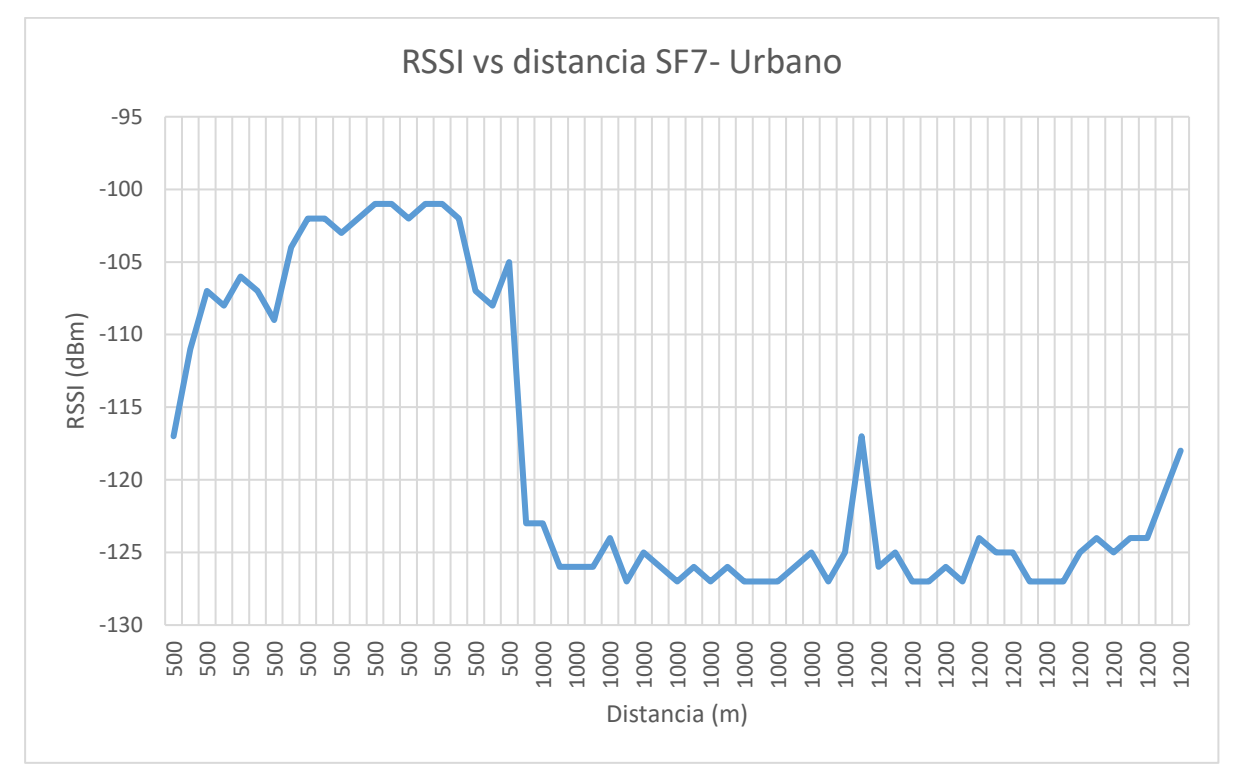

En la [Figura 97](#page-131-0) se puede evidenciar como varia el valor de RSSI cuando la distancia aumenta teniendo como valor -101 en la distancia menor y teniendo una curva relativamente constante de promedio RSSI de -120 para las distancias de 1000 y 1200 metros, teniendo así una conexión exitosa para el envío de datos.

<span id="page-132-0"></span>*RSSI vs Distancia Urbano - SF12*

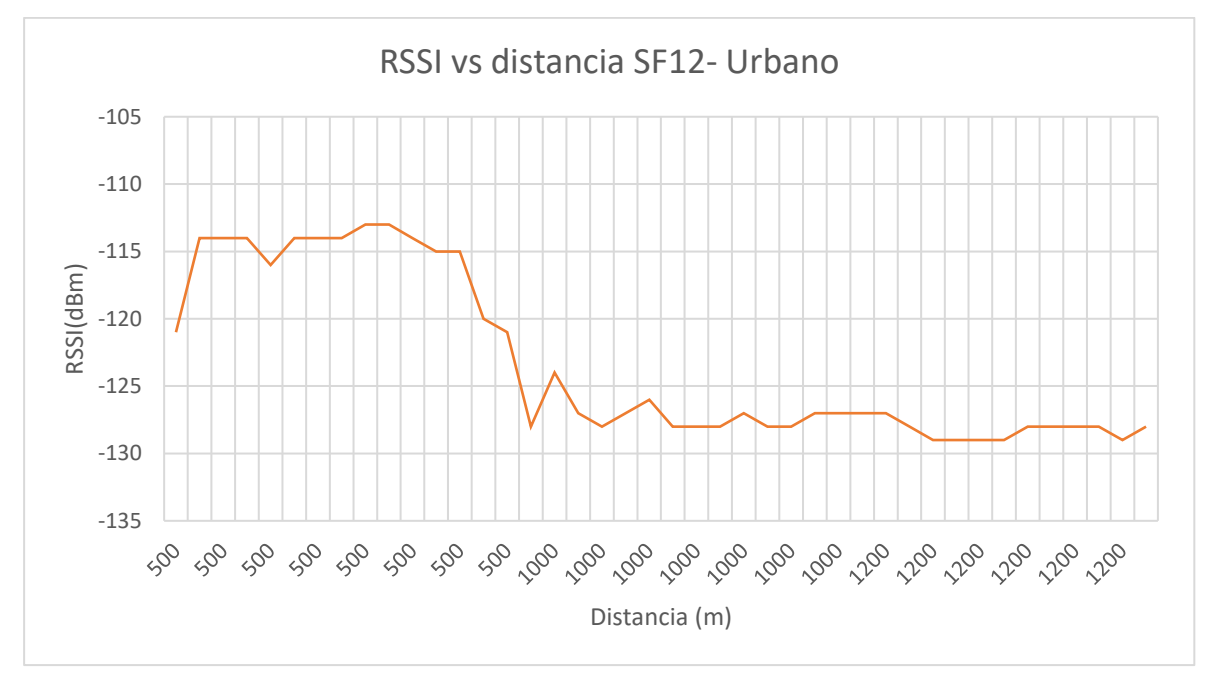

Mientras que la [Figura 98](#page-132-0) muestra el valor de RSSI en función de la distancia se puede observar una curva más pronunciada y así se evidencia la premisa de que a menor valor será mucho mejor el valor de RSSI teniendo como valor promedio de RSSI en los 500 metros -113 y para distancias más largas un valor promedio de RSSI de - 125.

<span id="page-133-0"></span>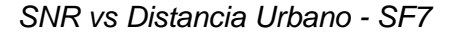

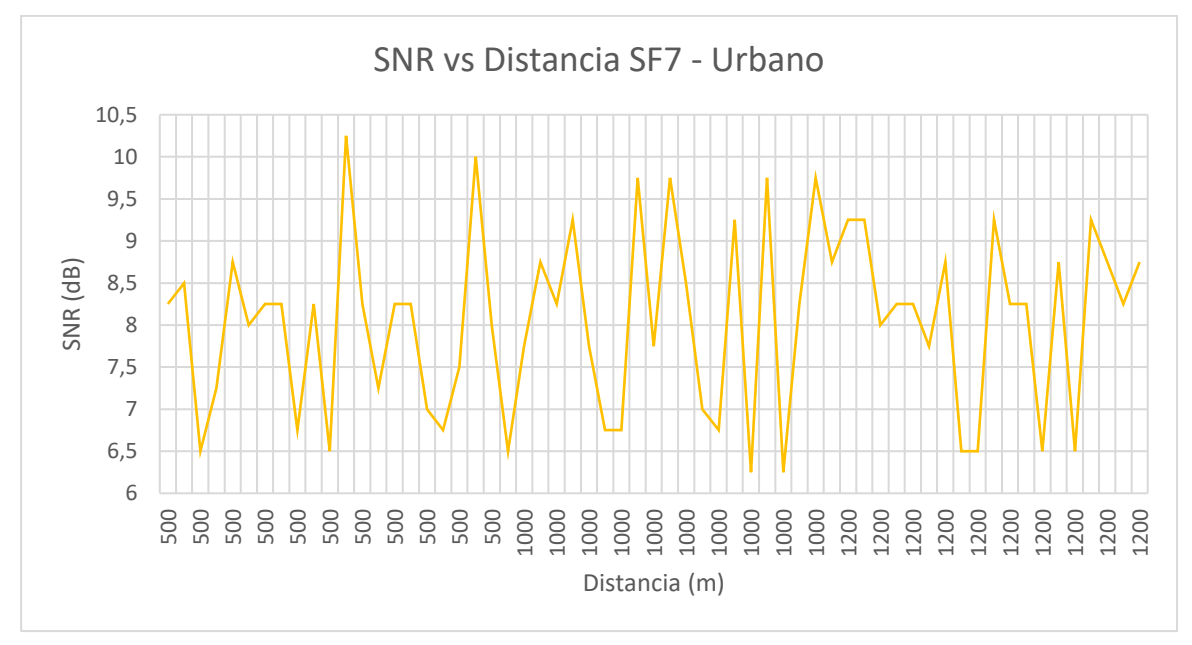

Nota. La Figura muestra los valores generados por la comunicación de SNR en función de la distancia para la configuración de SF7.

# <span id="page-133-1"></span>**Figura 100**

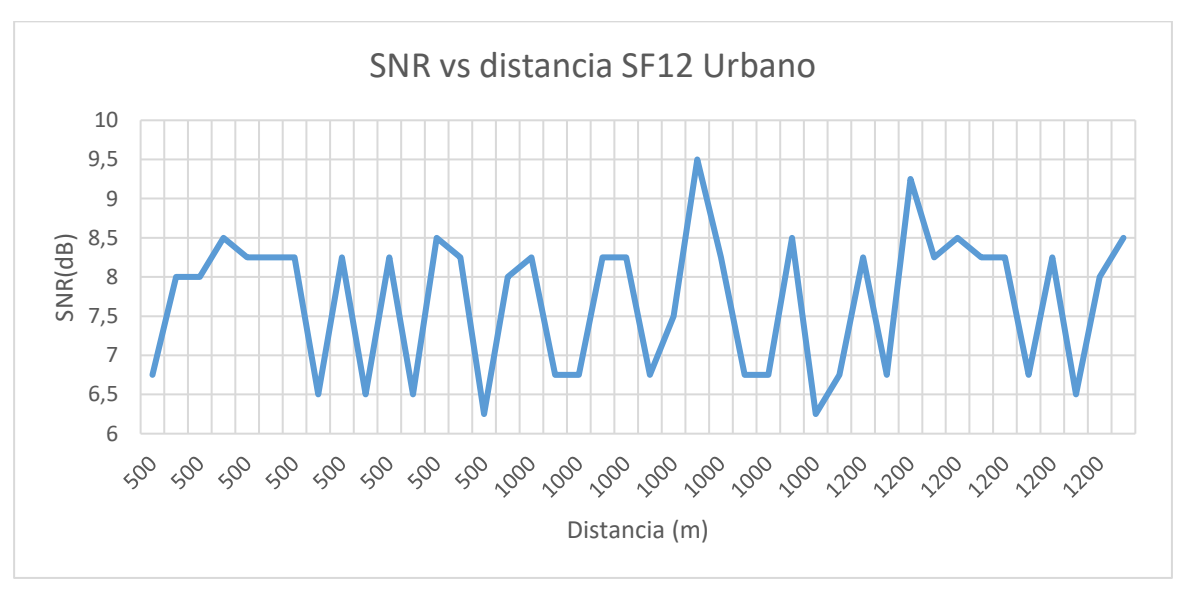

*SNR vs Distancia Urbano - SF12*

Nota. La Figura muestra los valores generados por la comunicación de SNR en función de la distancia para la configuración de SF12.

Como se puede observar en la [Figura 99](#page-133-0) los valores conforme la prueba en los dos escenarios va de 6.5 a 10.5 con lo cual se puede verificar que la señal no llegara dañada y no se perderá la conexión y llegaran los paquetes completos del mensaje, en la [Figura 100](#page-133-1) se puede evidenciar valores de SNR de 6.5 a 9.5 lo cual también afirma que el mensaje llegara a su destino y que la señal no llega dañada para perder información.

#### **Consumo de energía**

Como se presentó en el capítulo anterior en cuestión de consumo de energía se presentó un consumo por individual de cada componente, es importante recalcar que la placa de adquisición tiene su protección contra elevaciones de voltaje y corriente en cuanto al emisor y el receptor estará conectado a la placa raspberry la que a su vez estará conectada directamente a la alimentación. Cabe recalcar que las placas de adquisición de Heltec son desarrolladas para ayudar con la creación de prototipos IoT y así hacer más fáciles actividades cotidianas por ello se realizó el siguiente consumo de energía teniendo en cuenta la batería que se colocó en el dispositivo emisor.

Como se pudo visualizar el consumo de corriente del dispositivo en la Tabla 8 se tuvo como consumo total de 139 mA, teniendo de la siguiente manera el consumo total.

#### **Tabla 22**

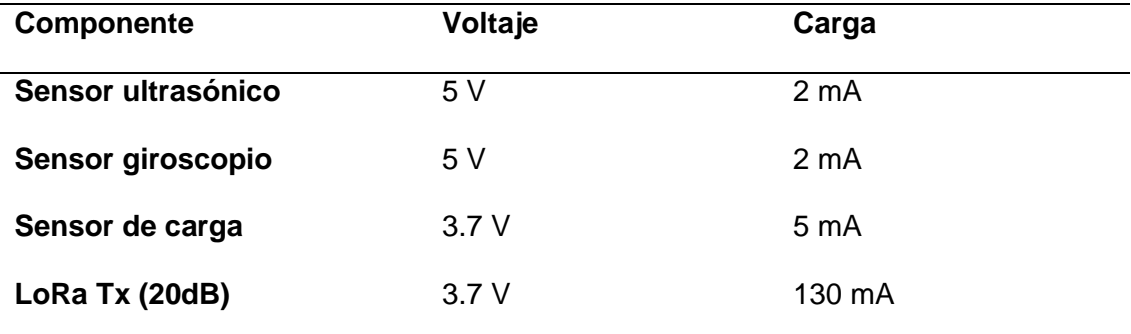

*Consumo total del dispositivo*

Nota. La tabla muestra los valores de corriente y voltaje del dispositivo emisor.

La potencia máxima de los componentes y procesos es de 0.5195 W aplicando la fórmula de potencia eléctrica. Y una corriente de 0.139 A, para el presente proyecto permanecerá midiendo los valores de datos para ello utilizamos la siguiente formula.

$$
P = V \cdot I \to I = \frac{P}{V}
$$
 (8)

$$
I_{Disp} = \frac{0.5195}{5} = 0.1039 A \tag{9}
$$

Definimos un tiempo de descarga el cual será de 5 horas.

$$
t_{descarga} = 5 h = 300 \, minutes \tag{10}
$$

Teniendo así la carga eléctrica de la batería de la siguiente manera

$$
C_{bateria} = 0.1039 \cdot 5 = 0.5195 Ah \tag{11}
$$

Por lo que la elección de la batería para el prototipo es de 1100 mAh lo que cumplirá con la necesidad, además se colocó un panel solar el cual alimentará a la batería en cuanto se llegará a quedar sin batería teniendo en cuenta el módulo de carga el cual de manera automática controla la carga y de esa manera ayuda a cuidar la vida de la batería.

#### **Costo del sistema**

El prototipo de pluviómetro con un aviso de alerta temprana se desarrolló bajo condiciones de un prototipo, esto implicara que el costo tanto de hardware como software aumente por el motivo de desperdicio de recursos dado que no son creados para un propósito especifico y los elementos que se consiguieron fueron por unidades y al adquirir en mayor cantidad el precio será distinto, teniendo en cuenta que la red

LoRaWAN no requiere una renovación de la red ni mantenimiento.

# <span id="page-136-0"></span>**Tabla 23**

*Costo del dispositivo emisor (Pluviómetro)*

| <b>Cantidad</b> | <b>Materiales</b>      | Costo           |
|-----------------|------------------------|-----------------|
| 1               | Tarjeta de adquisición | 35\$            |
| 1               | Modulo ultrasónico     | 4.50\$          |
| 1               | Modulo Giroscopio      | 3.90\$          |
| 1               | Modelado 3D            | 60\$            |
| 1               | Antenas de 7dBi        | 20 <sup>5</sup> |
| 1               | Batería 3.7V 1100 mAh  | 11.80\$         |
| 1               | <b>Panel Solar</b>     | $5.90$ \$       |
|                 | Total                  | 201.10\$        |

Nota. La tabla muestra los valores del costo detallado del dispositivo emisor.

## <span id="page-136-1"></span>**Tabla 24**

*Costo del dispositivo receptor*

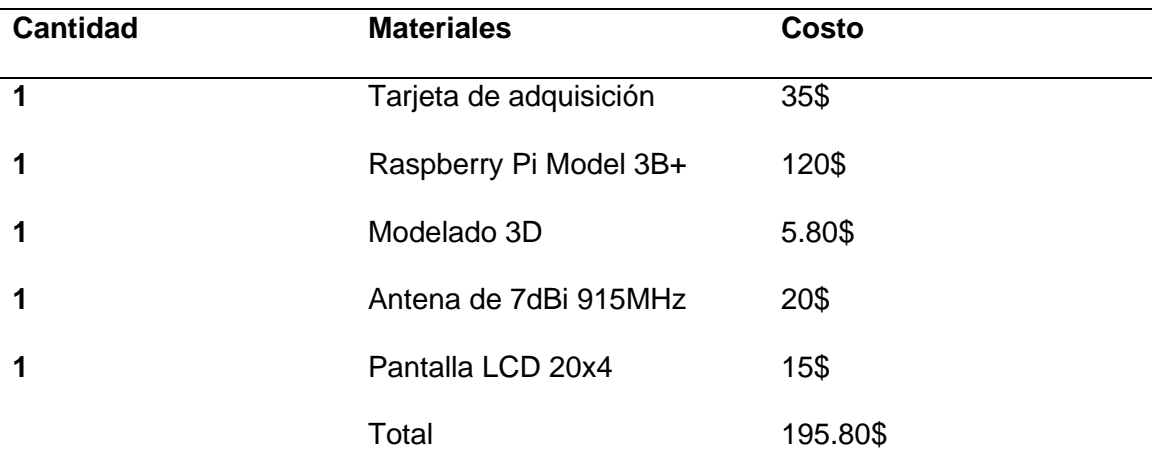

Nota. La tabla muestra los valores del costo detallado del dispositivo receptor.

Como se muestra en la **[Tabla](#page-136-0)** *23* y **[Tabla](#page-136-1)** *24* describe el costo de los materiales tanto del emisor que sería el pluviómetro como del receptor, pero a esto se le debe adicionar el valor de instalación que se adicionará un valor de 50\$ por única vez teniendo un valor total del sistema de 446.90\$.

#### **Recepción de alertas**

Una vez configurados los tiempos de emisión de mensajes de alerta según la tabla ---- se puede evidenciar la llegada de los mensajes de correo electrónico con la información necesaria para poder prevenir una posible catástrofe posterior a las precipitaciones o en el transcurso de las mismas.

#### **Figura 101**

*Llegada de notificaciones de Ubidots*

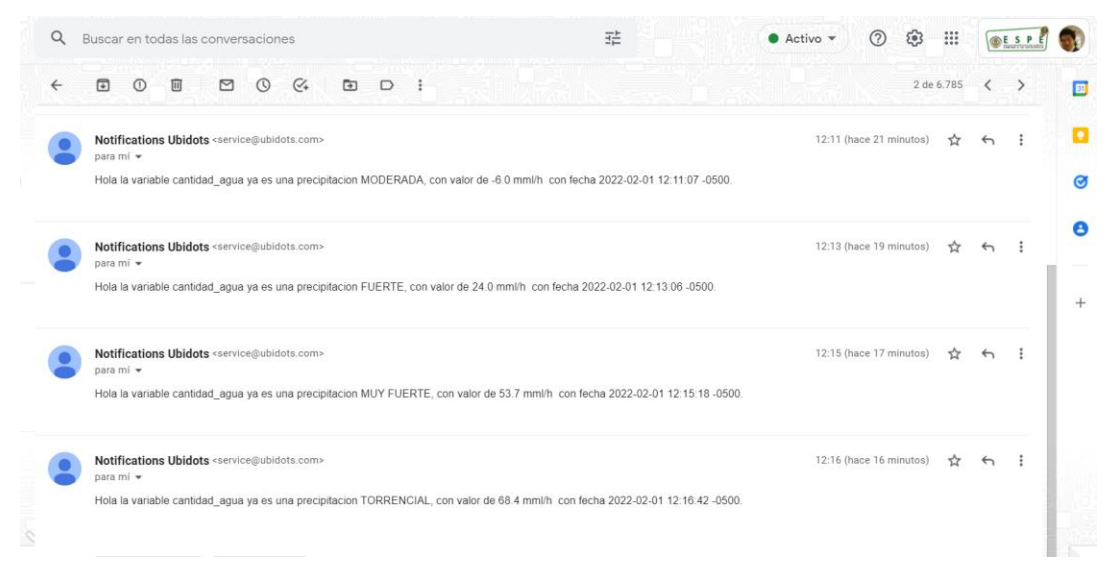

Nota. La imagen presenta la llegada de los mensajes de alerta e información acerca de las precipitaciones cabe recalcar que por motivos de pruebas los mensajes llegaron de una manera continua, pero al utilizarlo de una manera constante respetara el tiempo de 1 hora.

#### **CONCLUSIONES Y RECOMENDACIONES**

Las redes LPWAN como lo en la red LoRaWAN es una gran alternativa para trabajar con prototipo de IoT dado que no necesita una licencia de utilización ni de mantenimiento teniendo largas distancias de cobertura con un coste energético no tan elevado como lo es en otros casos como uno de los más comunes como lo es Wifi, y no siendo tan ocupadas en la actualidad teniendo grandes beneficios en varios ámbitos de la actualidad que facilitaran procesos a mediano y largo plazo.

Al momento de recopilar información desde un sensor ultrasónico es muy conveniente dado que su consumo energético es muy bajo llegando como máximo a 3mA cuando se encuentre de manera activa censando datos, así como de su gestiona miento por medio de cualquier microcontrolador para poder limitar el consumo de energía con varios modos ya sea desactivarlo por tiempos predeterminados o estar en estado dormido, teniendo como punto importante la manipulación de la información mediante cualquier lenguaje de programación.

La precisión de la medición del pluviómetro será directamente proporcional con la sensibilidad de los sensores teniendo así el módulo SRF05 con una resolución de 2cm la cual en el mercado es una de las mejores teniendo un precio accesible y teniendo resultados aproximados a los teóricos en la mayoría de los casos, el uso de librerías es importante para evitar mediciones erróneas para de esta manera al momento de realizar un promedio no afecte en la medición final por el número de muestras.

La utilización de una pasarela gestionada por una Raspberry pi se vio necesario dado a las actualizaciones de TTN (The Thinks Network) y los problemas de conectividad con los equipos después de las ultimas actualizaciones del final del año 2020, teniendo como gran alternativa la versatilidad de la placa de adquisición

Raspberry para poder adaptarse a las necesidades y poder funcionar como Gateway para que se puedan visualizar los valores en la plataforma IoT que en este caso es Ubidots.

La utilización de la plataforma IoT como medio de visualización de datos cumple el objetivo de tener un registro histórico de las variables censadas en el tiempo para así poder generar las alertas respectivas de nivel de precipitaciones, tanto así como del valor del ángulo de inclinación pitch y roll, siendo importantes en el momento que se efectúe un deslizamiento del terreno donde se encuentre el prototipo teniendo así dos variables considerables para una monitorización y posterior alerta temprana.

Las pruebas fueron divididas en dos escenarios teniendo así una mejor perspectiva del rendimiento del prototipo, el escenario uno fue en un ambiente urbano en el cual se encontraba en edificaciones y autos, los datos fueron censados a tres distancias diferentes teniendo un valor de RSSI mejor en la distancia menor la cual fue de 500 metros mientras que disminuyo el valor de RSSI para mayores distancias, pero teniendo como estimo ningún paquete perdido en el mensaje. Al escenario rural mantuvo la tendencia de a mayor distancia menor el valor de RSSI, pero aquí se pudo observar que un obstáculo predomino a los 1000 metros y aun así la conexión no perdió estabilidad, teniendo así la premisa que si las antenas tienen línea de vista la conexión será mejor y teniendo en cuenta la dirección de las antenas para una mejor comunicación.

Uno de los parámetros importantes que se midió y permito verificar la eficiencia del sistema es el valor de SNR, a diferencia de potras tecnologías este valor se lo puede obtener por medio de la programación siendo así un punto importante para verificar el estado de la conexión y los equipos, teniendo como resultado promedio en

las pruebas del escenario un valor de 9 dB hasta los 1500 metros siendo así un valor en el cual podemos decir que la señal llega en un estado aceptable.

La eficiencia energética es una parte importante para las aplicaciones IoT por lo que al ser un prototipo no tendrá una excelente eficiencia ya que los dispositivos utilizados no están realizados para un propósito especifico y ahí se puede existir un exceso de alimentación o desperdicio tanto de la parte de hardware como de software teniendo así varias alternativas de energía de las placas como lo son el modo sleep o dormido por ciertos intervalos de tiempo.

Se recomiendo utilizar material aislante para el prototipo dado que el hardware se encontrará a exteriores siendo así vulnerable al sol, lluvia, etc., siendo así una parte importante la impermeabilización del mismo.

Se recomienda el uso de paneles solares para así tener un sistema de carga autónomo y que no dependa únicamente de la batería y tenga la necesidad de utilizar un dispositivo externo con batería, el uso del módulo de carga de baterías TP4056 es importante para evitar daños en la batería y su tiempo de vida.

#### **Referencias**

Alliance, L. (2015). *A technical Overview of LoRa and LoRaWAN.* San Ramon.

Alliance, L. (2020). *RP002-1.0.2 LoraWAN Regional Parameters.* Fremont.

Alliance, L. (2021). *LoRa Alliance LoRaWAN*. https://lora-alliance.org/about-lorawan/

Almada, A. (2020). *Estación Meteorológica Anemómetro y Pluviómetro.* Mar del Plata.

Arduino. (2021, Noviembre 20). *Arduino* . https://www.arduino.cc/en/Guide/Introduction

Artajo , X. A., & Senosiaín , V. M. (2010). *Pluviómetro de Cazoletas .* Pamplona .

Automation, H. (2018). *Heltec Automation*. https://heltec.org/project/wifi-lora-32/

Automation, H. (2021). *Heltec Automation* . https://heltec.org/proudct\_center/lora/

- Baldo, G., Correa, J., & Rodríguez, F. (2020). *Telemetría de Luminarias en Aeropuertos Utilizando LoRaWAN .* Montevideo.
- Barón Romero, D. S. (2020). *Retos en la Seguridad de Dispositivos para el Internet de las Cosas (IoT).* Bogotá.
- Carrasco Galdame, E. E. (2020). *Metodología para la Selección de Tecnologias LPWAN para diversas Aplicaciones de Internet de las Cosas.* Santiago de Chile.
- Cava Marín, M. (2020). *Sistema de Monitorización para Elementos Móviles IoT Mediante Redes LPWAN .* Cartagena.

Eckel, T. (2021, 06 29). *Bitbucket*. Wiki Arduino NewPing:

https://bitbucket.org/teckel12/arduino-new-ping/wiki/Home#!compatibility

Education, R. (2011, Febrero ). Datasheet SRF 05 Ultrasonic Range Sensor .

- El Comercio. (2020, Septiembre 29). *El Comercio.* El Comnercio: https://www.elcomercio.com/actualidad/quito/emergencias-valle-chillos-quitolluvias.html
- Espin Heredia , S. A. (2017). *Análisis de la Variabilidad Climática de la Ciudad de Quito en un Período de 100 años de Datos (Estación Quito Observatorio Astronómico M054) Asociada a Procesos Océano- Atmosféricos Regionales.* Quito .
- ETC. (2021, Noviembre). *datasheetpdf*. Distance sensor. HY-SRF05 Datasheet: https://datasheetspdf.com/pdf/813041/ETC/HY-SRF05/1
- ETC1. (2021). *alldatasheet*. US-100 Datasheet: https://www.alldatasheet.es/datasheetpdf/pdf/1283987/ETC1/US-100.html
- Fernández , L., Müller, M., Ivulich, S., Reina , G., & Zitelli, M. (2017). *Módulos Basados en IoT para una Estación Meteorológica .* Buenos Aires.
- FLACSO Sede Ecuador. (2011). *Perspectivas del Ambiente y Cambio climatio en el medio Urbano: ECCO Distrito metropolitano de Quito.* Quito.
- Gaete Fuentes, N. P., & Vidal Sobarzo, E. A. (2020). *Una Secuencia de Enseñanza y Aprendizaje para el Volumen del cilindro y Cono.* Santiago de Chile.

GSMA. (2014). *Understanding the Internet of Things (IoT).* London.

Huanca Zambrana, D. R. (2015). *Diseño de una Estación Meteorológica Autónoma con Comunicación a una Computadora Personal.* La Paz.

Industries, A. (2018). US-100 Ultrasonic Distance Sensor 3V or 5V Logic.

- INEC. (2021). *Tecnologías de la Información y Comunicación.* Ecuador: TIC.
- ITU-T. (2012). *Serie Y: Infraestructura Mundial de la Información, Aspectos del Protocolo Internet y Redes de la Próxima Generación.* Geneva.

Keyence. (2021, Noviembre 22). *Fundamentos del Sensor*.

https://www.keyence.com.mx/ss/products/sensor/sensorbasics/ultrasonic/info/

- Macazana Huaringa, J. D. (2021). *Sistema de Transmisión de Datos Adquiridos de Pluviometros Hobo RG3 Basados en LoRa para Zonas Remotas .* Lima .
- Mangkusasmito, F., Tadeus, D., Winarno, H., & Ariyanto, E. (2020). Peningkatan Akurasi Sensor GY-521 MPU6050 dengan Metode Koreksi Faktor Drift. *Computación Ultima: Jurnal Sistem Komputer*, 91-95.
- Martínez Moreno, F. J. (2019). *Diseño e Implementación de un Sistema de Alarma IoT Basada en Tecnologías Open Source.* Cartagena.
- Mekki, K., Bajic, E., Chaxel, F., & Meyer, F. (2019). A comparative study of LPWAN technologies for large-scale IoT deployment. *ICT Express*, 1-7.
- Montoya Zuñiga , J. E. (2018). *Sistema de Monitoreo y Alerta Temprana ante Aluviones.* Santiago.
- Nel Martinez, P., & Moreno Castro , M. (2021). *Estudio Coparativo de Plataformas Cloud que Ofrecen Servicio IoT.* Colombia.
- Ordóñez Monfort, I. (2017). *Estudio de la arquitectura y el nivel de desarrollo de la red LoRaWAN y de los dispositivos LoRa.* España.
- Ortiz , M. G. (2020). *Desarrollo de una Red de Sensores Inalámbricos Utilizando Tecnología LoRa para el Monitoreo de un Sistema.* Quito.
- Peña , C. (2020). *Arduino IDE:Domina la Programacion y Controla la Placa.* Buenos Aires: Users.
- R. P. (2021, Noviembre 20). *Raspberry Pi*. https://raspberrypi.cl/raspberry/
- Raspberry Pi. (2021, Noviembre 20). *Raspberry Pi*. https://raspberrypi.cl/que-esraspberry/
- Romero Escobedo , L. B. (2020). *Monitoreo de Indicadores Durante el Transporte de un Tanque de Leche con Comunidades Altoandinas Aplicando Redes LPWAN.* Lima .
- Saiz Miranda, J. (2019). *Estudio en Detalle de NB-IoT. Comparación con otras Tecnologías LPWAN Considerando Diferentes Patrones de Tráfico.* Catalunya.
- Sanchez Sanchez , D., & Gonzalez Ramos , C. (2019). *Pluviómetro Digital - Sistema de Monitoreo .* Medellin .
- Servicio de Seguridad Integrado de Seguridad ECU911. (2020, Noviembre 28). *Servicio de Seguridad Integrado de Seguridad ECU911*. Servicio de Seguridad Integrado de Seguridad ECU911: https://www.ecu911.gob.ec/en-2020-el-ecu-911-hacoordinado-la-atencion-de-378-emergencias-por-lluvias-en-pichincha-napo-yorellana/
- Silva Torres, D. A., & Coello Hurtado, J. I. (2020). *Diseño e Implementación de un Sistema de Monitoreo en Tiempo Real de Sensores de Temperatura, Turbidez, TDS y PF para la Calidad de Agua Utilizando la Tecnología LORAWAN.* Guayaquil.

Technologies, C. (2013, Mayo). Datasheet HCSR04 Ultrasonic Sensor.

Ubidots. (2021). *Ubidots*. https://ubidots.com/platform/

Ubidots. (2022). *Ubidots Pagina Oficial*. https://ubidots.com/

- Vazquez Rodas, A., Astudillo Salinas, F., & Minchala, L. (2020). Aplicación de Tecnologías Inalámbricas al Monitoreo Climatico en la Cuenca del Río Pute . *RITI* , 89-96.
- Vera Medina, L. A., & Zavala Soledispa, B. E. (2018). *Diseño de una Red LPWAN basada en tecnología LoRa para las Estaciones Hidrometeorológicas.* Guayaquil.

**APÉNDICE**